## **NÁVOD K OBSLUZE**

## **OMX 103UNI**

**DVOUKANÁLOVÝ PROGRAMOVATELNÝ UNIVERZÁLNÍ PŘEVODNÍK**

DC VOLTMETR/AMPÉRMETR MONITOR PROCESŮ OHMMETR TEPLOMĚR PRO Pt 100/500/1 000 TEPLOMĚR PRO Ni 1 000/10 000 TEPLOMĚR PRO TERMOČLÁNKY ZOBRAZOVAČ PRO LINEÁRNÍ POTENCIOMETRY

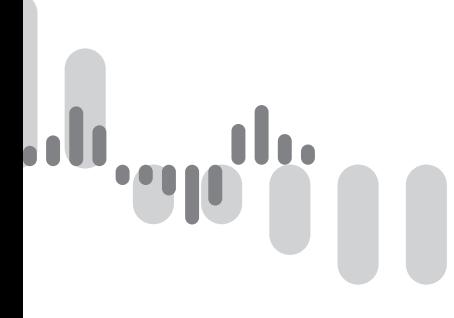

*Měřením přinášíme hodnoty…*

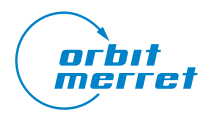

Prosím přečtěte si pozorně přiložené bezpečnostní pokyny a dodržujte je!

Montáž, veškeré provozní zásahy, údržba a servis musí být prováděny kvalifikovaným personálem a v souladu s přiloženými informacemi a bezpečnostními předpisy.

Výrobce není zodpovědný za škodu vzniklou nesprávnou montáží, konfigurací, údržbou a servisem přístroje.

Přístroj musí být správně nainstalován v závislosti na aplikaci. Nesprávná instalace může způsobit vadnou funkci, což může vést k poškození přístroje nebo k nehodě.

Přístroj využívá nebezpečné napětí, které může způsobit smrtelnou nehodu. Před započetím řešení problémů (v případě poruchy) nebo před demontáží přístroje, musí být přístroj odpojen od zdroje napájení. Pro informace o bezpečnosti se musí dodržovat norma EN 61 010-1 + A2.

Při vyjímání nebo vkládání karty dbejte bezpečnostních pokynů a postupujte podle doporučeného postupu. Při zásahu do přístroje, musí být odpojen od zdroje napájení.

Nepokoušejte se sami opravit nebo upravit přístroj. Poškozený přístroj musí být demontován a předložen k opravě u výrobce.

Tyto přístroje by měly být zabezpečeny samostatnými nebo společnými pojistkami (jističi)!

Přístroj není určen pro instalaci v prostředí s nebezpečím výbuchu (prostředí Ex). Přístroj používejte pouze mimo prostředí s nebezpečím výbuchu.

#### **TECHNICKÉ ÚDAJE**

Přístroje řady OMX 103 splňují nařízení EU 2014/30/EU a 2014/35/EU

Splňuje následující evropské a české normy:

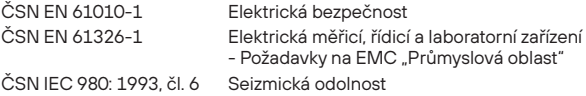

Přístroj je vhodný k neomezenému užívání v zemědělské a průmyslové oblasti.

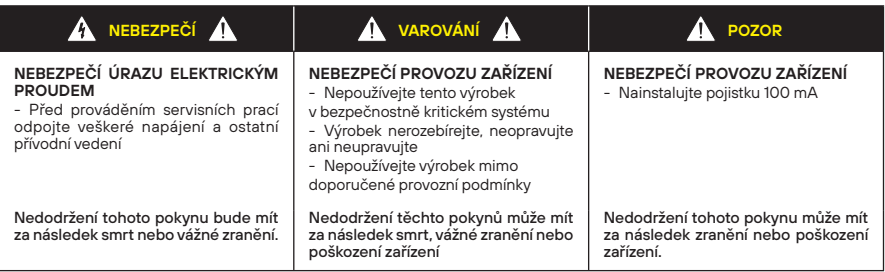

Elektrické zařízení smí instalovat, provozovat, udržovat a udržovat pouze kvalifikovaný personál.

Společnost ORBIT MERRET nenese žádnou odpovědnost za jakékoli důsledky vyplývající z použití tohoto materiálu.

#### OBSAH **1.**

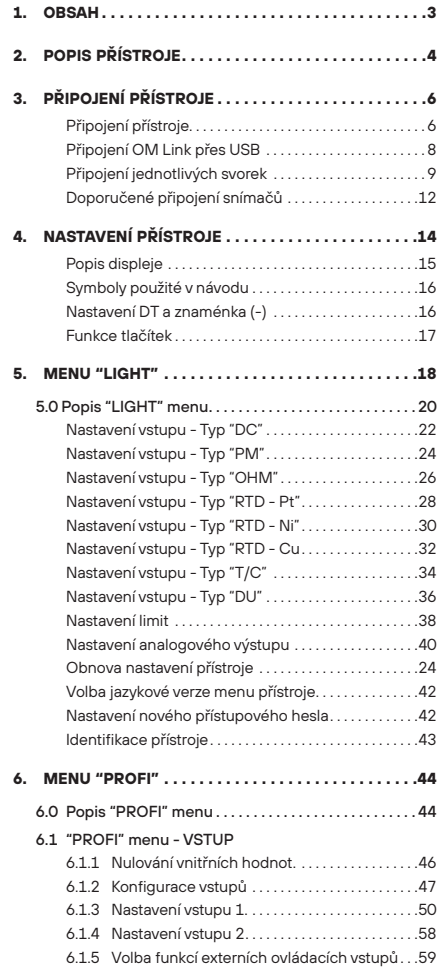

ep<sup>an</sup>

 $\mathbf{0}$ 'n

 $\mathfrak{a}_0$  ...II,

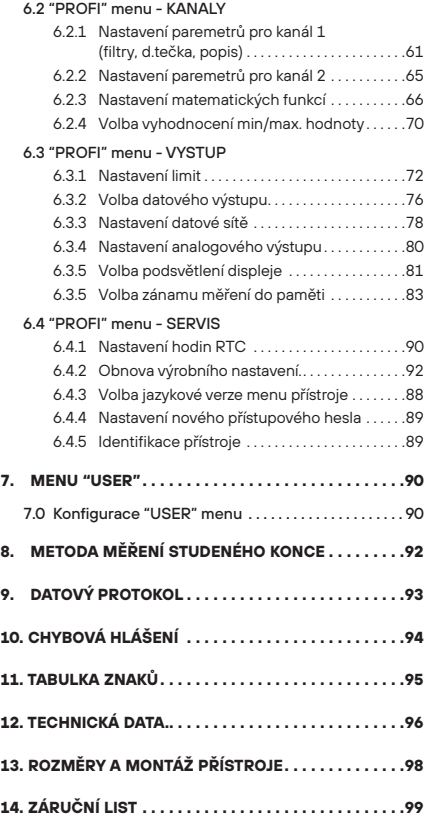

#### **2.** POPIS PŘÍSTROJE

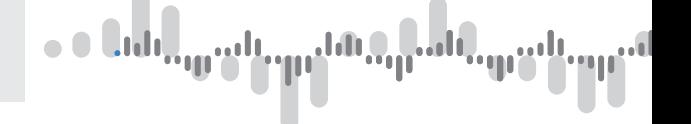

#### **2.1 Popis**

Modelové řada OMX 103 jsou programovatelné převodníky s montáží na DIN lištu navržené pro maximální účelovost a pohodlí uživatele při zachování jeho příznivé ceny. V nabídce jsou verze UNI, DC, PWR, UQC a T. Pro zobrazení naměřených údajů a snadnější nastavení přehlednost funkce je standardně vybaven podsvětleným LCD displejem.

Typ OMX 103UNI je multifunkční dvouvstupový přístroj s možností konfigurace pro 8 různých variant vstupů snadno konfigurovatelných v menu přístroje.

Základem přístroje je jednočipový mikrokontroler s 24bitovým A/D převodníkem, který přístroji zaručuje velice dobrou přesnost, stabilitu a snadné ovládání.

#### **VARIANTY A MĚŘICÍ ROZSAHY**

UNI 1...2 izolované vstupy

- DC ±30/±60/1000 mV; ±20/±40/±80 V; ±90/±180 mA
- PM ±5/±20 mA/4…20 mA; ±2/±5/±10 V

OHM 0…10/30/150/300 Ω/0…1,5/3/15/30 kΩ

- Pt Pt 50/100/500/1000
- Cu Cu 50/100
- Ni Ni 1 000/10 000
- T/C J/K/T/E/B/S/R/N/L
- DU Lineární potenciometr (min. 500 Ω)

#### **PROGRAMOVATELNÉ ZOBRAZENÍ**

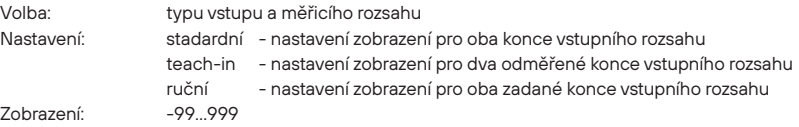

#### **ANALOGOVÝ VÝSTUP**

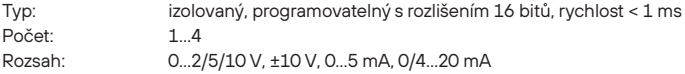

#### **KOMPENZACE**

Vedení (RTD, OHM): v menu lze provést kompenzaci pro 2-drátové připojení

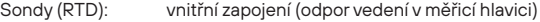

St. konců (T/C): ruční nebo automatická, v menu lze provést volbu termočlánku a kompenzaci studených konců, která je nastavitelná nebo automatická (teplota svorek)

#### **LINEARIZACE**

Linearizace:\* lineární interpolací v 177 bodech (pouze přes program OM Link)

#### **DIGITÁLNÍ FILTRY**

Plovoucí průměr: z 2…30 měření Exponenc. průměr: z 2…100 měření Aritmetický průměr: z 2…100 měření Zaokrouhlení: nastavení zobrazovacího kroku pro displej

### POPIS PŘÍSTROJE **2.**

#### **MATEMATICKÉ FUNKCE**

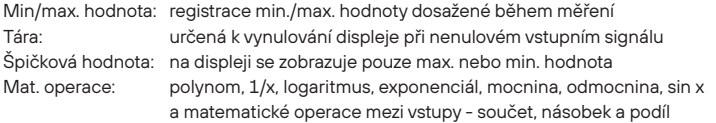

#### **EXTERNÍ OVLÁDÁNÍ**

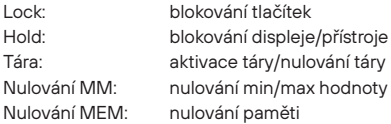

#### **■ Ovládání**

Přístroj se nastavuje a ovládá dvěma tlačítky umístěnými na předním panelu nebo programem OM Link. Všechna programovatelná nastavení přístroje jsou realizována ve třech nastavovacích režimech:

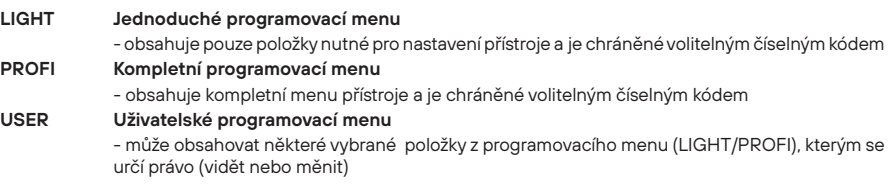

- přístup je bez hesla

Všechny programovatelné parametry jsou uloženy v paměti EEPROM (zůstávají i po vypnutí přístroje).

) Kompletní ovládání a nastavení přístroje lze provádět z PC přes rozhraní USB, volně dostupným **OMLINK** programem OM Link.

Program ve verzi "Basic" umožňuje připojení jednoho přístroje s možností vizualizace i archivace v PC, verze "Standard" je bez omezení počtu připojených přístrojů.

#### **■ Rozšíření**

**Komparátory** jsou určeny pro hlídání jedné až šesti mezních hodnot s reléovým výstupem. Uživatelsky lze zvolit režim limit: MEZ/DAVKA/OD-DO. Limity mají nastavitelnou hysterezi v plném rozsahu displeje a volitelné zpoždění sepnutí v rozsahu 0…99,9 s. Dosažení nastavených mezí je signalizováno LED a zároveň sepnutím příslušného relé.

**Datové výstupy** jsou pro svou rychlost a přesnost vhodné k přenosu naměřených údajů pro další zobrazení nebo přímo do řídících systémů. V nabídce je izolovaná RS 232 a RS 485 s ASCII, DIN MessBus i MODBUS RTU protokolem, karta Profibus DP nebo Ethernet.

**Záznam naměřených hodnot** je interní časové řízení sběru dat. Je vhodné všude tam, kde je nutné registrovat naměřené hodnoty. Záznam dat je řízený přes Real Time s ukládáním ve zvoleném časovém úseku a periodě. Do paměti přístroje je možné uložit až 260 000 hodnot. Přenos dat do PC přes sériové rozhraní RS 232/485 a OM Link.

#### **3.** PŘIPOJENÍ PŘÍSTROJE

#### **3.1 Připojení**

Přívodní vedení pro napájení přístroje by neměly být v blízkosti vstupních nízkonapěťových signálů. Stykače, motory s větším příkonem a jiné výkonné prvky by neměly být v blízkosti přístroje. Vedení do vstupu přístroje (měřená veličina) by mělo být dostatečně vzdáleno od všech silových vedení a spotřebičů. Pokud toto není možné zajistit, je nutné použít stíněné vedení s připojením na zem (svorka E). Přístroje jsou testovány podle norem pro použití v průmyslové oblasti, ale i přesto Vám doporučujeme dodržovat výše uvedené zásady.

#### **■ Připojení vodičů**

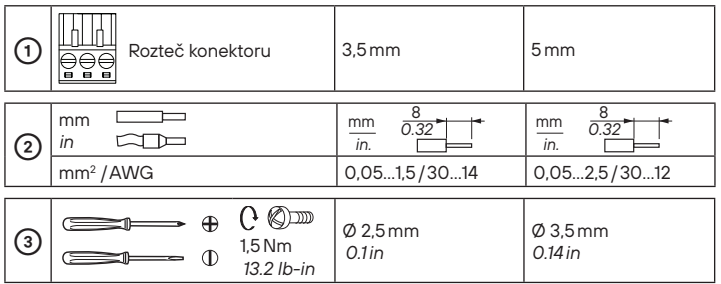

#### **■ Galvanické oddělení přístroje**

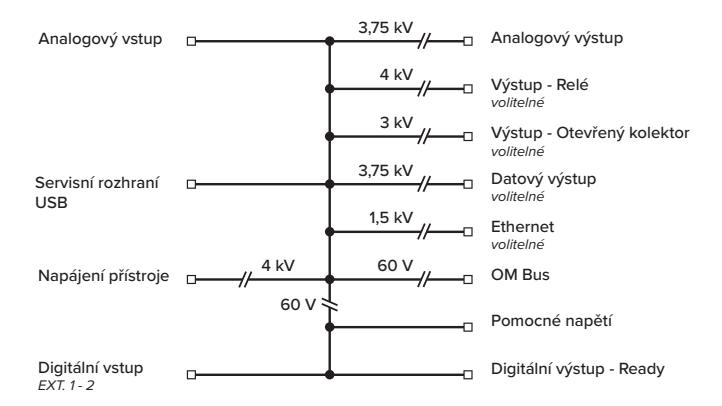

#### $\mathbf{u}_0$ ı  $\sqrt{10}$

### PŘIPOJENÍ PŘÍSTROJE **3.**

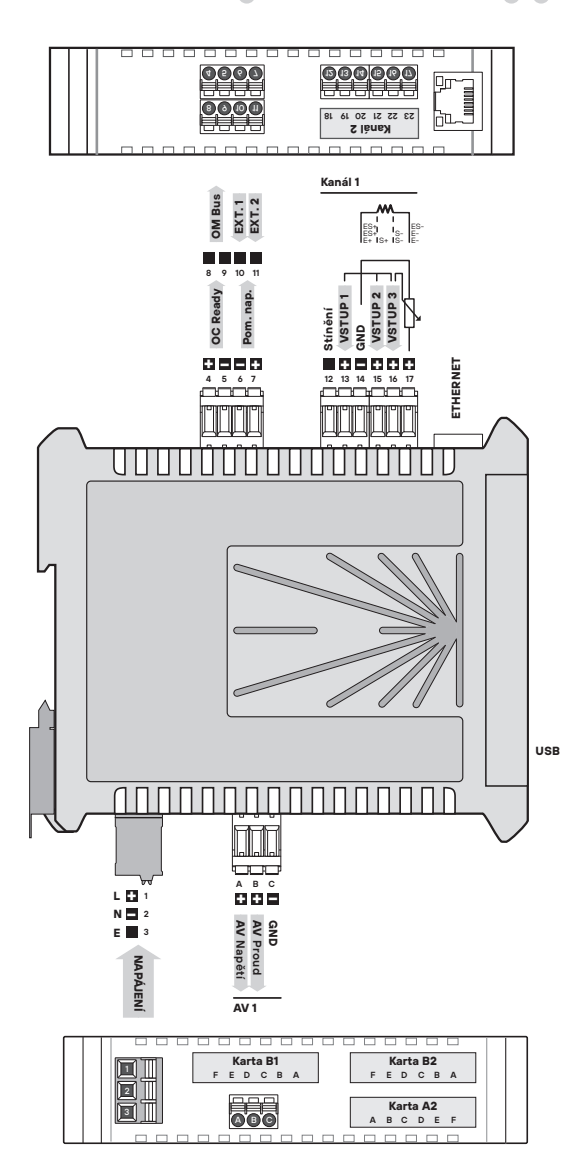

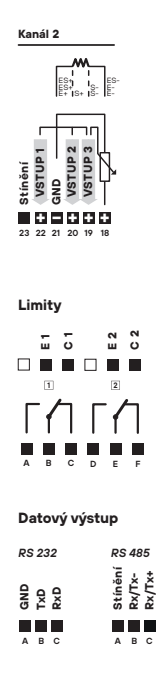

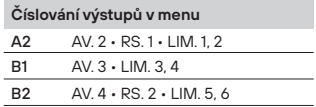

### **3.** PŘIPOJENÍ PŘÍSTROJE

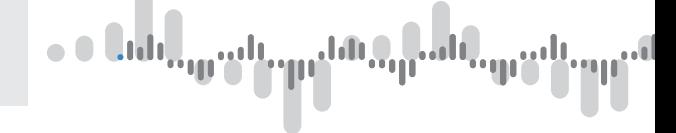

#### **■ Nastavení převodníku z PC přes rozhraní USB**

Pro pohodlnější nastavení převodníku doporučujeme použít program OM Link. K propojení s Vaším počítačem použijte USB kabel ukončený microUSB koncovkou.

Program najdete ke volnému stažení na *www.merret.cz/produkty/software/om-link*

Na převodníku je konektor umístěný pod předním víčkem, které je nutné před připojením kabelu odstranit.

#### **Připojení USB kabelu**

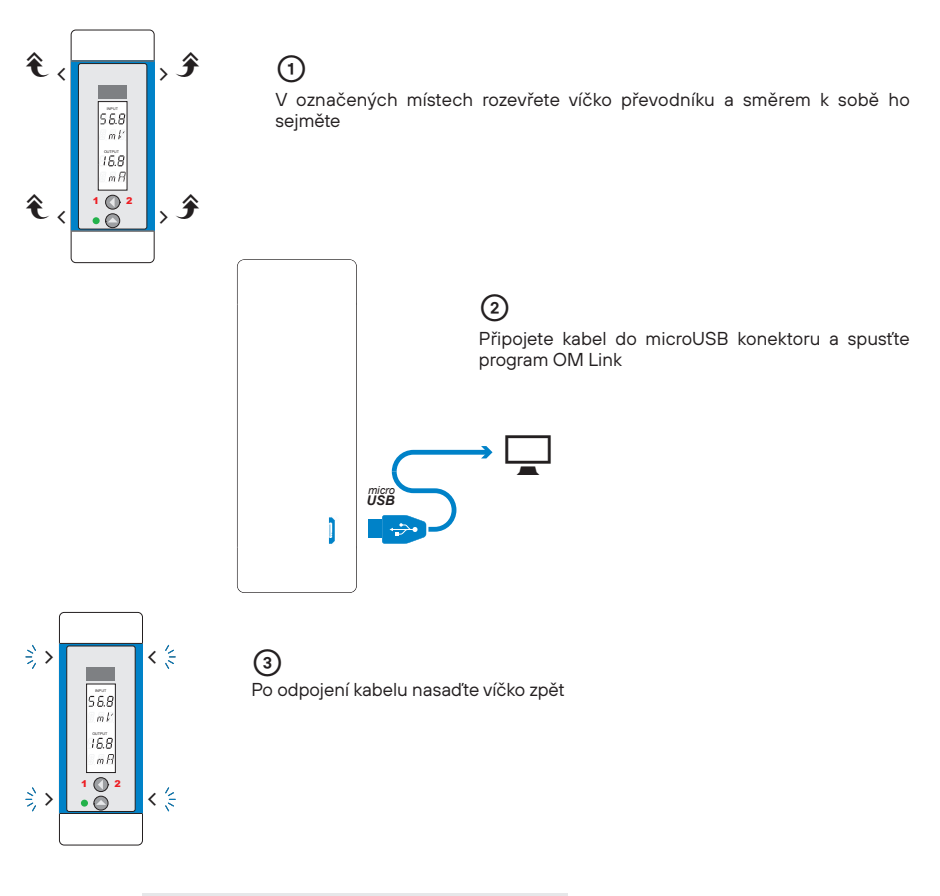

é ! USB konektor je galvanicky spojený se vstupem! Při zapojeném vstupu je nutné použít izolovaný USB kabel NEBEZPEČÍ POŠKOZENÍ POČÍTAČE

### PŘIPOJENÍ PŘÍSTROJE **3.**

#### **■ Připojení vstupu pro typ DC**

*Karta vstupu může být osazena i v pozici Kanál 2*

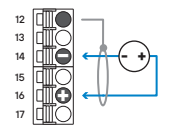

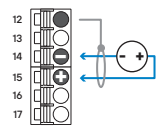

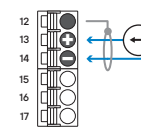

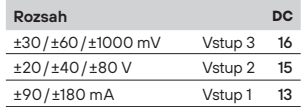

#### **■ Připojení vstupu pro typ PM**

*Karta vstupu může být osazena i v pozici Kanál 2*

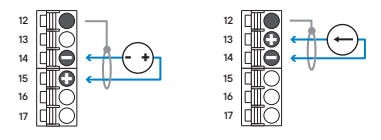

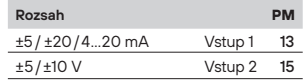

#### **■ Připojení vstupu pro typ OHM, Pt, Ni, Cu**

*Karta vstupu může být osazena i v pozici Kanál 2*

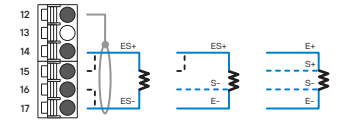

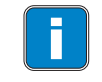

U vstupů RTD a OHM je nutné při 2 nebo 3drápřipojení spojit na svorkovnici nezapojené vstupy (14+15/16+17 nebo 14+15). Toto platí i pro Kanál 2

#### **■ Připojení vstupu pro typ T/C**

*Karta vstupu může být osazena i v pozici Kanál 2*

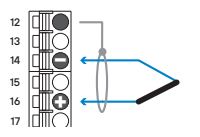

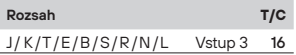

#### **■ Připojení vstupu pro typ DU**

*Karta vstupu může být osazena i v pozici Kanál 2*

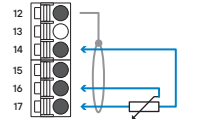

Připojení lineárního potenciometru, R > 500 Ω

### **3.** PŘIPOJENÍ PŘÍSTROJE

#### **■ Připojení Analogového výstupu**

*Karty výstupu mohou být osazeny v pozicích A2, B1 i B2*

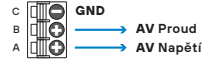

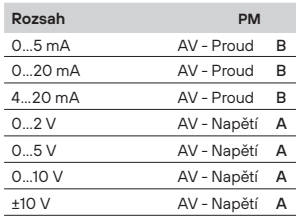

#### **■ Připojení Datového výstupu**

*Karty výstupů mohou být osazeny v pozicích A2 i B2*

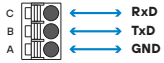

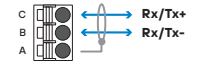

#### **RS 232 RS 485**

- k počítači může být připojen puze jeden přístroj
- celková délka kabelu by neměla překročit 15 m
- doporučujeme kroucený kabel AWG28 / 0,08 mm2
- k počítači může být připojeno až 32 přístrojů
- celková délka kabelu by neměla překročit 500 m
- doporučujeme kroucený kabel AWG28 / 0,08 mm2
- poslední přístroj na lince musí mít na RS kartě zapojen zakončovací odpor (osazená zkratovací propojka)

#### **■ Připojení relé a otevřeného kolektoru**

*Karty výstupů mohou být osazeny v pozicích A2, B1 i B2*

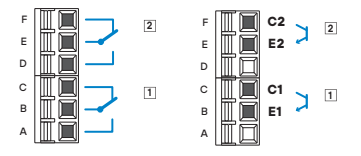

#### **■ Připojení pomocného napětí**

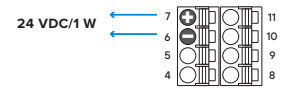

 Pomocné napětí je pevné a izolované, Příklady zapojení jsou na straně 12

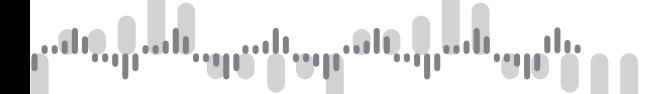

### PŘIPOJENÍ PŘÍSTROJE **3.**

**■ Připojení externích vstupů**

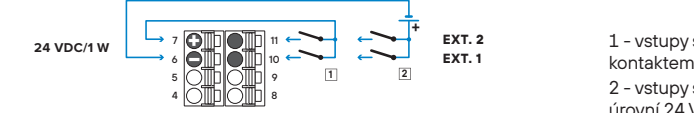

1 - vstupy se ovládají beznapěťovým

 2 - vstupy se ovládají napěťovou úrovní 24 VDC

#### **■ Připojení signálu Ready**

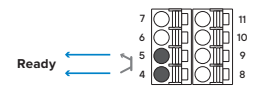

 Výstup je aktivní pokud je vše **ok** (Otevřený kolektor 30 VDC/100 mA)

#### **■ Připojení sběrnice OM Bus**

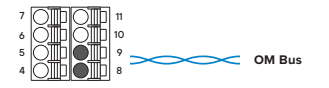

 Zapojení vodičů je libovolné, na jejich polaritě nezáleží

#### **■ Napájení přístroje**

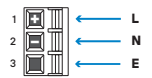

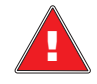

Napájecí rozsah přístroje je nastaven z výroby Před připojením přístroje si napájecí napětí oveřte na štítku přístroje. Uzemnění na svorce "E" musí být vždy připojeno.

NEBEZPEČÍ ÚRAZU

#### **3.** PŘIPOJENÍ PŘÍSTROJE

**■ Příklad připojení 2drátového snímače s proudovým výstupem a napájením**

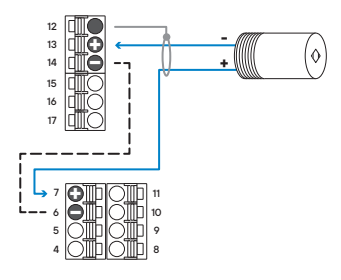

 $\ket{\psi}$  Dvoudrátový snímač s výstupem 4…20 mA napájený po smyčce napětím 24 VDC z pomocného zdroje převodníku

#### **■ Příklad připojení 3drátového snímače s proudovým výstupem a napájením**

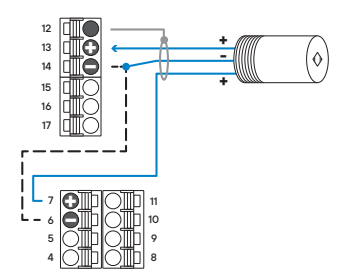

 $\widehat{\mathcal{O}}$  Třídrátový snímač s výstupem 4…20 mA napájený napětím 24 VDC z pomocného zdroje převodníku

**■ Příklad připojení 3drátového snímače s napěťovým výstupem a napájením**

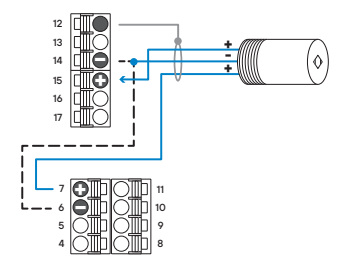

 Třídrátový snímač s výstupem 0…10 V napájený napětím 24 VDC z pomocného zdroje převodníku

 $\eta_{\rm up}^{\rm min}$  and  $\eta_{\rm up}^{\rm min}$ <mark>an</mark> an اس

#### **4.** NASTAVENÍ PŘÍSTROJE

## NASTAVENÍ **LIGHT**

Pro zaškolené uživatele Pouze položky nutné k nastavení přístroje Přístup je blokovaný heslem Možnost sestavení položek **USER** menu Lineární struktura menu

### NASTAVENÍ **PROFI**

Pro zkušené uživatele Kompletní menu přístroje Přístup je blokovaný heslem Možnost sestavení položek **USER** menu Stromová struktura menu

## NASTAVENÍ **USER**

Pro obsluhu Položky menu sestavuje uživatel (Profi/Light) dle přání Přístup není blokovaný heslem Volba stromové (PROFI) nebo lineární (LIGHT) struktury menu

#### **4.1 Nastavení**

Přístroj se nastavuje a ovládá dvěma tlačítky umístěnými na předním panelu. Všechna programovatelná nastavení přístroje jsou realizována ve třech nastavovacích režimech

- **LIGHT Jednoduché programovací menu** - obsahuje pouze položky nutné pro nastavení přístroje a je chráněné volitelným číselným kódem **PROFI Kompletní programovací menu**  - obsahuje kompletní menu přístroje a je chráněné volitelným číselným kódem **USER Uživatelské programovací menu** - může obsahovat libovolné položky vybrané z programovacího menu (LIGHT/PROFI), kterým se určí právo (vidět nebo měnit)
	- přístup je bez hesla

Kompletní ovládání a nastavení přístroje lze provádět přes USB. Ovládací program je volně dostupný www.orbit.merret.cz Další možností připojení je pomocí datového výstupu RS 232 nebo RS 485. Program OM LINK ve verzi "Basic" Vám umožní připojení jednoho přístroje s možností vizualizace a archivace v PC. Verze OM Link "Standard" nemá žádné omezení počtu připojených přístrojů.

#### **■ Popis displeje a ovládacích tlačítek**

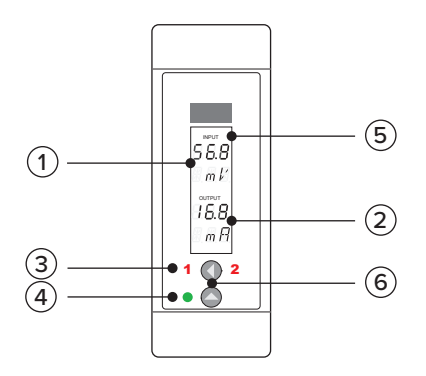

- **Vstupní hodnota** + 3 místné volitelné zobrazení měřicí jednotky
- **Výstupní hodnota** + 3 místné volitelné zobrazení měřicí jednotky
- **Stav relé červená LED**
	- ON číslice svítí<br>OFF číslice nesy
	- číslice nesvítí
	- OFF číslice bliká,

limity s omezením (zpoždění)

- **Signalizace stavu zařízení zelená LED**
	- ON LED svítí
	- ON LED bliká chybové hlášení
	- OFF LED nesvítí
- **Signalizace Táry** při aktivní Táře bliká nápis "INPUT"
- **Ovládací tlačítka**

### **4.** NASTAVENÍ PŘÍSTROJE

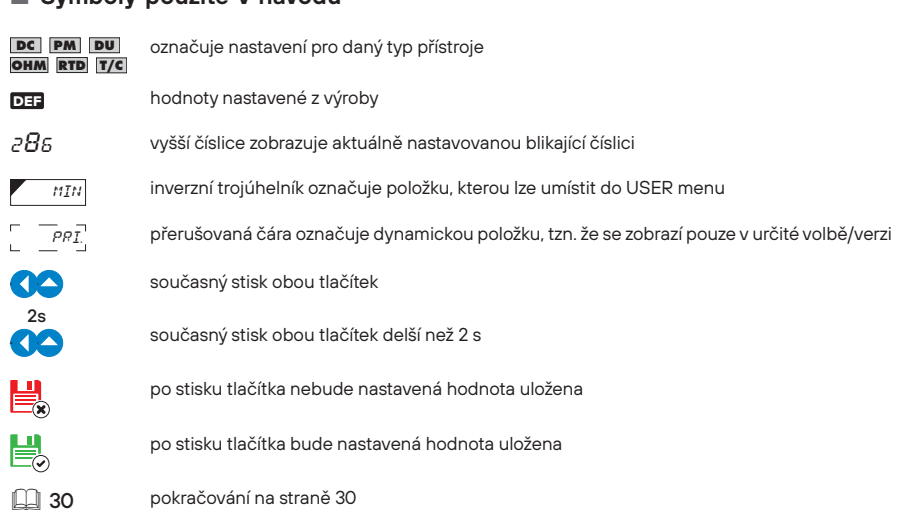

#### **■ Symboly použité v návodu**

#### **■ Nastavení desetinné tečky a znaménka mínus**

#### **Desetinná tečka**

Po nastavení čísla stiskem, tlačítkem <sup>O</sup> přejdete za nejvyšší dekádu, kdy se celý údaj rozbliká. Umístění se  $p$ rovede tlačítkem. $\bullet$ .

#### **Znaménko mínus**

Nastavení znaménka mínus provedeme tlačítkem <sup>1</sup> na vyšší dekádě. Při editaci položky se mění číslice v řadě 0, 1,…,9,"-", 0, 1

### $\mathbb{L}^{\mathsf{q}}_{\mathsf{q}\mathsf{u}}$  ,  $\mathbb{L}^{\mathsf{q}}_{\mathsf{q}\mathsf{u}}$  ,  $\mathbb{L}^{\mathsf{q}}_{\mathsf{q}\mathsf{u}}$ чī

### NASTAVENÍ PŘÍSTROJE **4.**

#### **■ Funkce tlačítek**

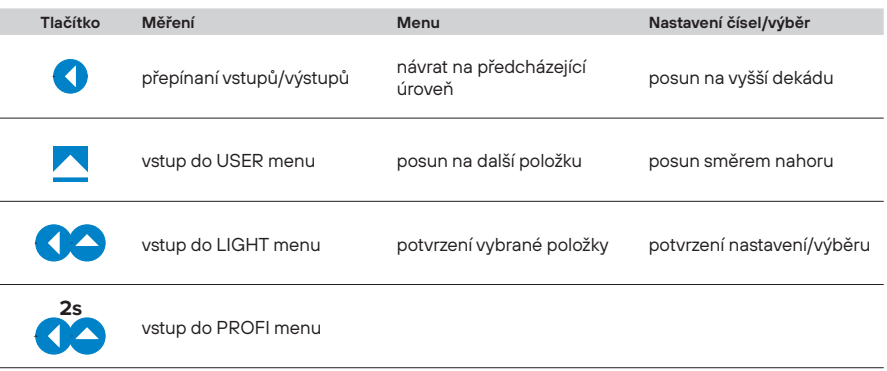

#### **■ Schema zpracování měřeného signálu**

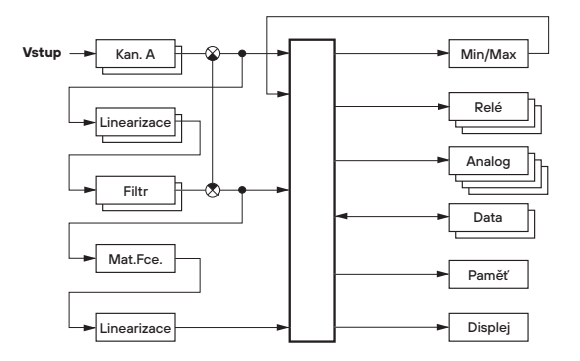

#### **5** MENU **LIGHT**

## NASTAVENÍ **LIGHT**

Pro zaškolené uživatele Pouze položky nutné k nastavení přístroje Přístup je blokovaný heslem Možnost sestavení položek **USER** menu Lineární struktura menu

#### **5.0 Nastavení "LIGHT"**

#### **LIGHT Jednoduché programovací menu**

- obsahuje nejnutnější položky pro nastavení přístroje a je chráněné volitelným číselným kódem
- určené pro zaškolené uživatele

#### **■ Vstup do "LIGHT" menu**

- vstup do **LIGHT** menu
	- přístup je chráněný heslem
	- v případě, že je v položce menu *SER. > N.HE. > LIG.* nastaveno heslo **0**, je přístup volný bez zadání vstupního hesla

#### MENU **LIGHT 5.**

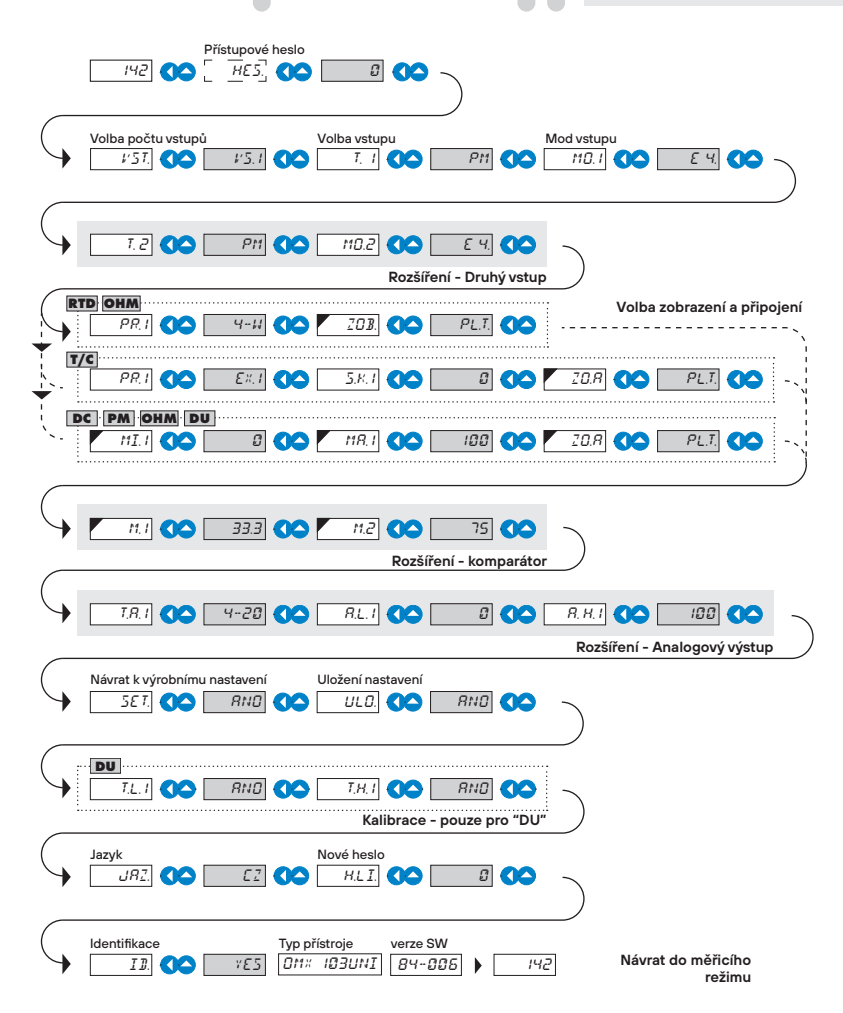

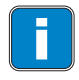

Při prodlevě delší než 60 s se programovací režim automaticky přeruší a přístroj sám opět přejde do měřicího režimu DEF Přednastavení z výroby Heslo 0<br>Menu II LIGHT<br>vypnuté USER menu

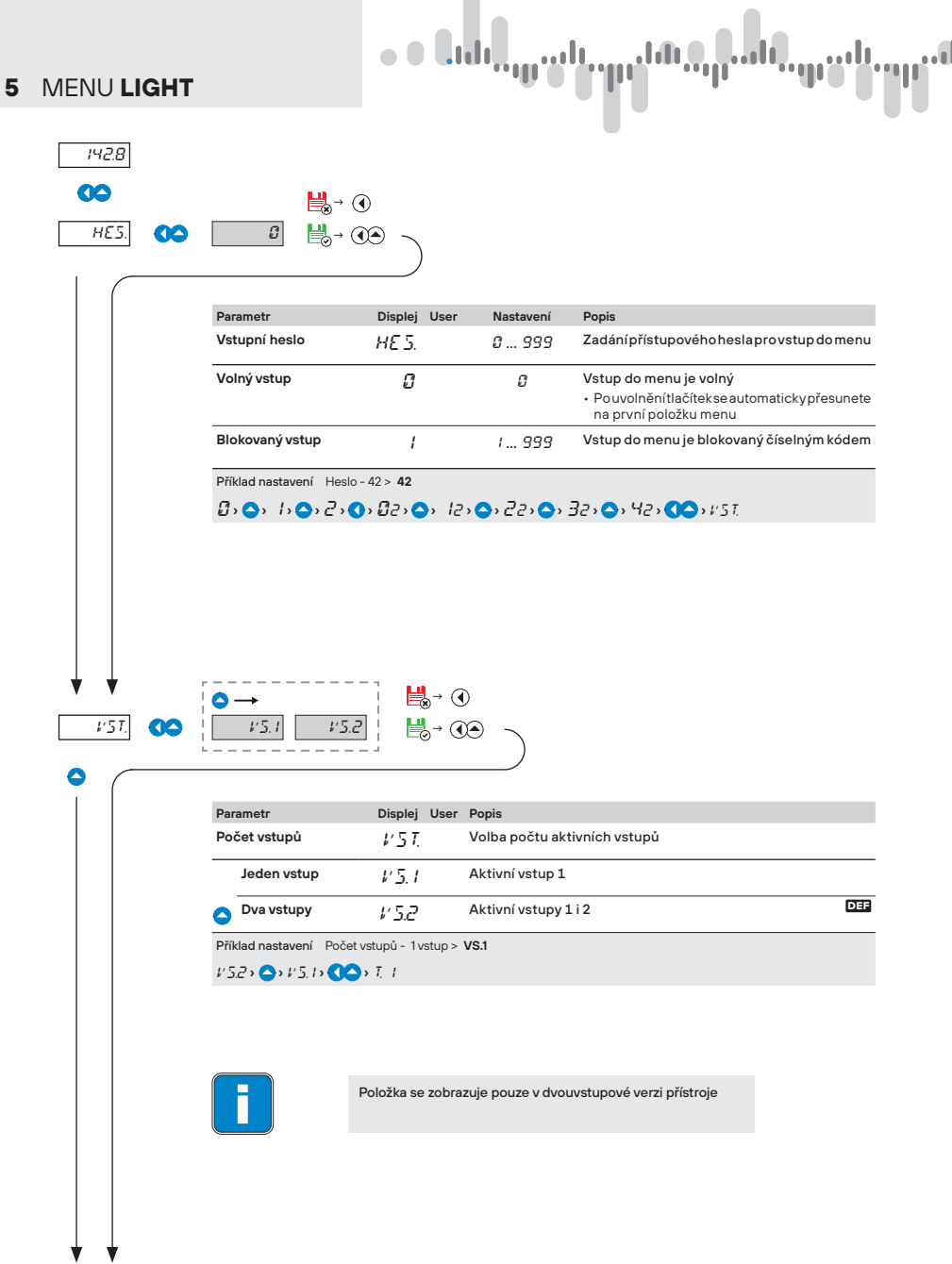

#### MENU **LIGHT 5.**

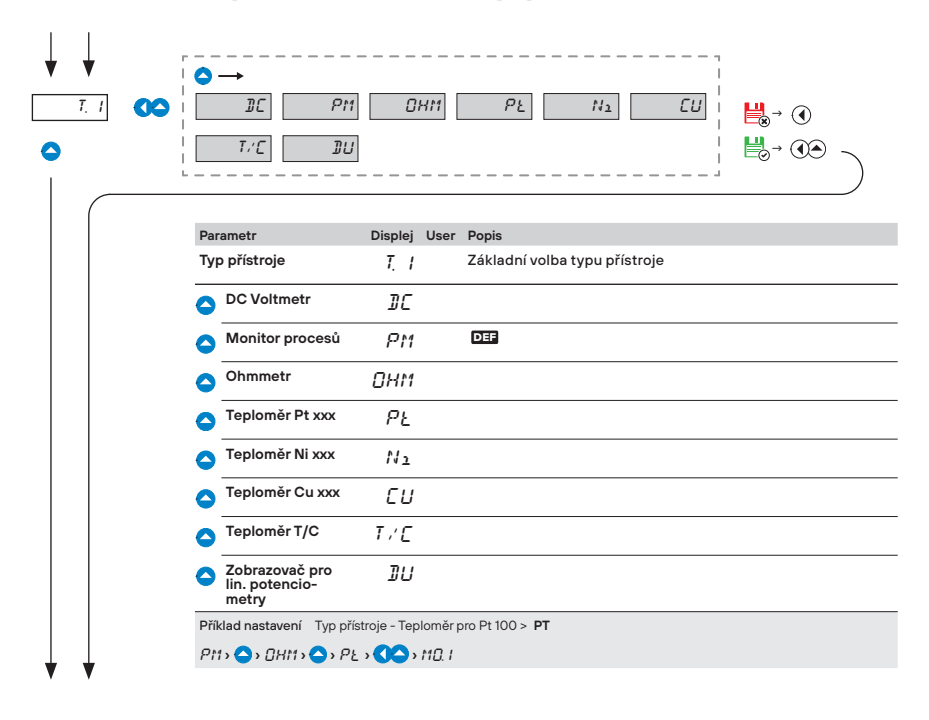

...I

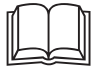

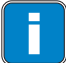

i Na volbu konkrétního typu "přístroje"jsou vázány příslušné dynamické položky menu a přednastavení hodnot a kalibrace

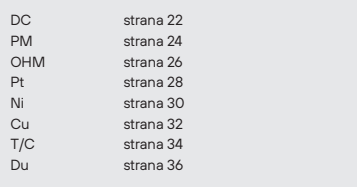

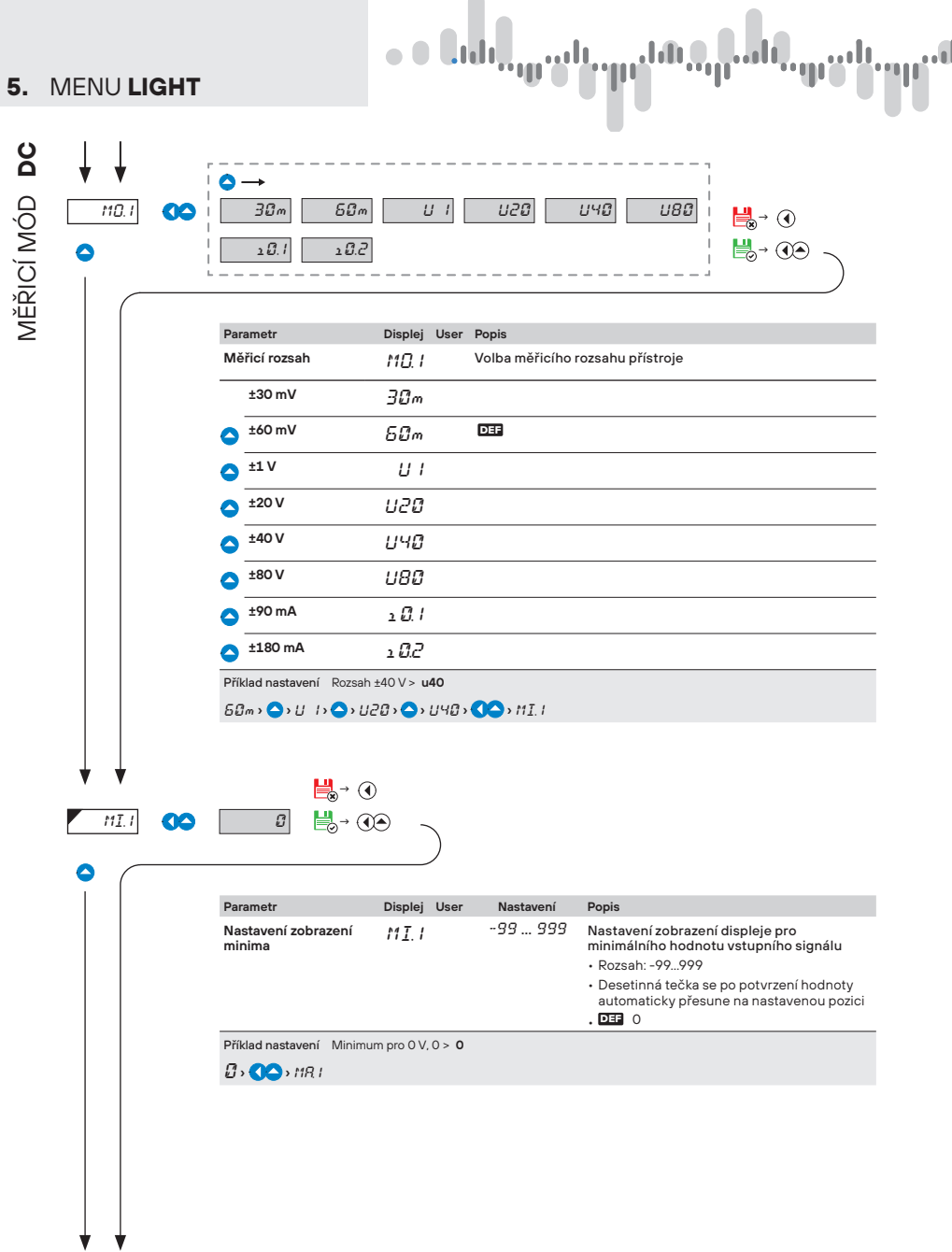

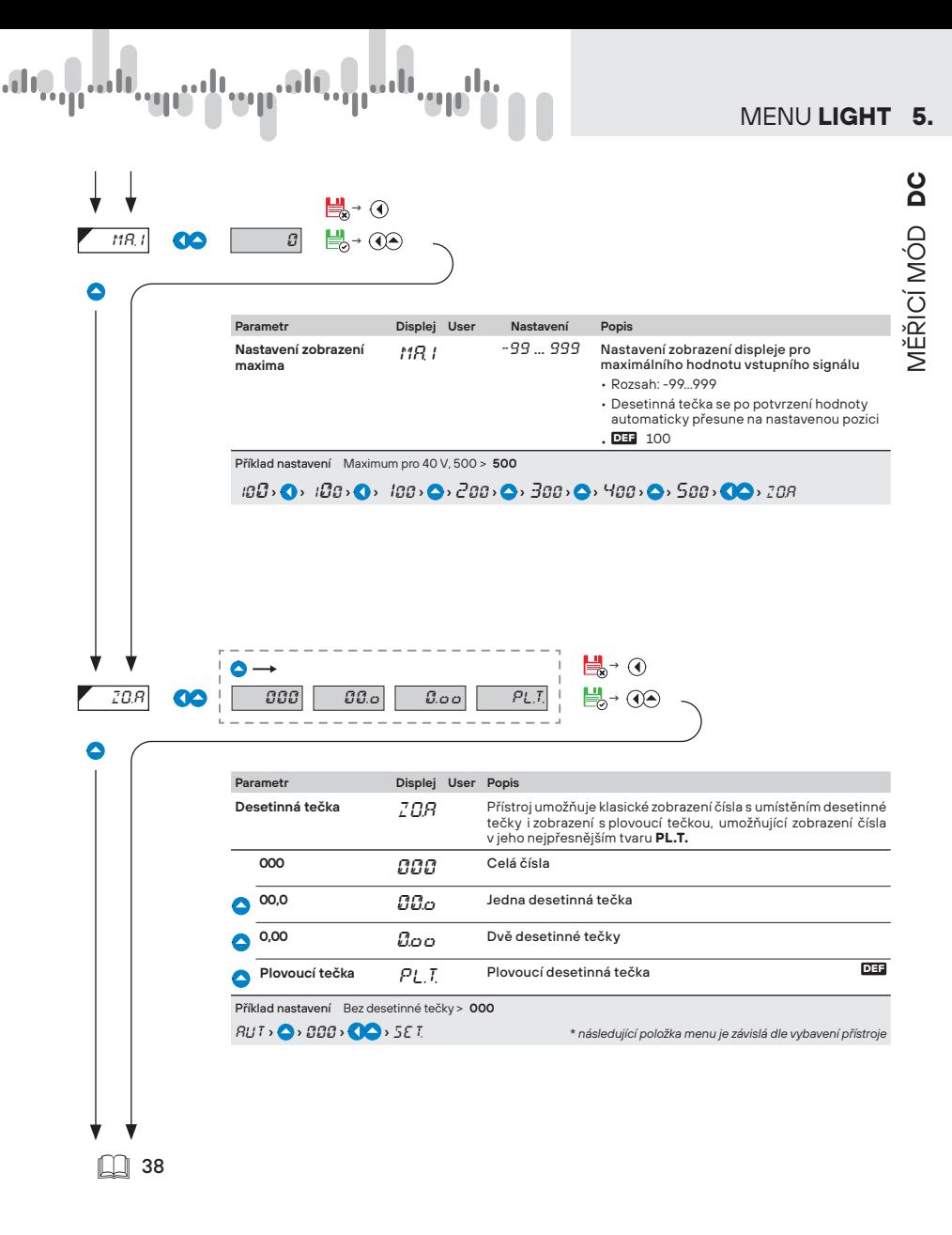

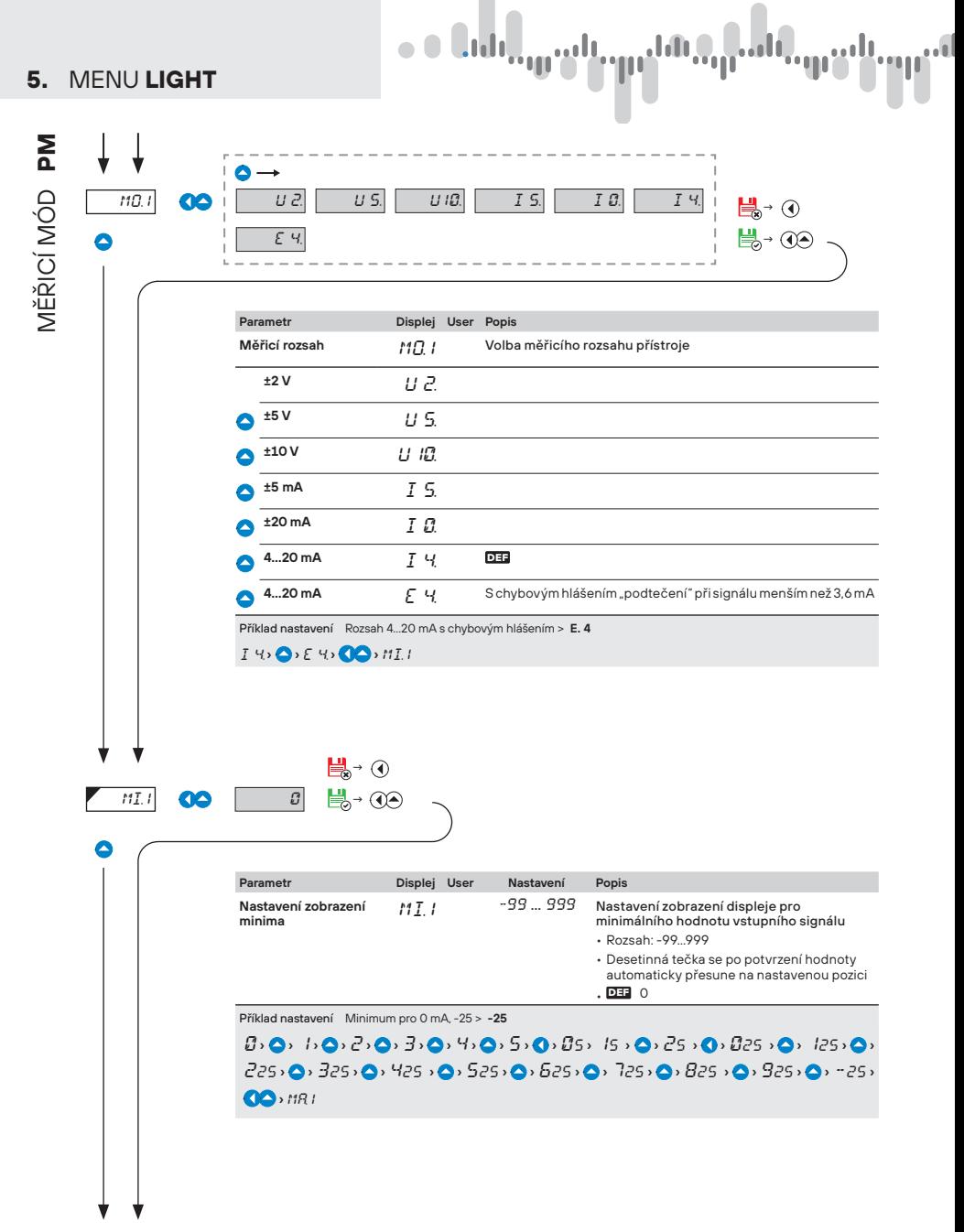

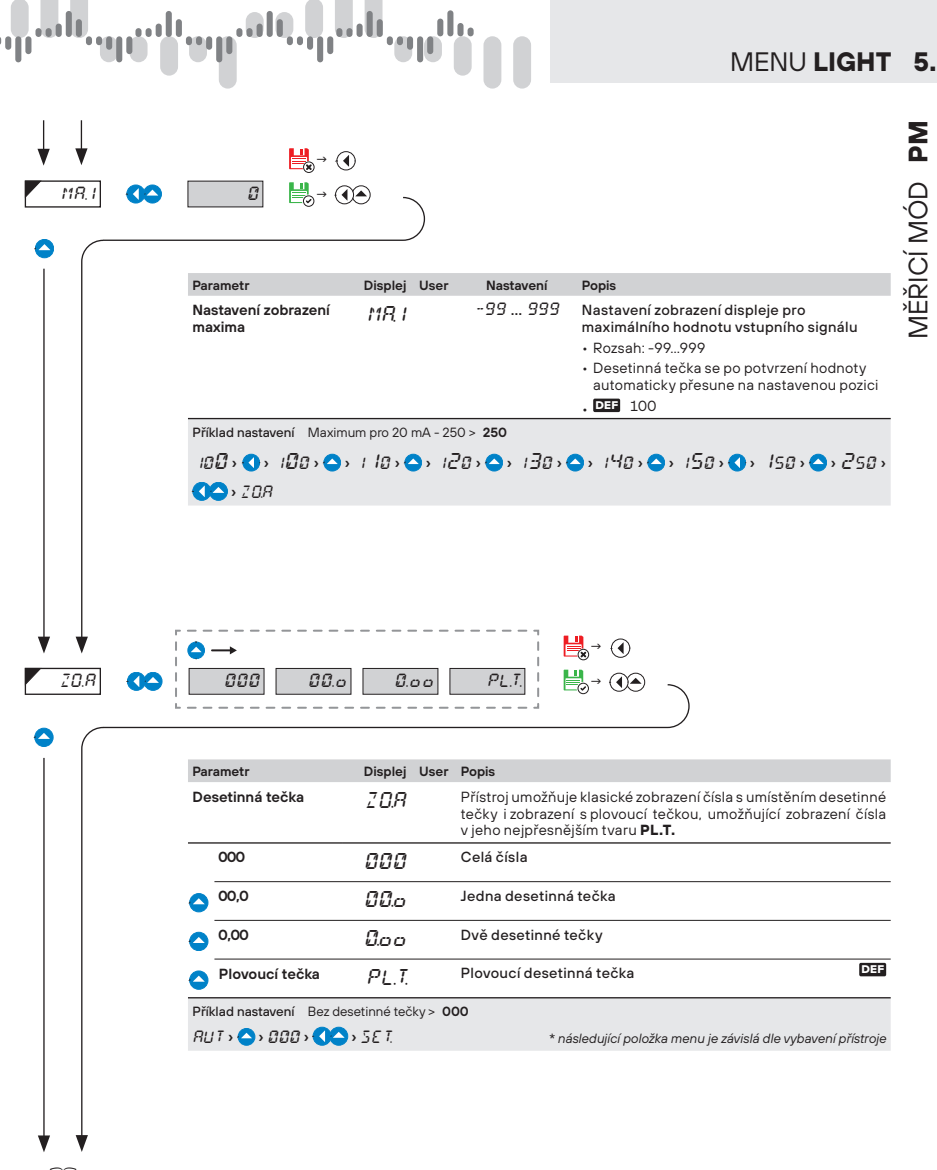

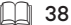

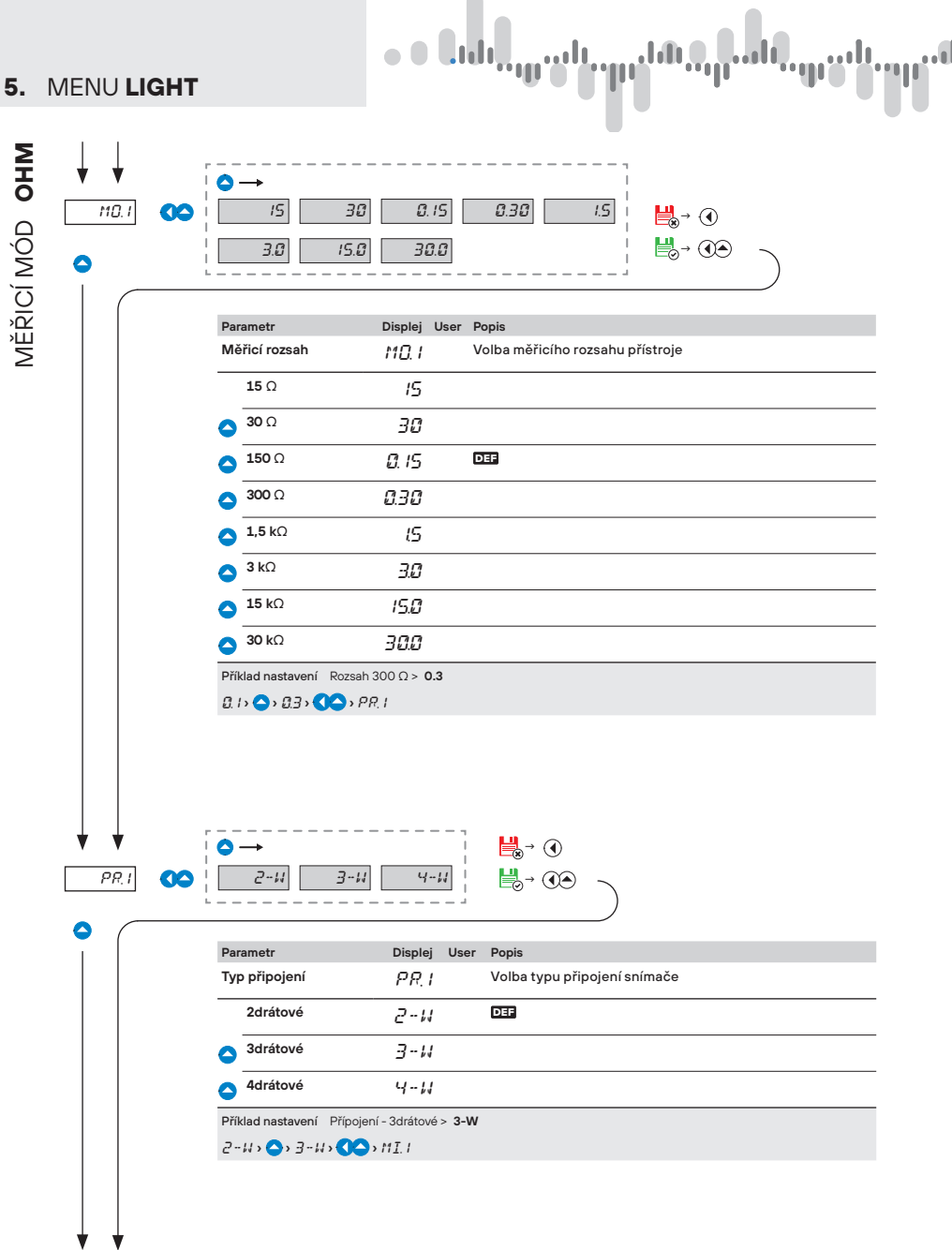

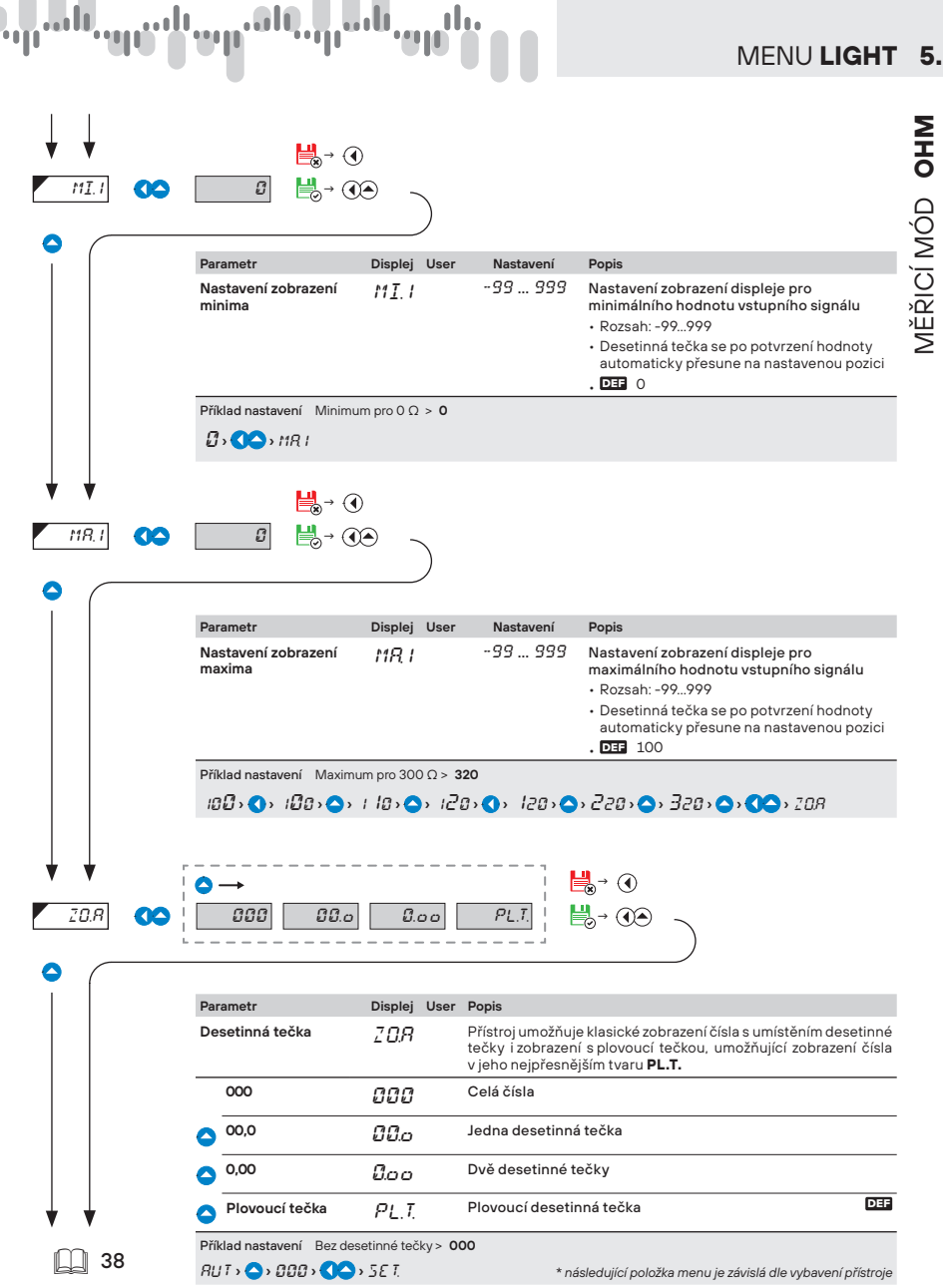

#### **5.** MENU **LIGHT**

T

 $\bullet$ 

# MĚŘICÍ MÓD<sup>P</sup> MĚŘICÍ MÓD **Pt**

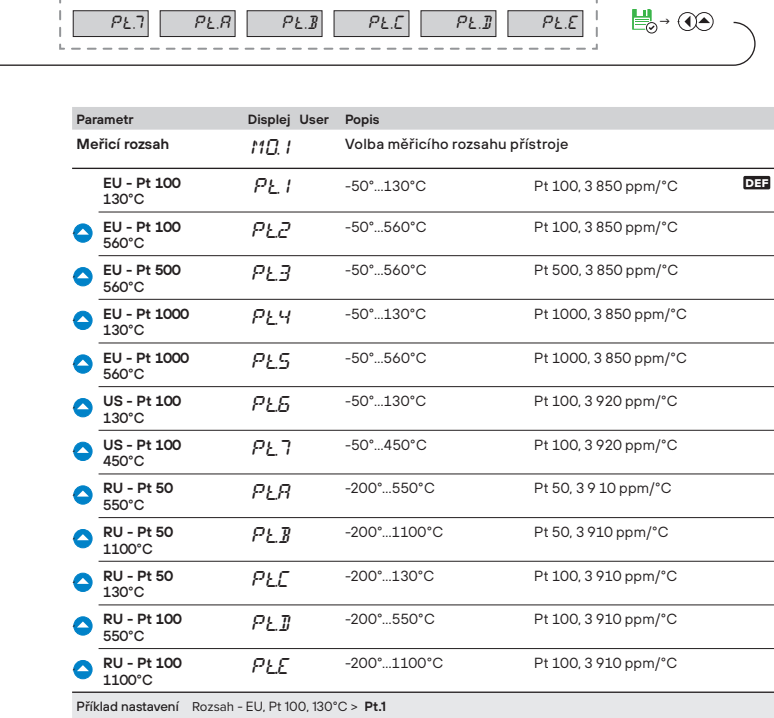

 $\mathbf{E}$  +  $\mathbf{O}$ 

Pt.6

 $P_{t}$ . $E$   $P_{t}$ . $E$   $P_{t}$ . $E$ 

Pt1. **› ›** PR1.

MO1. Pt1. Pt.2 Pt.3 Pt4. Pt.5

٥

ï

 $\begin{array}{c} \bullet \\ \bullet \end{array}$ 

**Cidi**,

 $PL.7$   $PL.B$   $PL.B$ 

**28** | NÁVOD K OBSLUZE **OMX 103UNI**

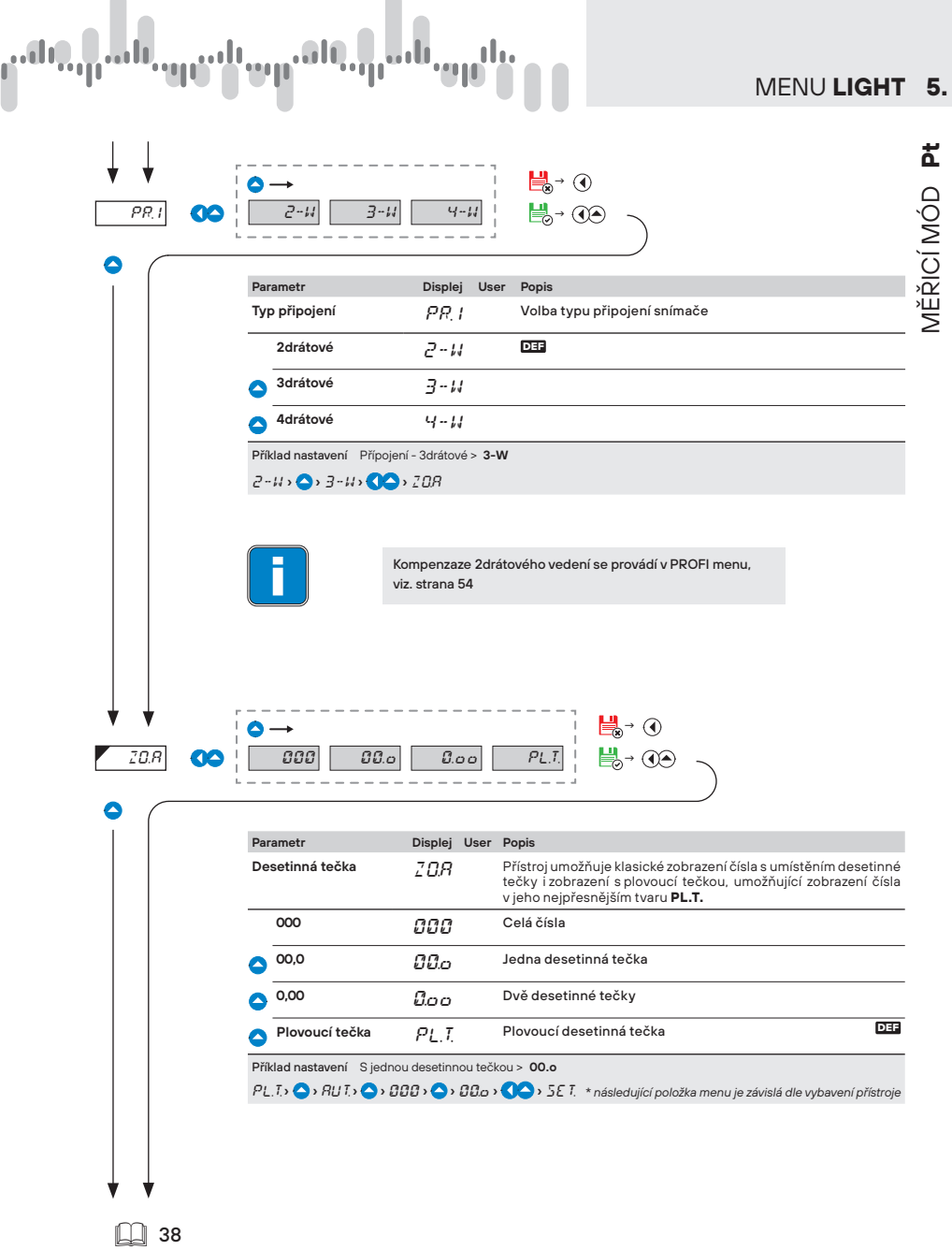

ŗ

í

l.

#### **Jili 5.** MENU **LIGHT** MĚŘICÍ MÓD NI MĚŘICÍ MÓD **Ni** Δ MO.1 **CO**  $\begin{bmatrix} N_1 & N_2 & N_1 \end{bmatrix}$  N<sub>1</sub>.2  $\begin{bmatrix} N_1 & N_2 & 3 \end{bmatrix}$  N<sub>1</sub>.9  $\begin{bmatrix} N_1 & N_2 & N_3 \end{bmatrix}$  $N_{2.5}$  $\mathbb{H}$ → ① <u> 貰→ ①</u>  $N_2$ .7  $N_2$ .8  $\bullet$ Ï t. Parametr Displej User Popis **Měřicí rozsah MONA METER Měřicího rozsahu přístroje Ni 1000 - 5000**  $N_1$ ,  $I = -50°$  ...100°C Ni 1 000, 5 000 ppm/°C DEF **Ni 1000 - 5000**  $N_1$   $^2$  -50°  $^{\circ}$  -50°  $^{\circ}$   $\sim$  250°C Ni 1 000, 5 000 ppm/°C **Ni 1000 - 6180**  $N_1$ .3  $-50^\circ$ ...80°C Ni 1 000, 6 180 ppm/°C **Ni 1000 - 6180**  $N_1$ .4  $-50^{\circ}$ ...250°C Ni 1 000, 6 180 ppm/°C **Ni 10000 - 5000** 100°C Ni.5 -50°…100°C Ni 10 000, 5 000 ppm/°C **Ni 10000 - 5000**  $N_1.5$  -50°…250°C Ni 10 000, 5 000 ppm/°C **Ni 10000 - 6180** 80°C Ni.7 -50°…80°C Ni 10 000, 6 180 ppm/°C **Ni 10000 - 6180**  $N_2.B$  -50°…250°C Ni 10 000, 6 180 ppm/°C

Příklad nastavení Rozsah - Ni 10 000, 5000 ppm, 100°C > **Ni.5**

Ni1. **› ›** Ni.2 **› ›** Ni.3 **› ›** Ni.4 **› ›** Ni.5 **› ›** PR1.

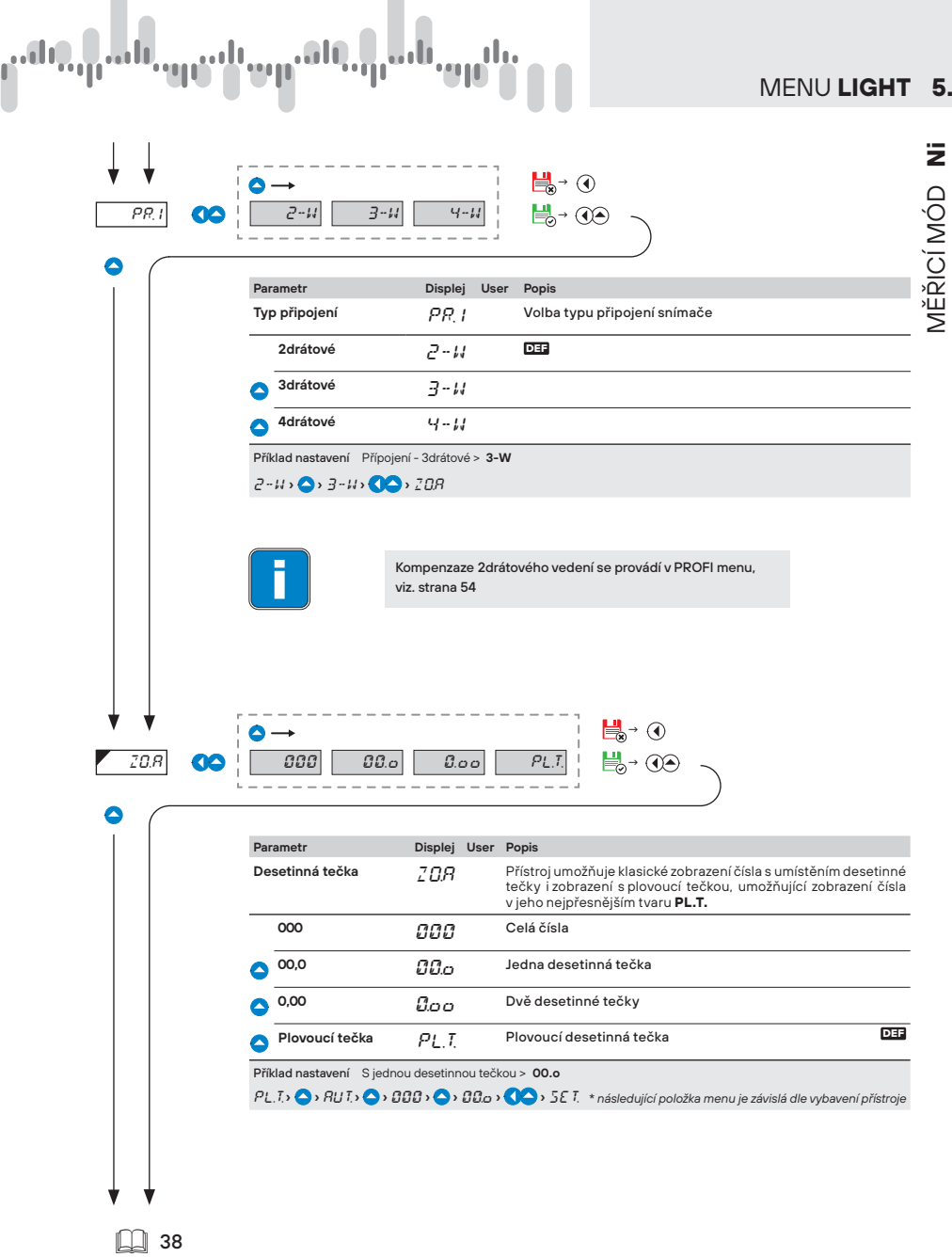

ſ

í

l.

MENU **LIGHT 5.**

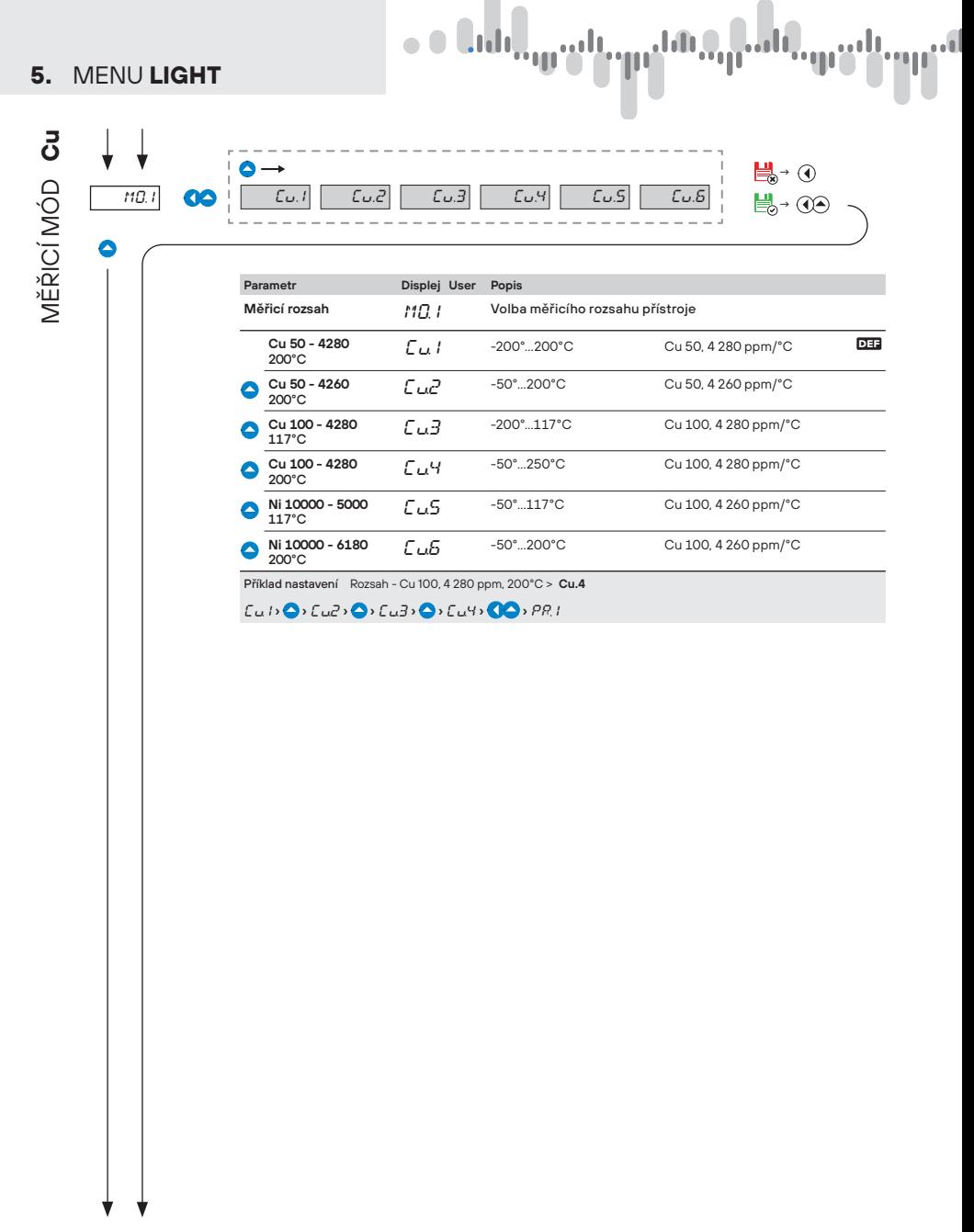

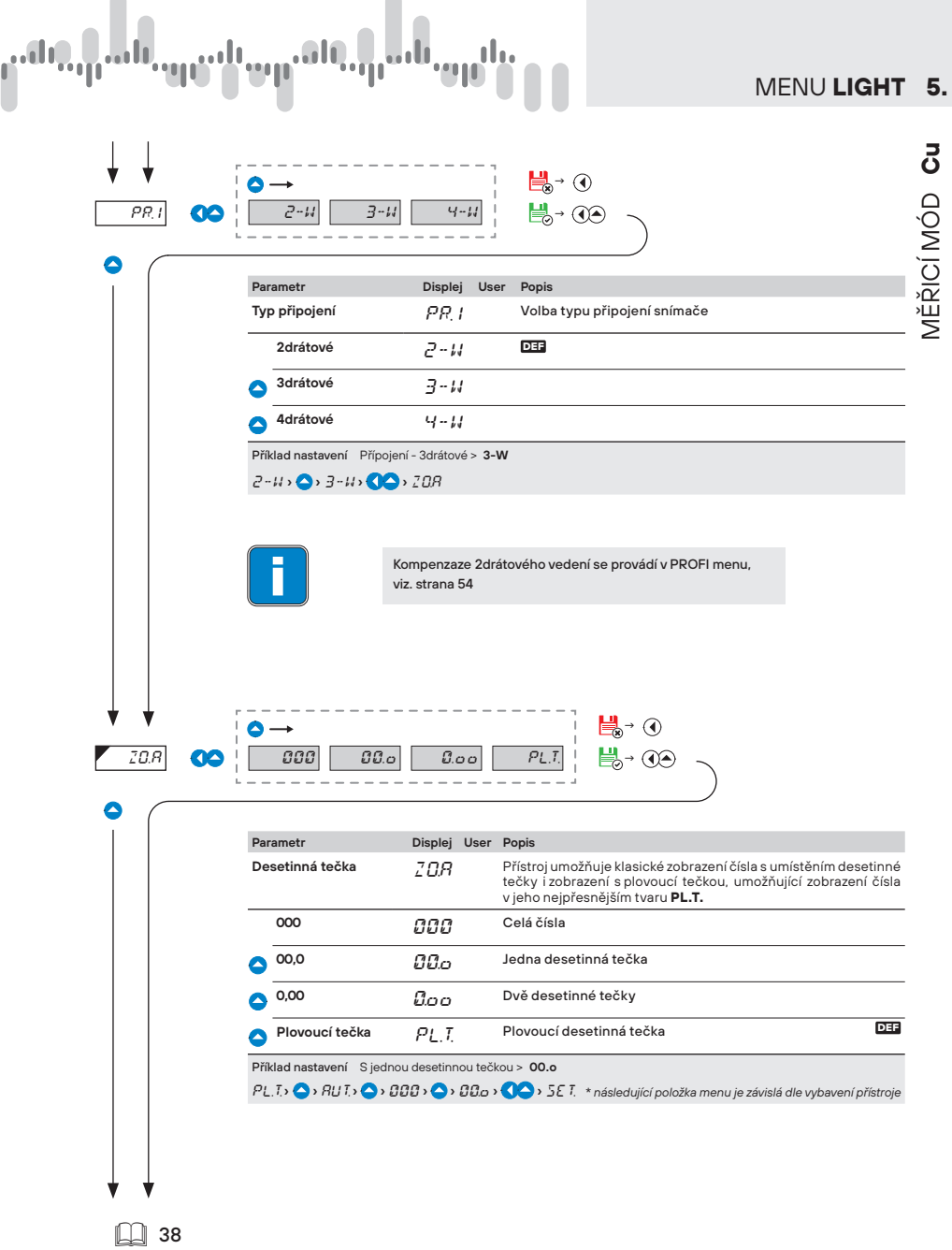

Ĥ

l.

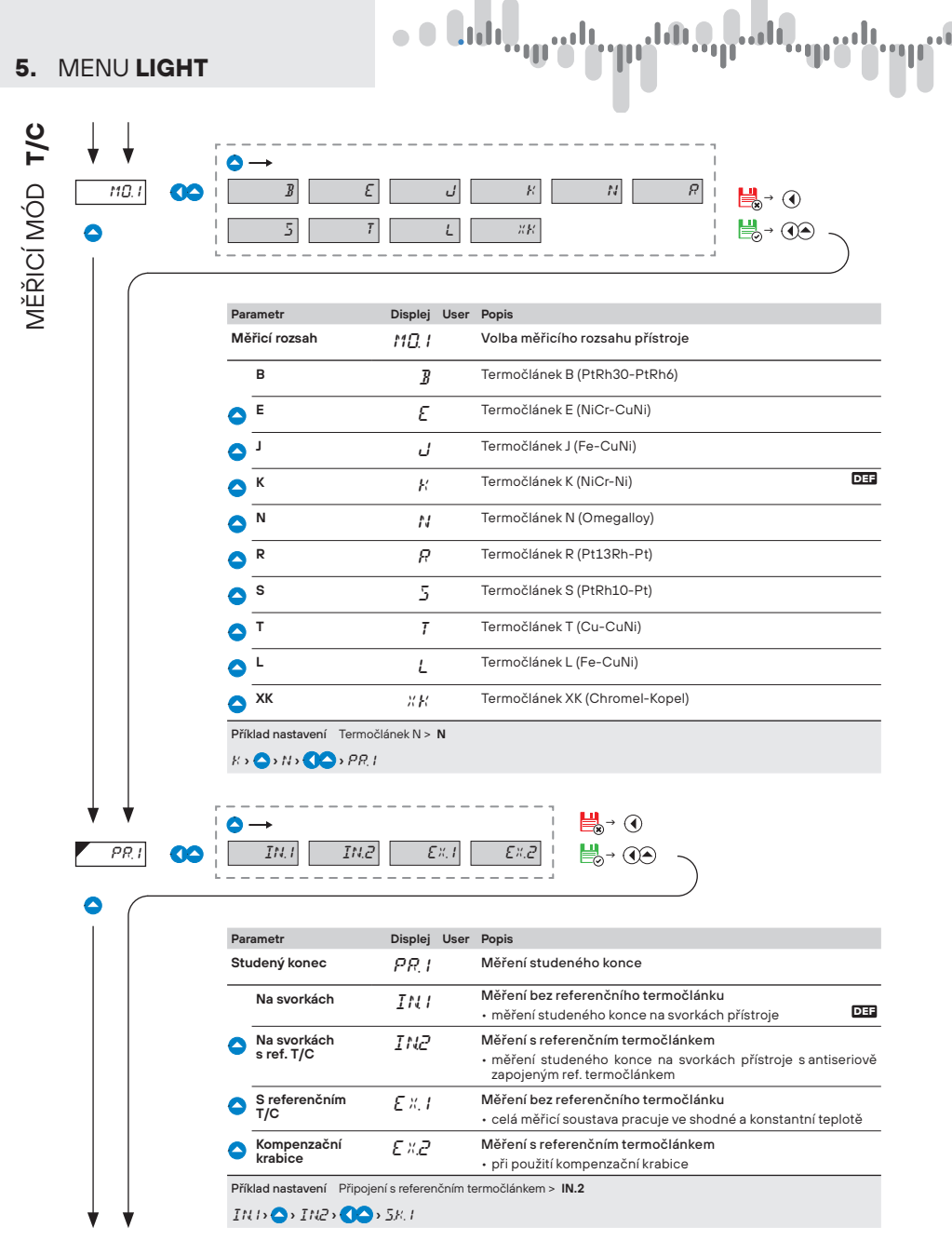

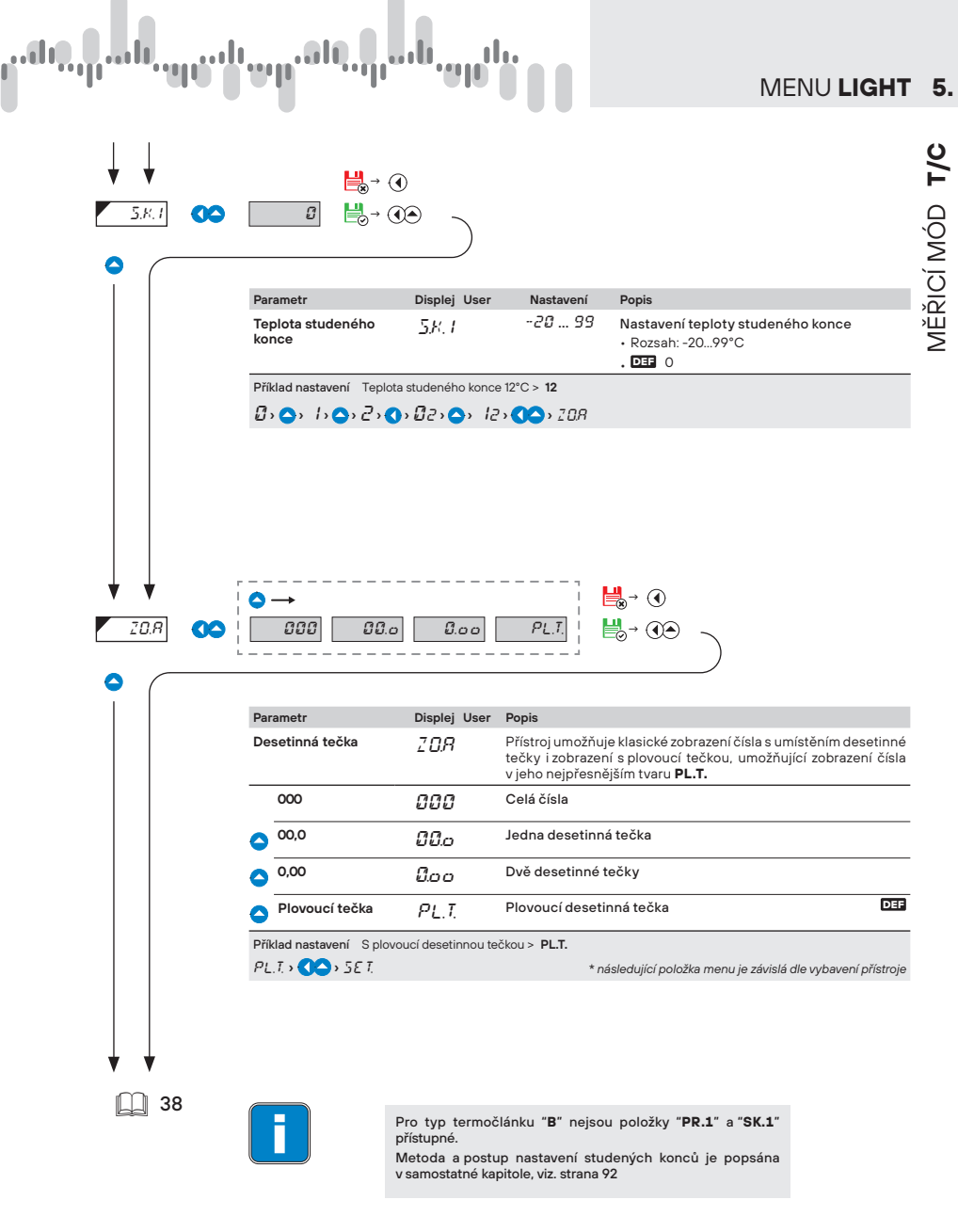

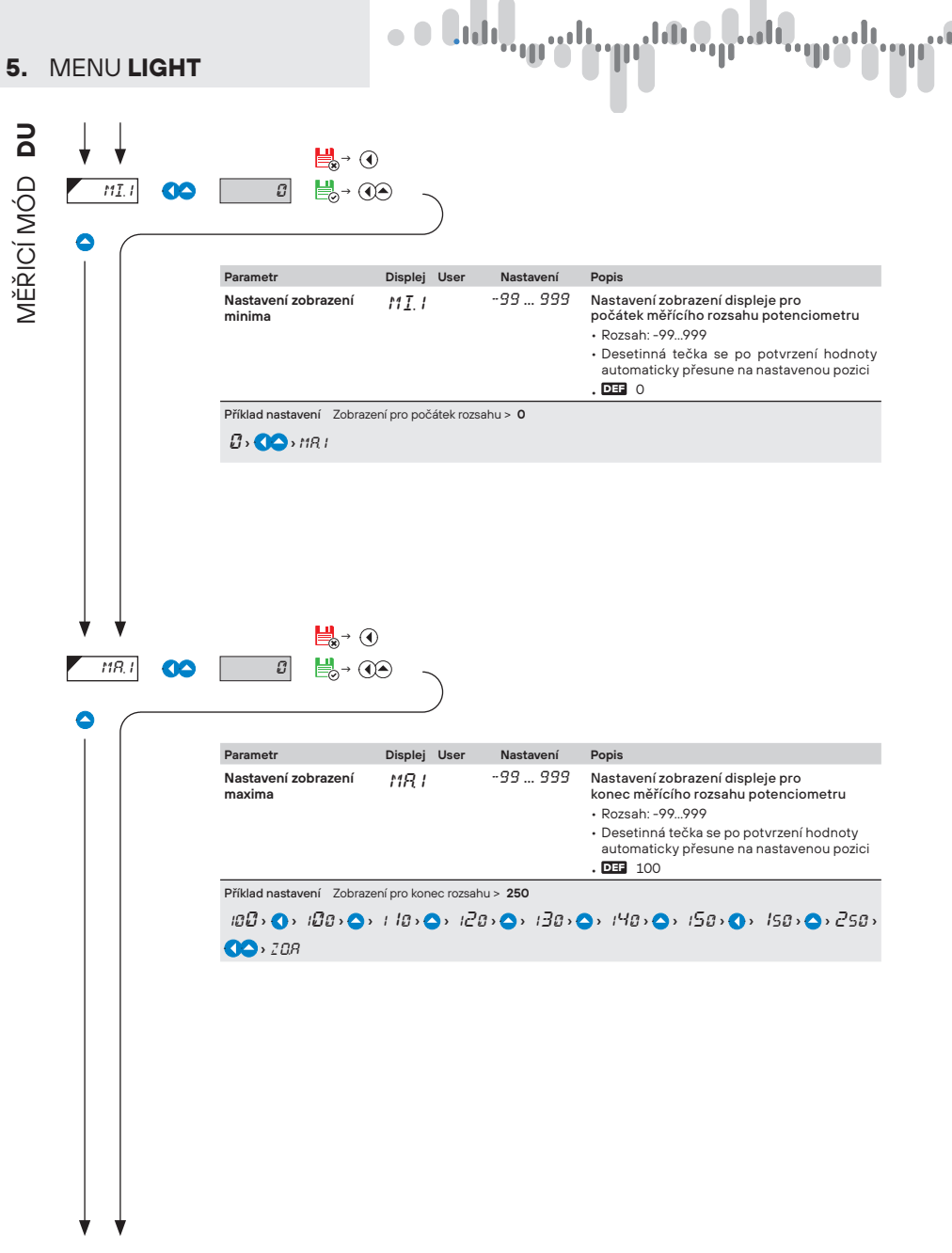
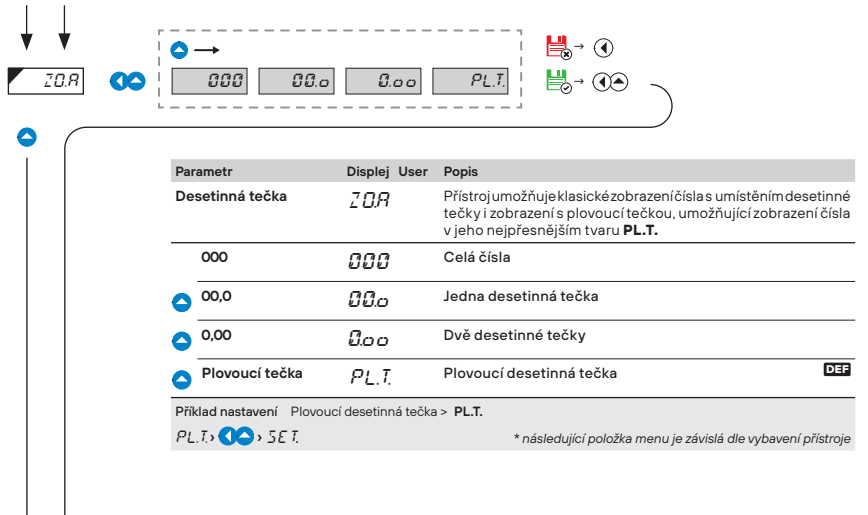

بارن

ıl

l.

 $- - - - - - - - - -$ 

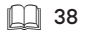

aa U

 $\perp$ 

T

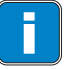

**i Popis kalibrace počátku a konce rozsahu lineárního potenciometru por pozorané 56**<br>je na straně 56

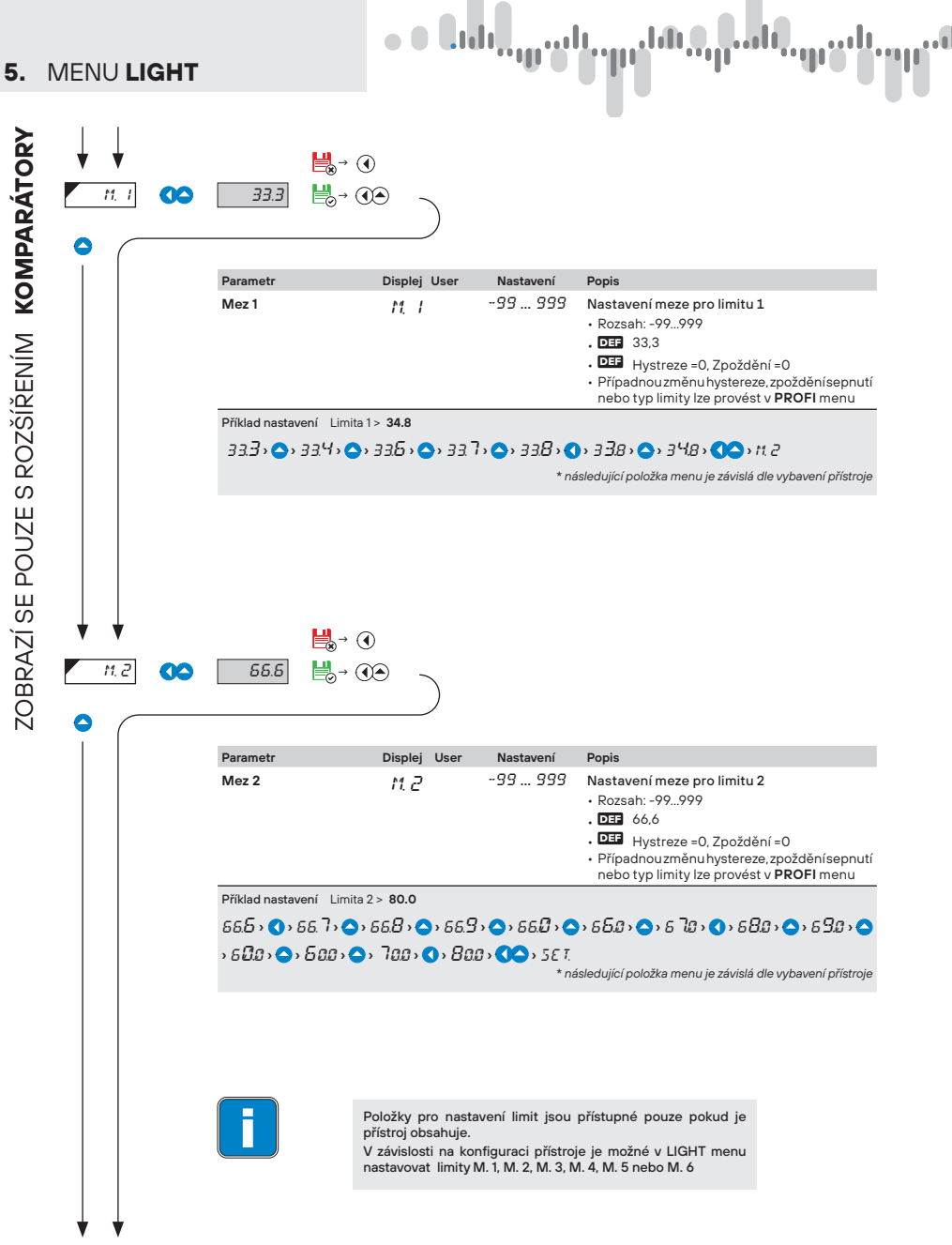

**38** | NÁVOD K OBSLUZE **OMX 103UNI**

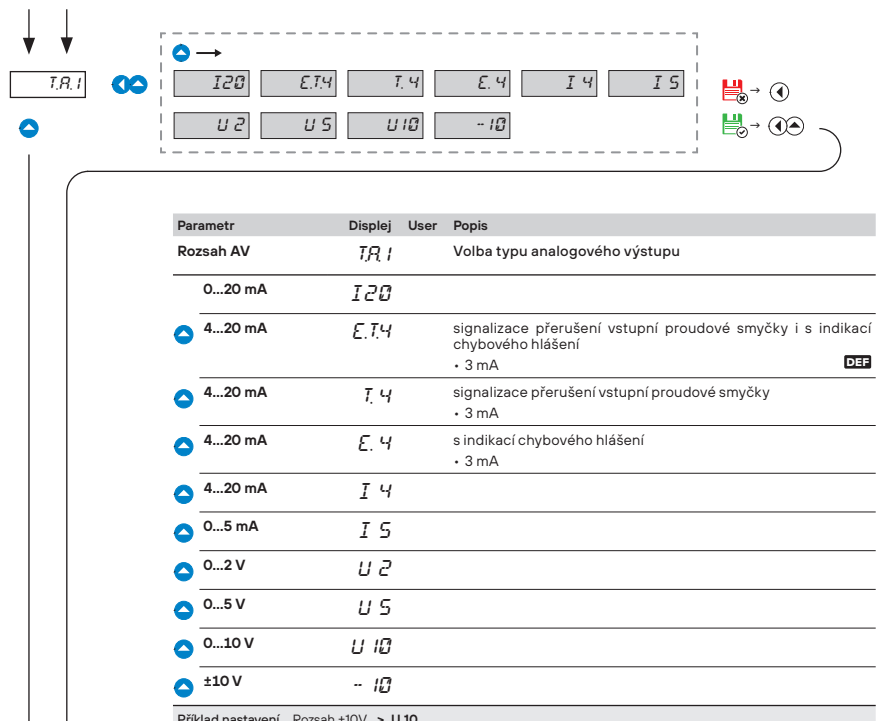

 $\mathbb{L}^{\mathsf{q}}_{\mathsf{q}}$ ulu $\mathbb{L}^{\mathsf{q}}_{\mathsf{q}}$ 

T

MENU **LIGHT 5.**

ZOBRAZÍ SE POUZE S ROZŠÍŘENÍM ANALOGOVÝ VYSTUP ZOBRAZÍ SE POUZE S ROZŠÍŘENÍM **ANALOGOVÝ VYSTUP**

Příklad nastavení Rozsah ±10V **> U 10** 

E.T.4 **› ›** T. 4 **› ›** E. 4 **› ›** I 4 **› ›** I 5 **› ›** U 2 **› ›** U 5 **› ›** U10 **› ›** A.L1.

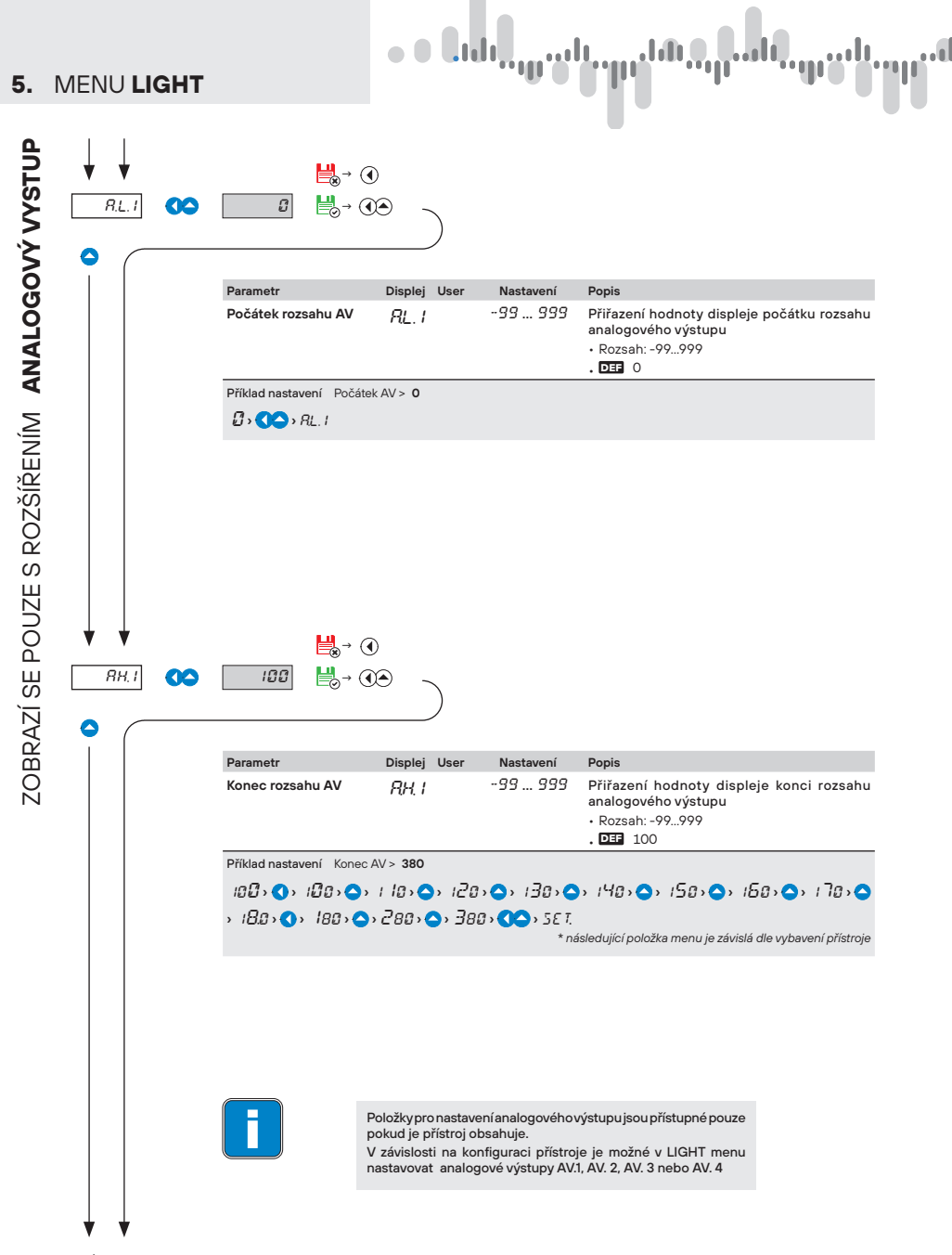

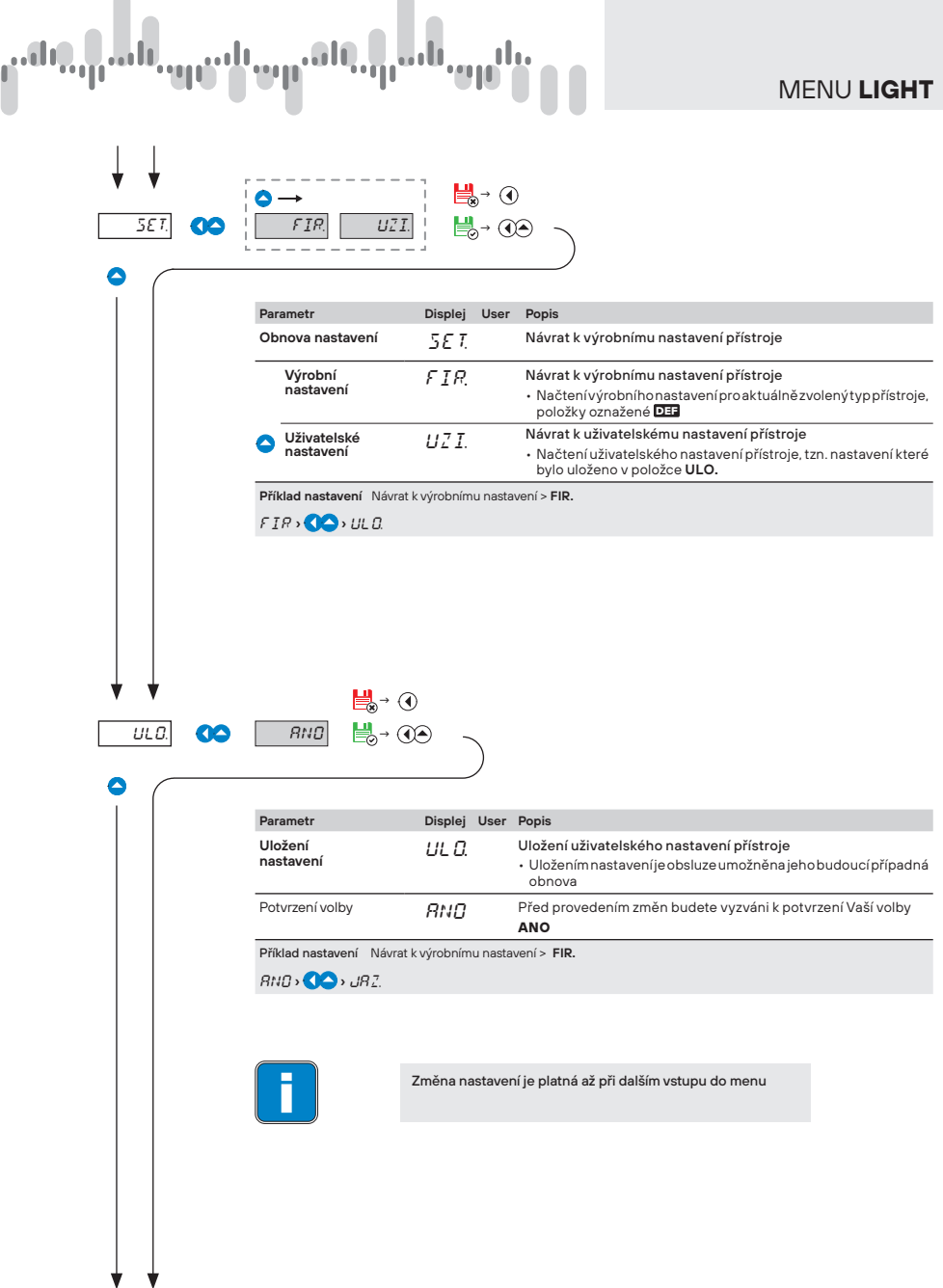

MENU **LIGHT 5.**

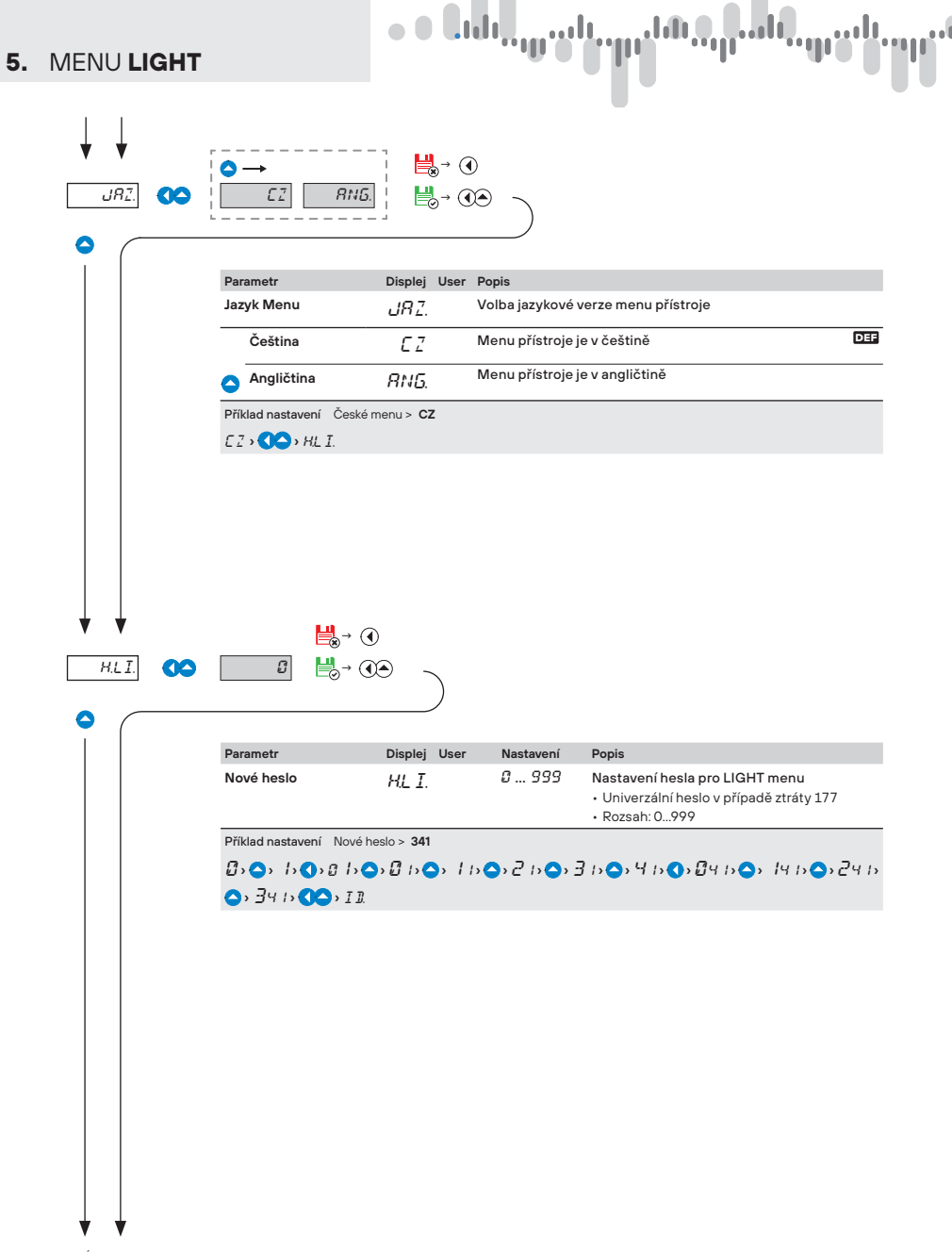

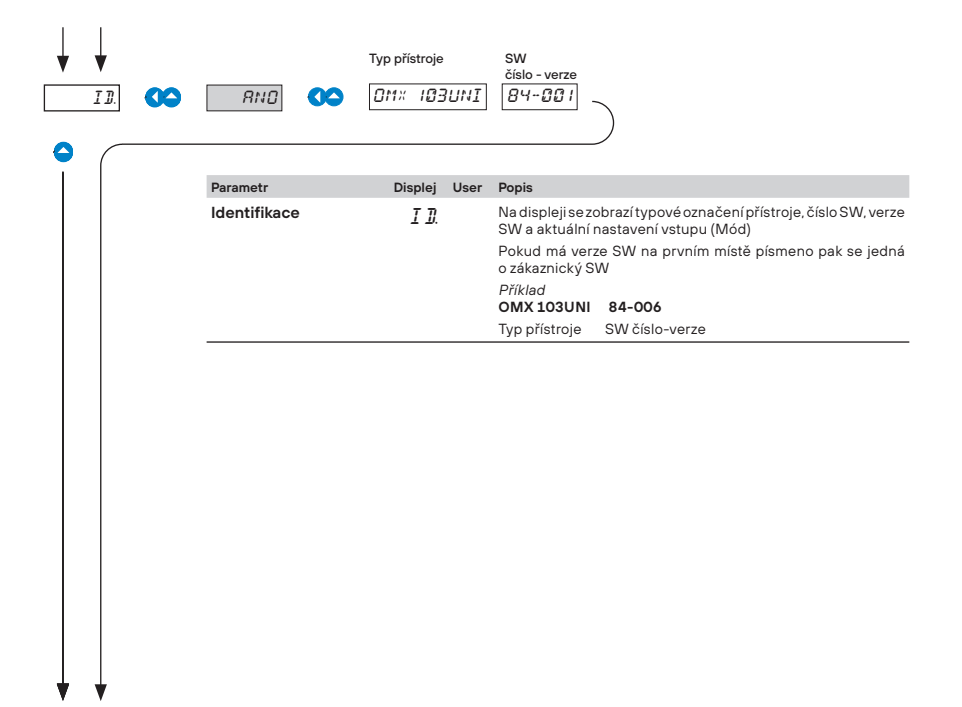

142 Návrat do měřicího režimu

# NASTAVENÍ **PROFI**

Pro zkušené uživatele Kompletní menu přístroje Přístup je blokovaný heslem Možnost sestavení položek do **USER MENU** Stromová struktura menu

# **6.0 Nastavení "PROFI"**

#### **PROFI Kompletní programovací menu**

- obsahuje kompletní menu přístroje a je chráněné volitelným číselným kódem
- určené pro zkušené uživatele

#### **■ Vstup do "PROFI" menu**

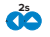

- vstup do **PROFI** menu
- přístup je chráněný heslem
- v případě, že je v položce menu *SER. > N.HE. > PRO.* nastaveno heslo **0**, je přístup volný bez zadáni vstupního hesla

ւդ<mark>...ն.<sub>այժի</sup>լը</mark></mark></sub> ep<sup>an</sup>  $\mathbf{0}$ 

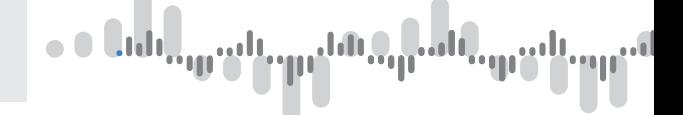

# **6.1 Nastavení - VSTUP**

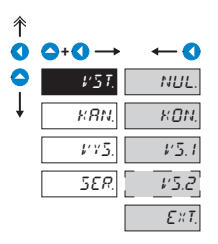

**V tomto menu se nastavují základní parametry přístroje**

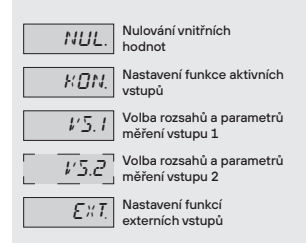

## **6.1.1 Nulování vnitřních hodnot**

$$
\overrightarrow{\mathbf{O}} \rightarrow \mathsf{VST} \rightarrow \mathbf{O} \rightarrow \mathsf{NULL} \rightarrow \mathbf{O} \rightarrow
$$

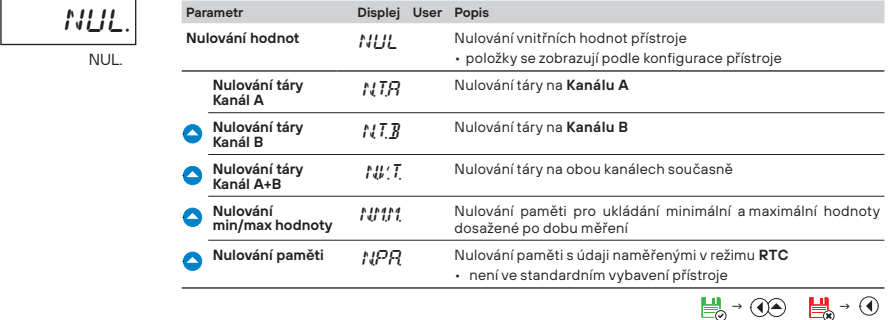

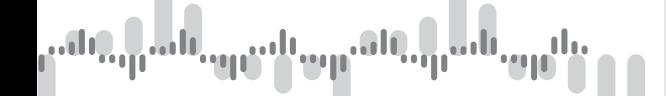

#### **6.1.2a Volba rychlosti měření**

# **2s**  *› VST. › › › KON. › › M/S ›*

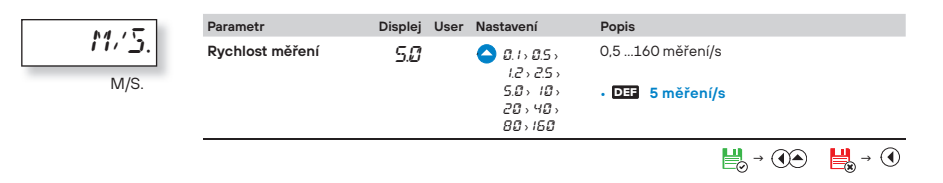

## **6.1.2b Volba počtu aktivních vstupů**

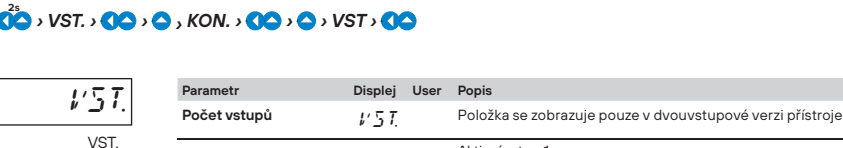

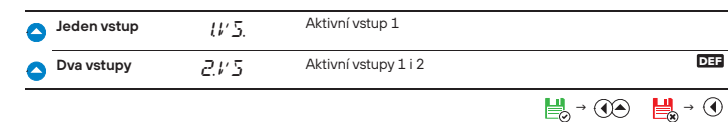

## **6.1.2c Volba přepínání vstupů**

# **2s** *› VST. › › › KON. › › › › PRE. ›*

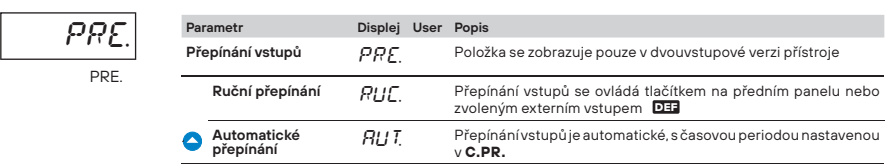

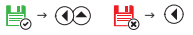

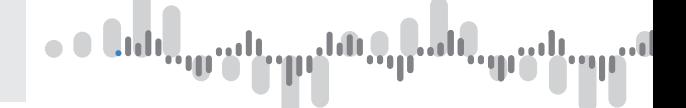

# **6.1.2d Nastavení periody přepínání vstupů**

**2s** *› VST. › › › KON. › › › › › C.PR. ›*

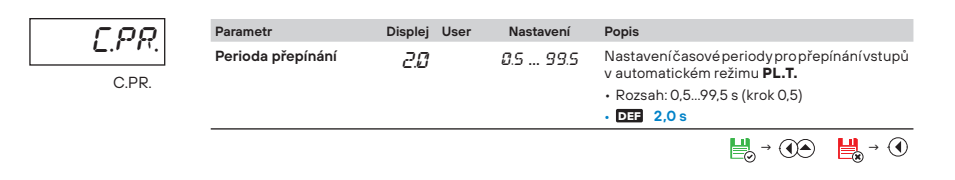

# 6.1.3a Volba typu "Přístroje" pro vstup 1

# **29** *<i>VST.* **00** *O C C C C <i>C IC C C <i>C IC C*

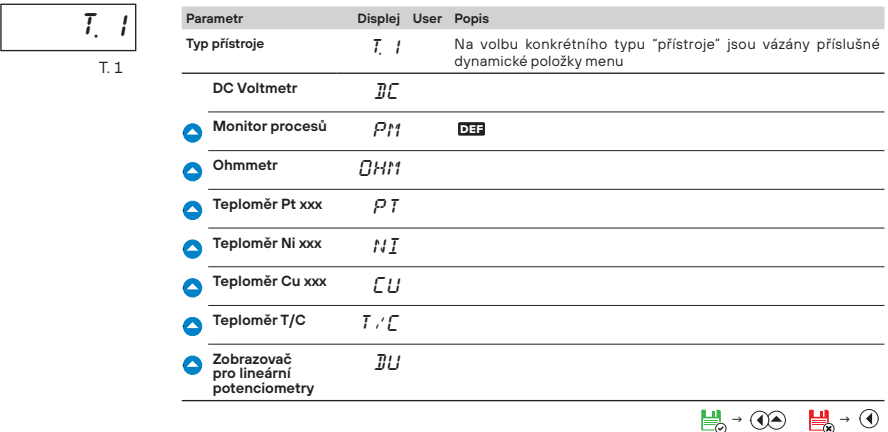

## **6.1.3b Volba měřicího rozsahu pro vstup 1**

# **25** *<i>vst.* **<b>00 . 0. 0. 0. 1. 00.** 0. MO.1.

$$
H\underline{0,1}
$$

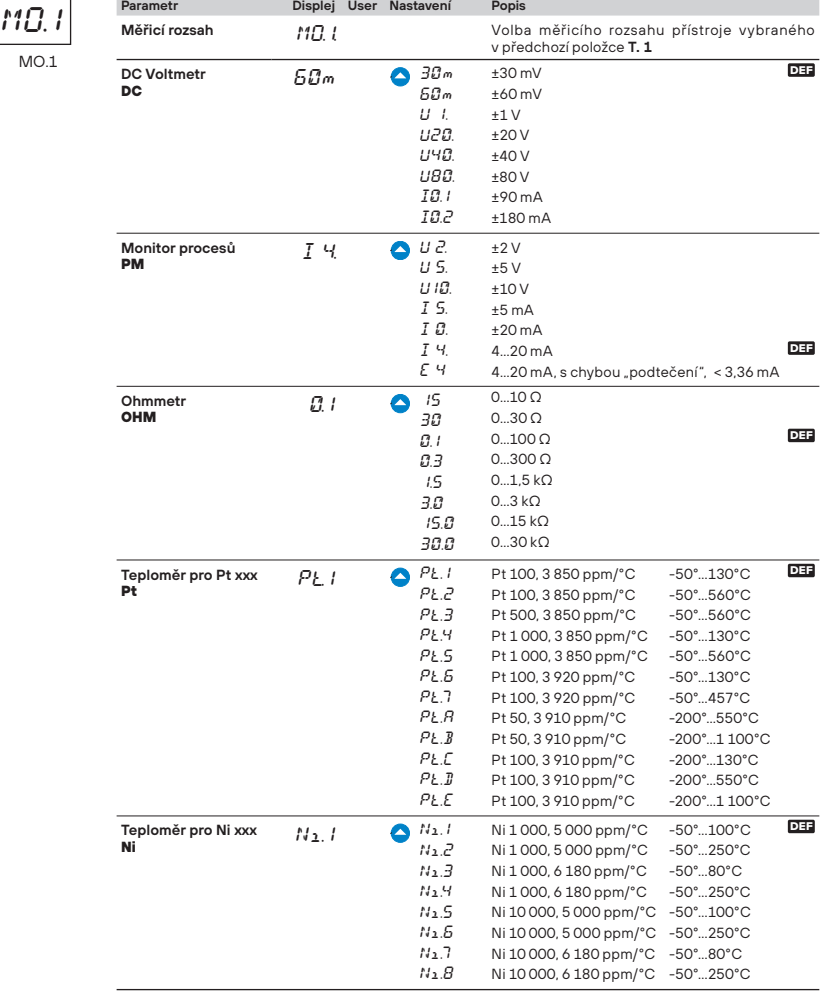

 $\frac{11}{200}$  **→ ①**  $\frac{11}{200}$  → ①

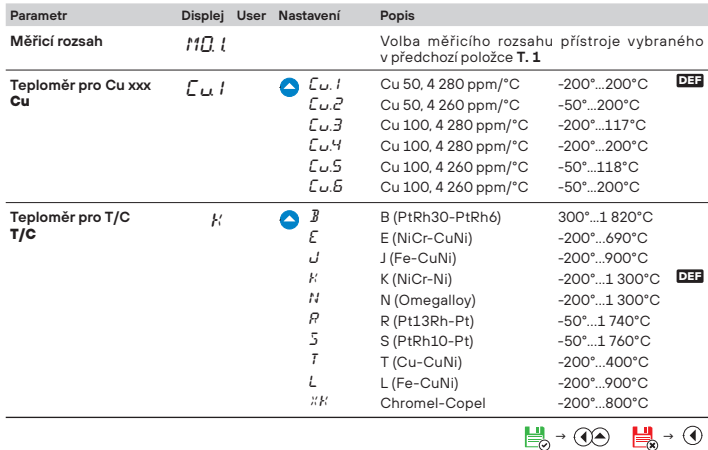

 $\bullet$  0  $0$   $\mathbf{d}$   $\mathbf{d}$   $\mathbf{d}$ 

# **6.1.3c Volba typu připojení pro vstup 1 RTD OHM T/C**

السا

# **20** *<i>VST.* **00** *O O D VS.1* **<b>00** *O O PR.1*

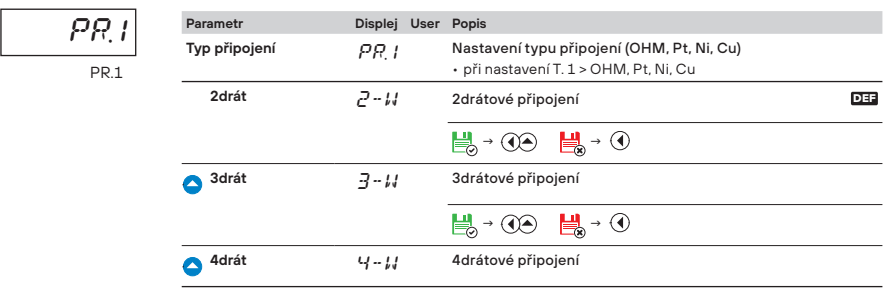

 $\frac{11}{200}$  **→ ①**  $\frac{11}{200}$  → ①

# MENU **PROFI 6.**

# **20** *<i>VST.* **00** *O O O VS.1* **<b>***CO O O PR.1*

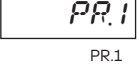

i

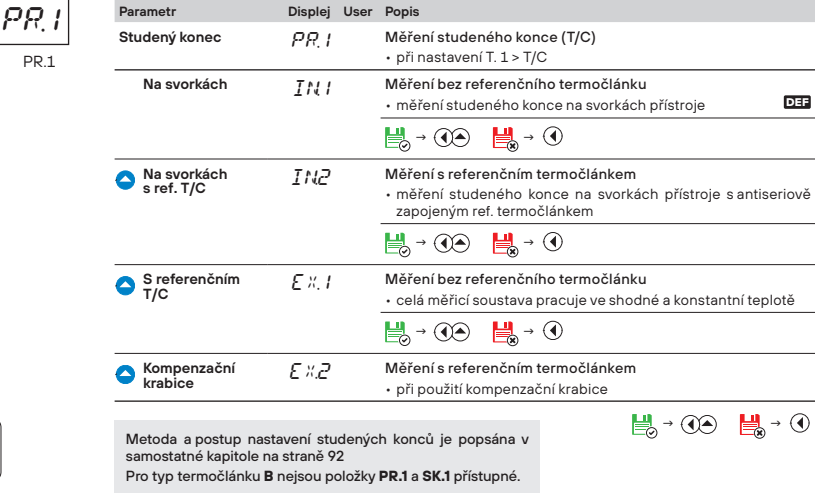

# **6.1.3d Nastavení teploty studeného konce pro vstup 1 T/C**

# **20** *, VST.* **00 , 0 , 0 , 0 , vs.1. <b>00 , 0 , 0 , 0** , SK.1 *,*

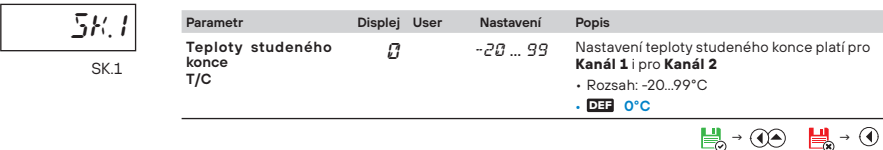

### **6.1.3e Nastavení posunutí počátku měřicího rozsahu pro vstup 1 RTD OHM**

# **20** *, VST.* **00 , 0 , 0 , 0 , vs.1 , 00 , 0 , 0 , 0 , Po.1 ,**

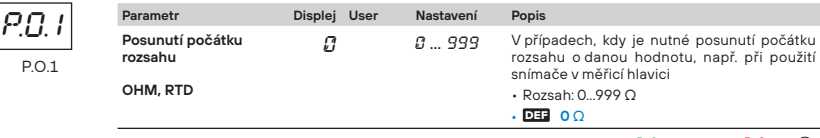

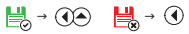

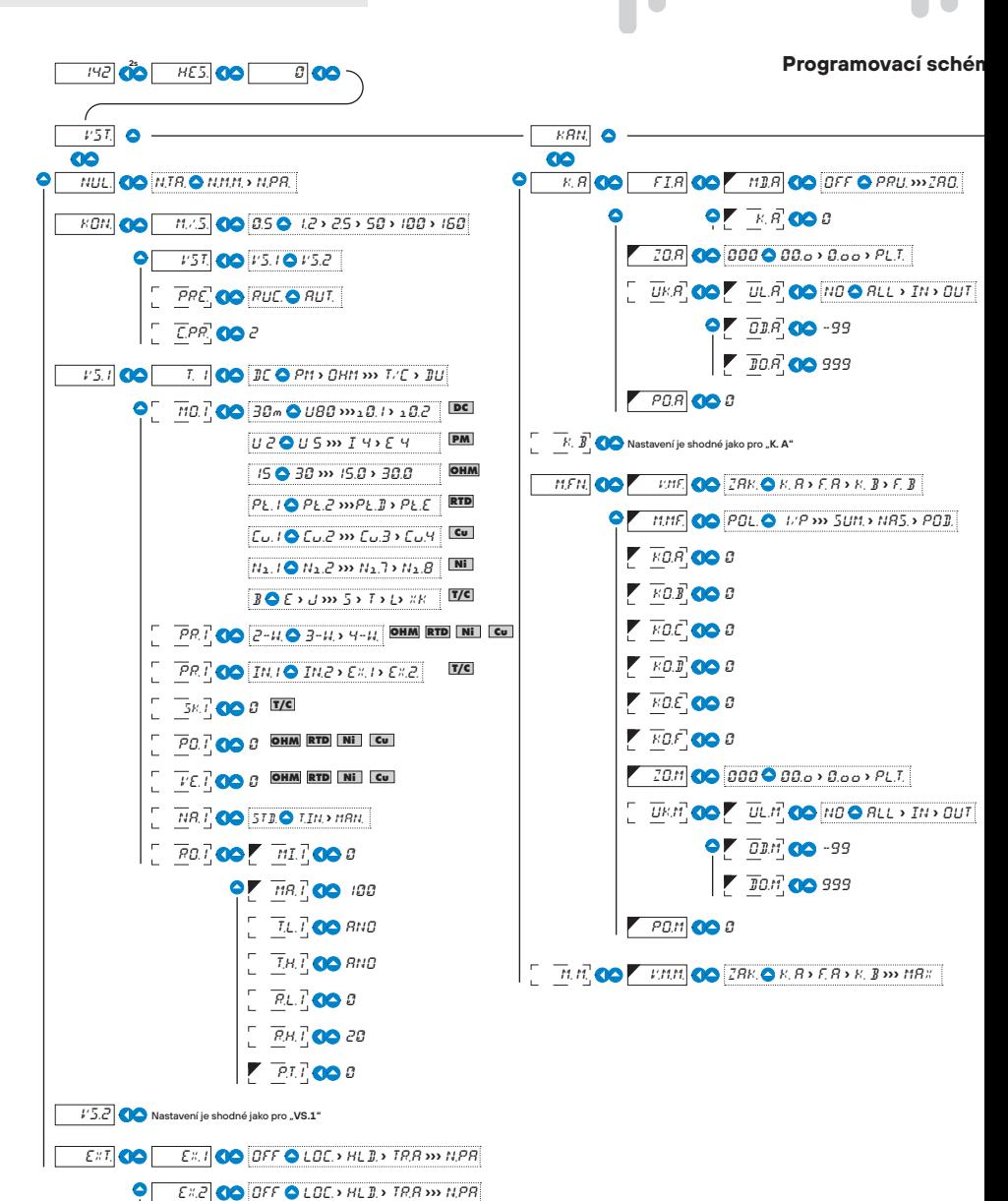

وان <mark>است</mark>باس ا

#### **chéma PROFI MENU**

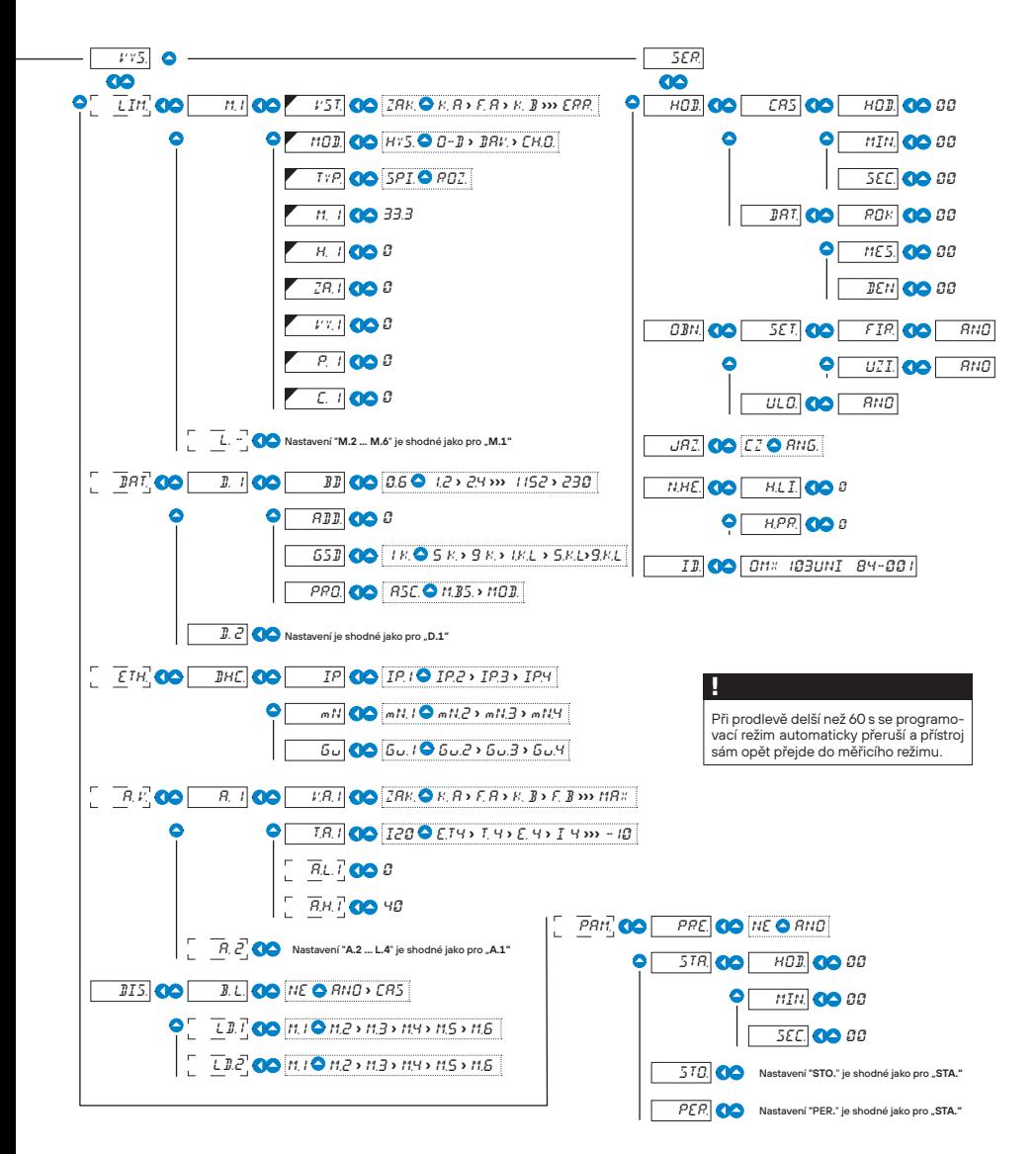

# **6.1.3f Nastavení kompenzace 2drátového vedení pro vstup 1 RTD OHM**

# **20** *, VST. . 00**, 0**, 0**, vs.1.**, 00**, 0**, 0**, 0**, 0**, ve.1**,*

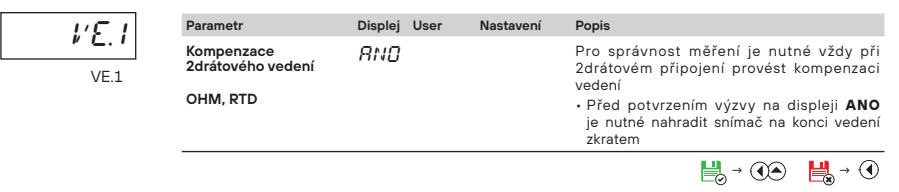

# $6.1.3g$  Volba způsobu nastavení pro vstup 1 **DEC PM** DU OHM

# **20** *, vst.* **00 , 0 , 0 , vs.1 <b>, 00 , 0 , 0 , 0 , 0 , 0** , na.1 *y*

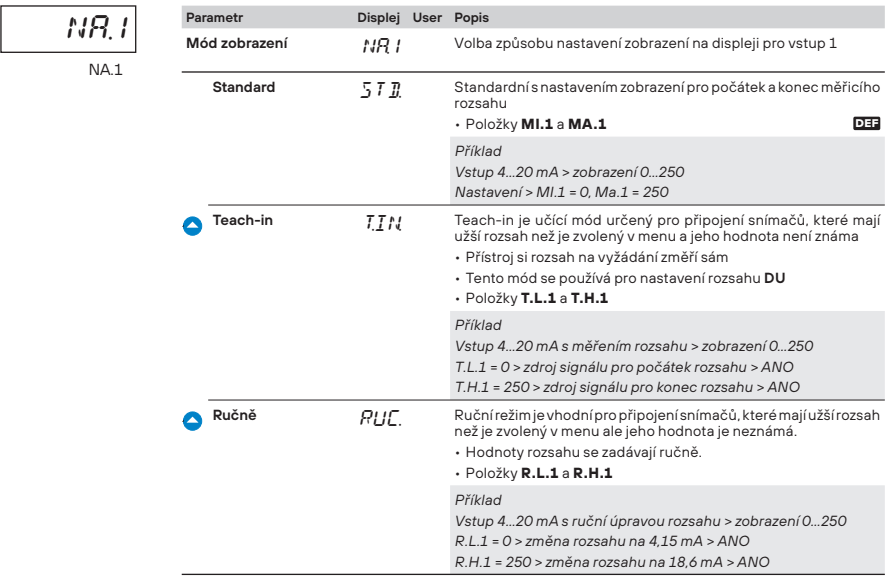

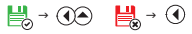

#### **6.1.3h Nastavení zobrazení na displeji pro vstup 1 a mód Standard**

# **20** *, VST.* **80 , 0, 0, 0, 1, 80 , 0, 0, 0, 0, 0, 0, 0, 80.1**

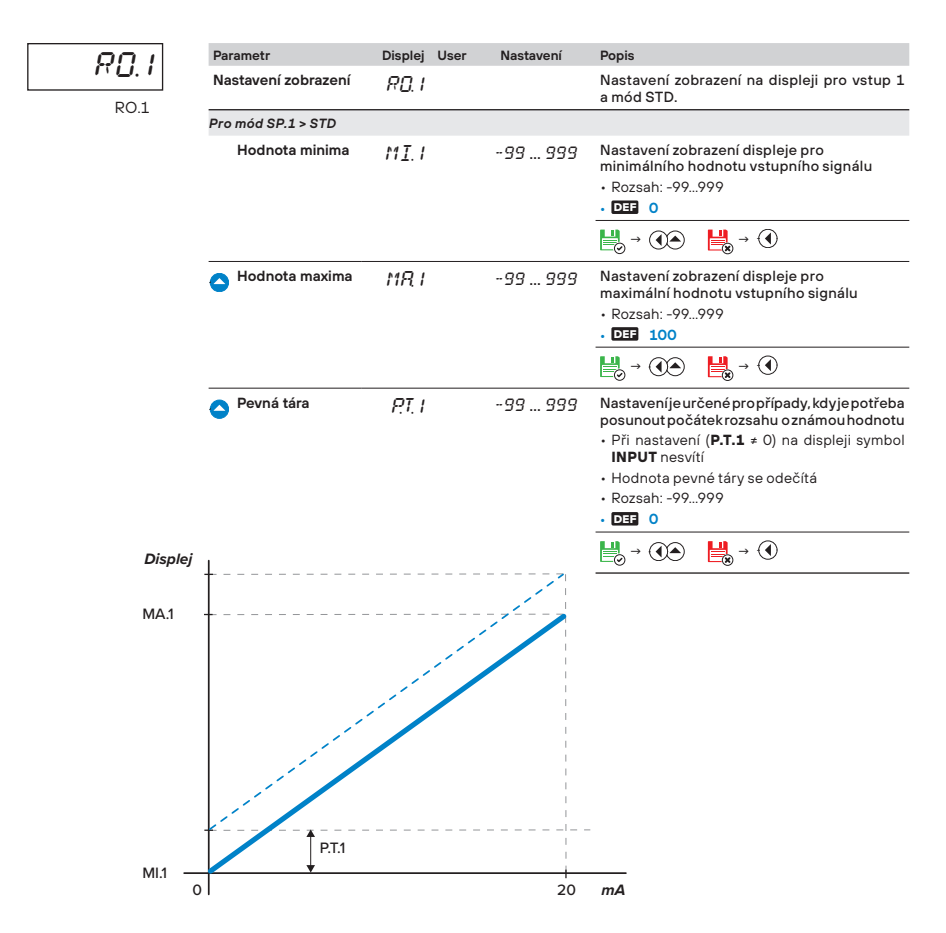

# $\begin{array}{c} \bullet \\ \bullet \end{array}$

# **6.1.3i Nastavení zobrazení na displeji pro vstup 1 a mód Teach-in**

# **20** *, VST.* **80 , 0, 0, 1, 00, 0, 0, 0, 0, 0, 0, 0, 0, 80.1**

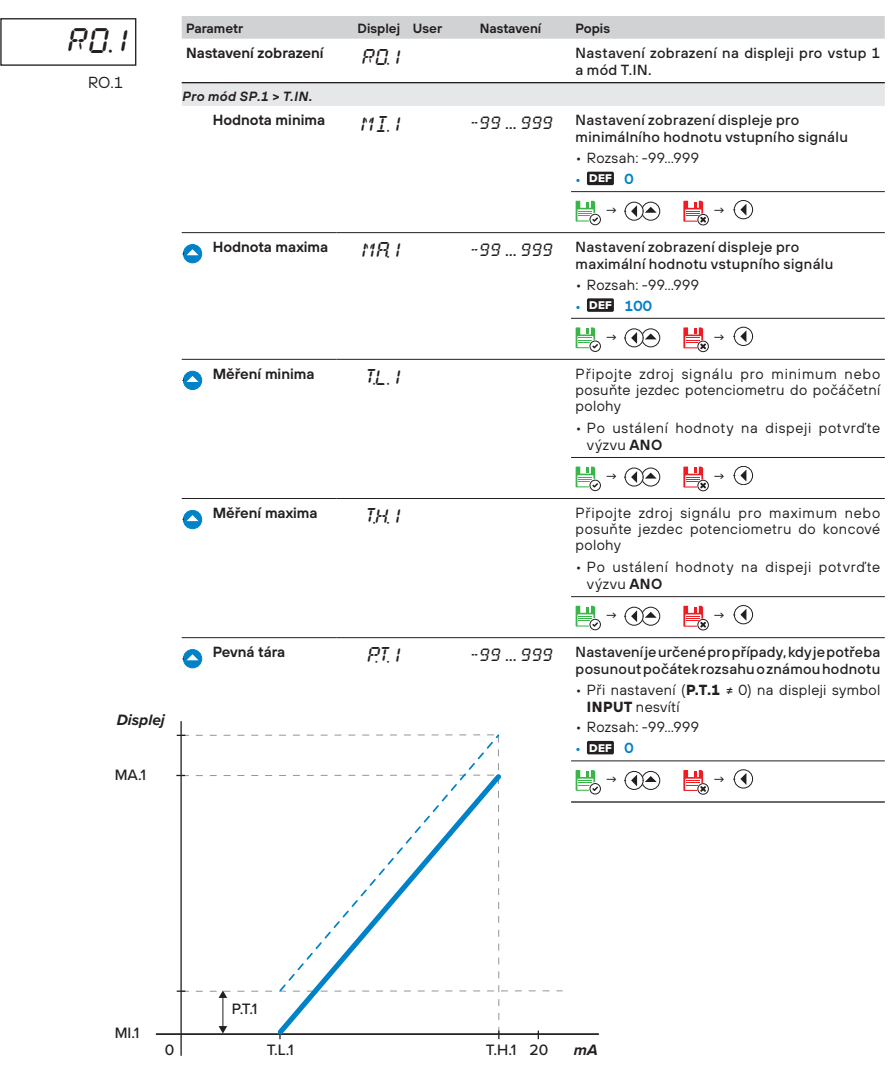

# **6.1.3j Nastavení zobrazení na displeji pro vstup 1 a mód Ručně**

# **20** *, VST.* **80 , 0, 0, 0, 1, 80 , 0, 0, 0, 0, 0, 0, 0, 80.1**

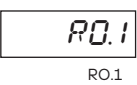

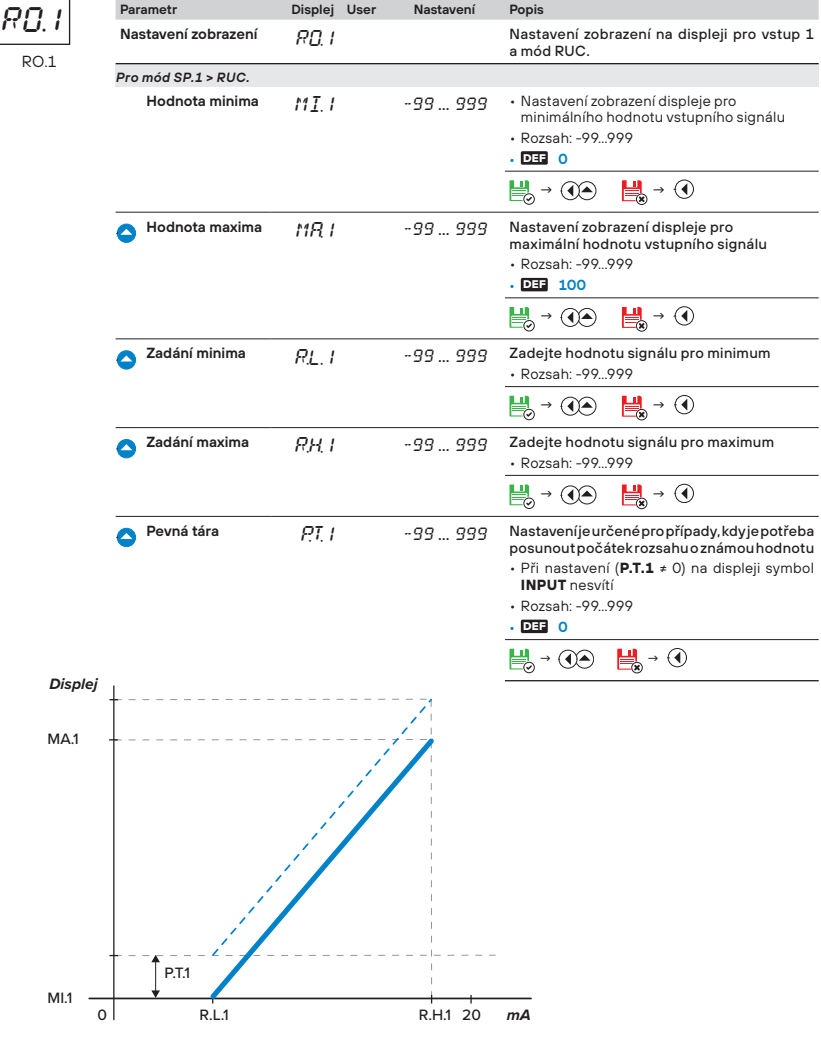

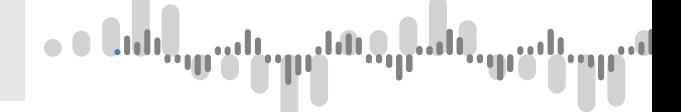

# **6.1.4a Volba typu "Přístroje" pro vstup 2**

# **25** *<i>vST.* **00** *b* **0 0 0** *b* **0** *y vS.2* **00** *<i>r*<sub>1</sub>2 *b*

$$
\frac{7}{\sqrt{7}}\frac{7}{\sqrt{7}}\frac{2}{\sqrt{7}}
$$

I

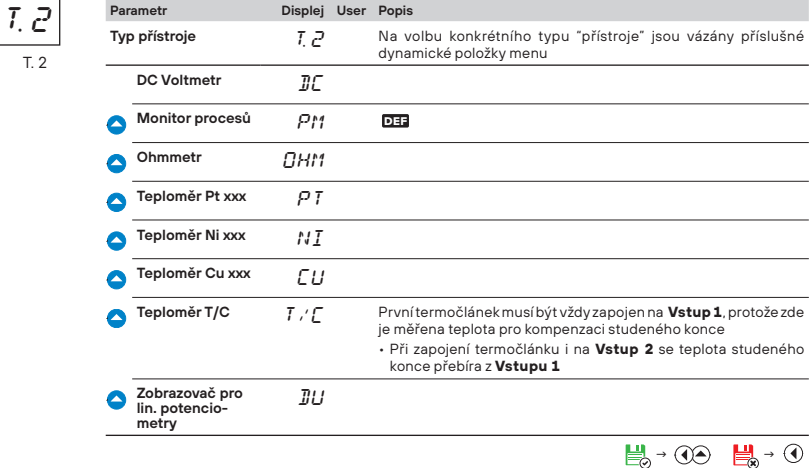

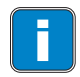

Další postup nastavení je shodný jako v položkách menu **VS.1**

# **6.1.4a Volba funkce externího vstupu**

# **20** *> VST.* **00** *>***0** *>***0** *>***0** *>***0** *>***0** *>EX.1 >*

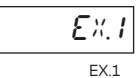

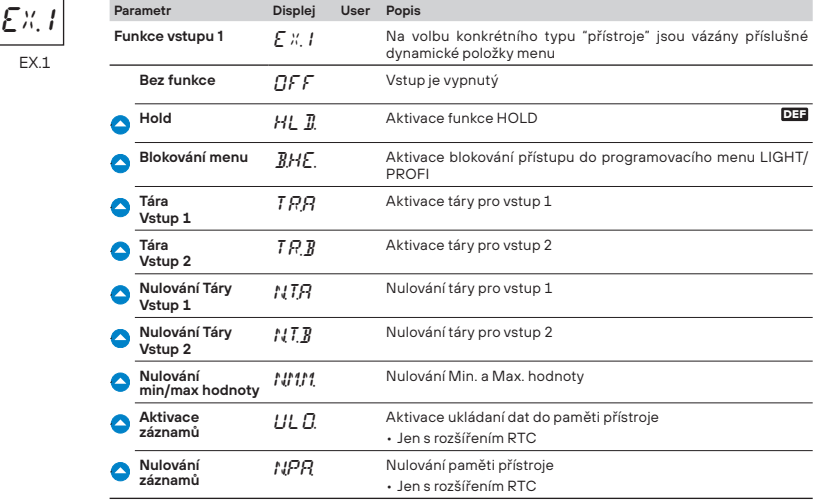

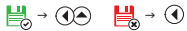

# **20** *, VST.* **00 , 0 , 0 , 0 , 0 , ext. <b>00 , 0** , ex. 2 *i*

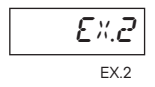

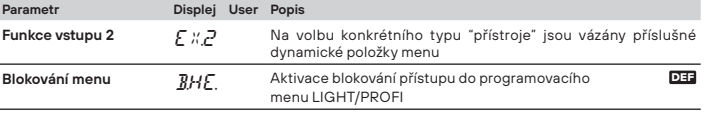

 $\frac{11}{50}$  **→ ①**  $\frac{11}{50}$  → ①

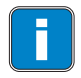

i Postup nastavení položky **EX.1** je shodný i pro položku **EX.2**

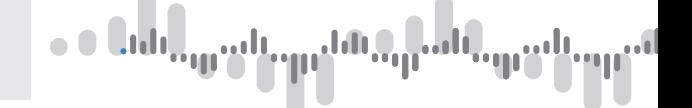

# **6.1.4b Volba funkce Hold**

# **20** *> VST.* **> 00** *>* **0** *>* **0** *>* **0** *>* **0** *>* **0** *>* **EXT. <b>> 00** *>* 0 *>* 0 *>* M.HL. *>*

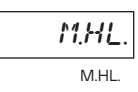

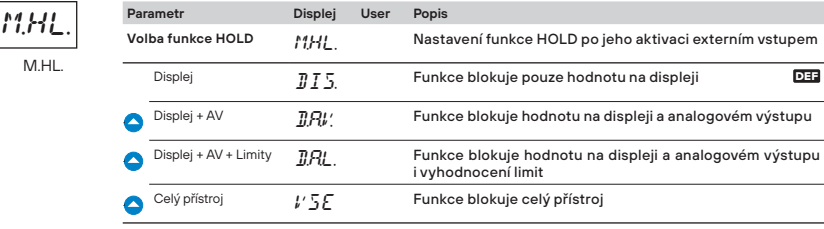

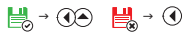

# الأب

# **6.2 Nastavení - KANALY**

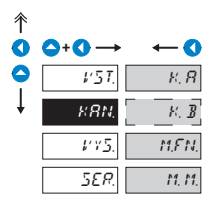

V tomto menu se nastavují parametry vstupní části přístroje  $K$   $R$  Nastavení parametrů měřicího "Kanálu A"  $K$ .  $\overline{B}$  Nastavení parametrů<br>  $\overline{K}$  měřicího "Kanálu B" M.FN. Nastavení parametrů matematických funkcí 11.11. Volba vstupu pro<br>
vyhodnocení Min/max hodnoty

## **6.2.1a Nastavení fi ltrů pro kanál A**

# **2s**<br>**10** *<i><b>0 <i>KAN.* **10** *CO <i>K.A CO <i>FI.A I MD.A <i>MD.A*

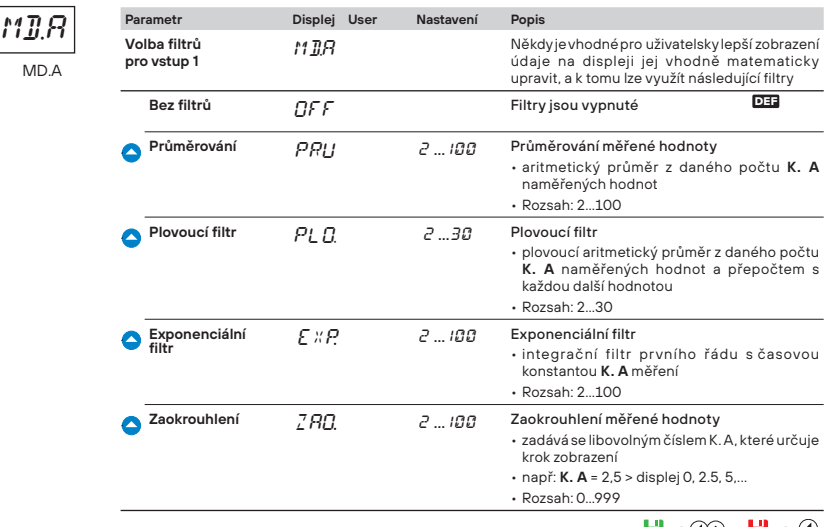

■ → ①→ ■ → ①

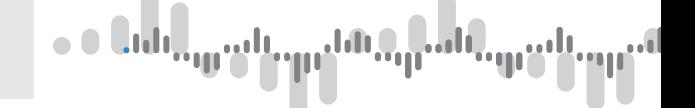

# **20** *<i>N <i><b>O <i>K.A <b>O <i>FI.A CO C <i>K.A*

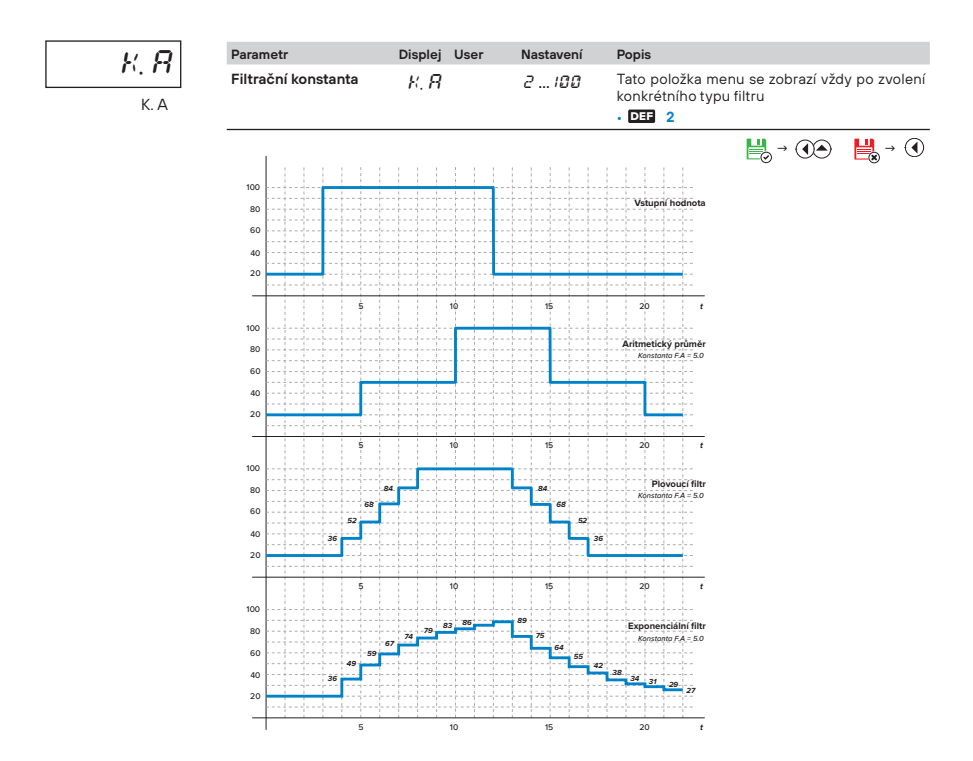

**6.2.1b Volba umístění desetinné tečky pro kanál A** 

# **25**  $\bullet$  *. KAN.*  $\bullet$  **00**  $\bullet$  *K.* **A**  $\bullet$  **00**  $\bullet$  **O**  $\bullet$  *zo.A*  $\bullet$

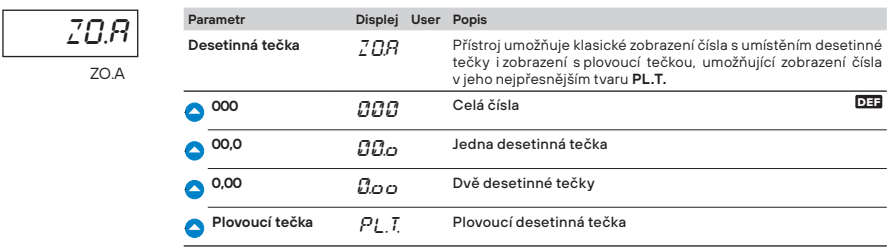

 $\mathbb{H}_{\theta}$  **→ ①**  $\mathbb{H}_{\theta}$  **→ ①** 

UL.A **Parametr Displej User Popis**

UL.A

# **6.2.1c Volba ukládání dat do paměti přístroje pro kanál A**

# **2s**<br>**10** *<i><b>0 <i>CO I K.A* **10** *C C UL.A I*

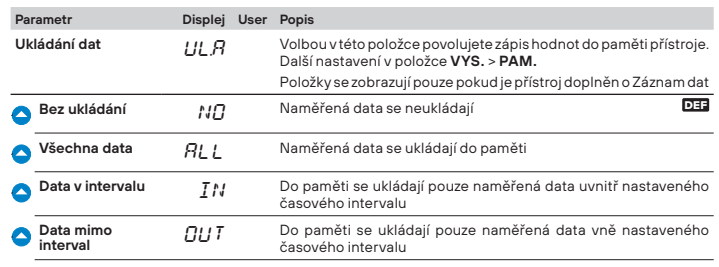

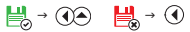

# **20** *<i><b>O <i>S <b>C <i>s C s C s C s C s C s C s C C s C C <i>C C C <i>C C C <i>C C C C C C C C C*

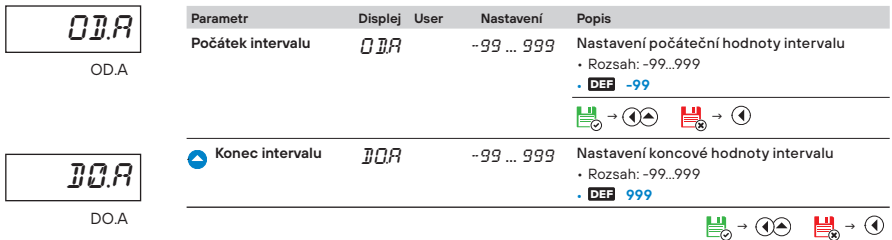

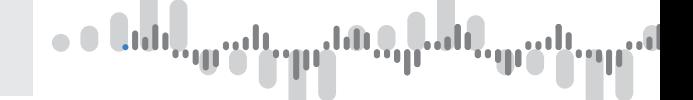

### **6.2.1d Nastavení popisu - měřicích jednotek pro vstup 1**

# **25** *<i>O S <i><b>V CO <i>K.A <b>OO O<b>O PO.A*

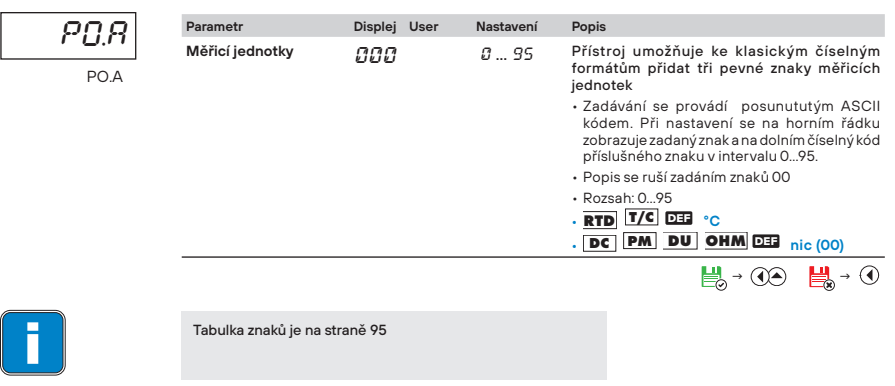

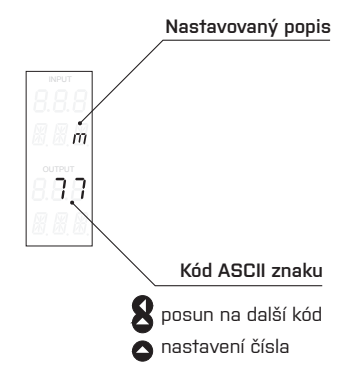

# **6.2.2a Nastavení fi ltrů pro kanál B**

# **2s**  $\bullet$  **0**  $\bullet$  *KAN.* $\circ$  **<b>00**  $\circ$  **C**  $\circ$  *K. B* $\circ$  **<b>OO**  $\circ$  FI.B  $\circ$  **OO**  $\circ$  MD.B  $\circ$

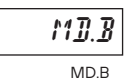

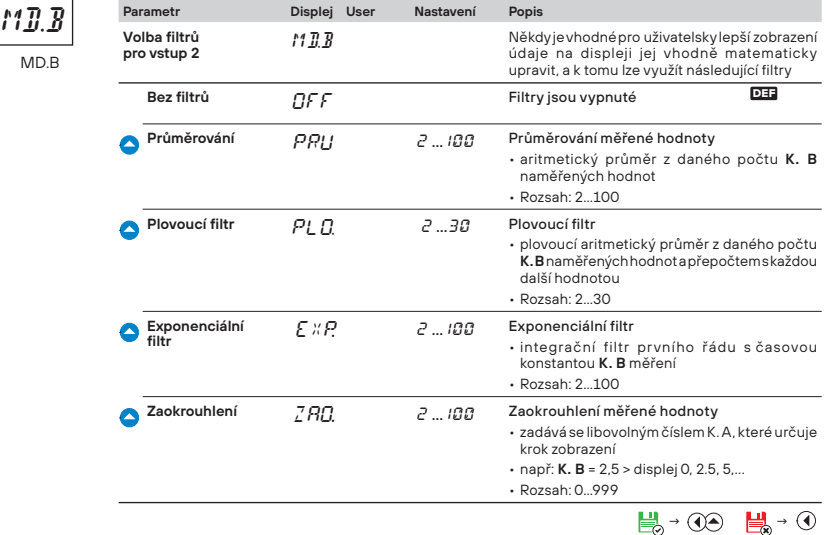

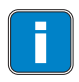

Nastavení **Kanálu B** je shodné s **Kanálem A**

# $\begin{array}{c} \bullet \\ \bullet \end{array}$

# **6.2.3a Matematické funkce - volba vstupu**

# **2s**  $\cdot$  **0**  $\cdot$  *KAN.* $\cdot$  **<b>00**  $\cdot$  **0**  $\cdot$  *M.FN*  $\cdot$  **00**  $\cdot$  *V.MF.*  $\cdot$

**Parametr Displei User Popis** 

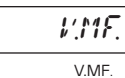

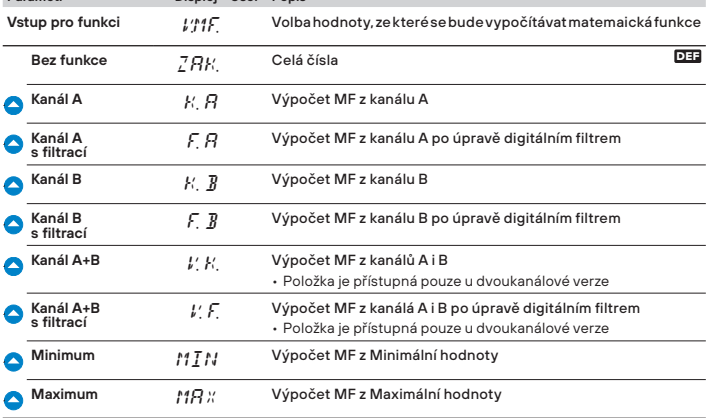

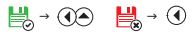

# **6.2.3b Matematické funkce**

# **20** *<i><b>O b <i>M.FN* **<b>80** *O <i>M.FN* **<b>***s S M.FN.*

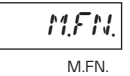

 $\sqrt{2}$ 

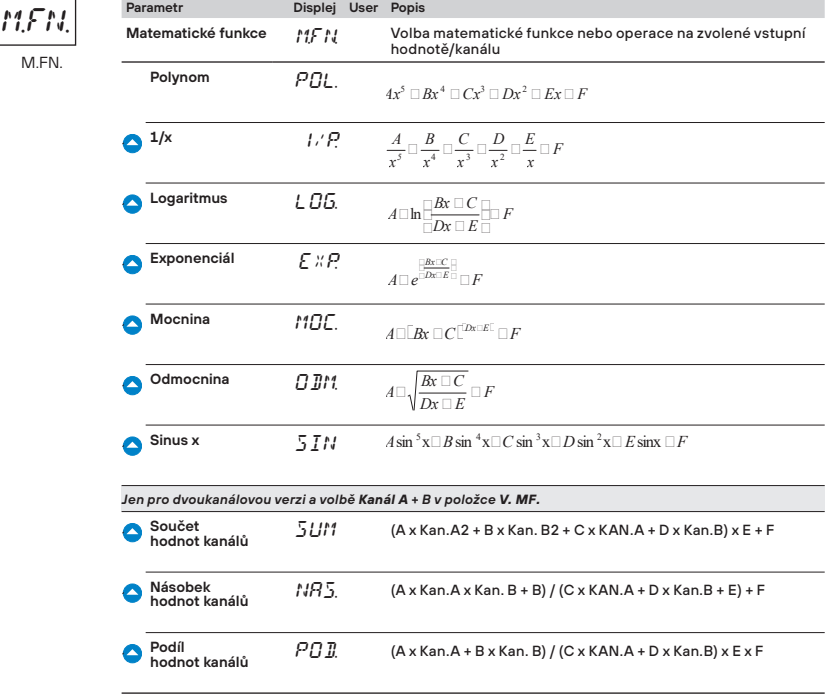

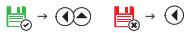

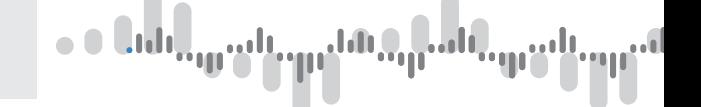

#### **6.2.3c Matematické funkce - nastavení konstant**

#### **20** *<i><b>O b <i>M.FN* **<b>00** *O <i>KO.A* KO.A **Parametr Displej User Nastavení Popis Konstanta A** KO. A H. A H. A -99 ... 999 Nastavení konstanty A • Rozsah: -99…999 KO. A  $\frac{11}{200}$  **→ ①**  $\frac{11}{200}$  → ① **Konstanta B**  $K\cap B$  -99 … 999 Nastavení konstanty B • Rozsah: -99…999 U. → **① \_\_ \_\_** → ① **Konstanta C** KOL -99 ... 999 Nastavení konstanty C • Rozsah: -99…999 → **④** ᇦ→ **①** U. **Konstanta D** KO.D -99 ... 999 Nastavení konstanty D • Rozsah: -99…999  $\mathbb{H}_{\theta}$  **→ ①**  $\mathbb{H}_{\theta}$  → ① **Konstanta E** KO.F -99 ... 999 Nastavení konstanty E • Rozsah: -99…999 島 → **① \_\_ \_\_** → ① **Konstanta F** KO.F -99 ... 999 Nastavení konstanty F • Rozsah: -99…999  $\mathbb{H}_{\theta}$  **→ ①**  $\mathbb{H}_{\theta}$  → ①

#### **6.2.3d Matematické funkce - volba umístění desetinné tečky**

# **20** *<i><b>0 <i>s b s s s s s s s s s s s s s s s s s s s s s s s s s s s s s s s s s*

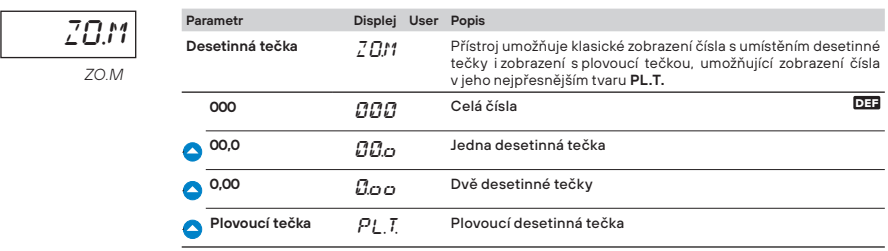

 $\mathbb{H}_{\rightarrow}$  $\circledcirc$   $\mathbb{H}_{\rightarrow}$   $\circledcirc$ 

# **6.2.1e Matematické funkce - volba ukládání dat do paměti přístroje**

# **2s**  *› › KAN. › › › › M.FN › › › › › UK.M › › UL.M ›*

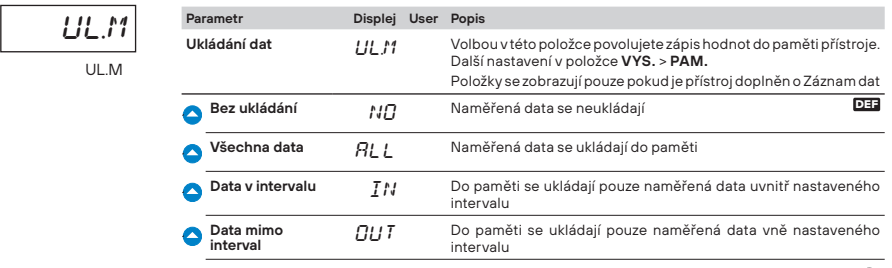

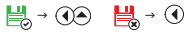

# **2s**  $\bullet$  **. O**  $\bullet$   *KAN.* **› <b>00**  $\bullet$  **O**  $\bullet$  **O**  $\bullet$  **M.** FN **> 00**  $\bullet$  **O**  $\bullet$  **O**  $\bullet$  **O**  $\bullet$  **O**  $\bullet$  **O**  $\bullet$  **O**  $\bullet$  **O**  $\bullet$  **O**  $\bullet$  **O**  $\bullet$  **O**  $\bullet$  **O**  $\bullet$  **O**  $\bullet$  **O**  $\bullet$  **O**  $\bullet$  **O**  $\bullet$  **O**  $\bullet$

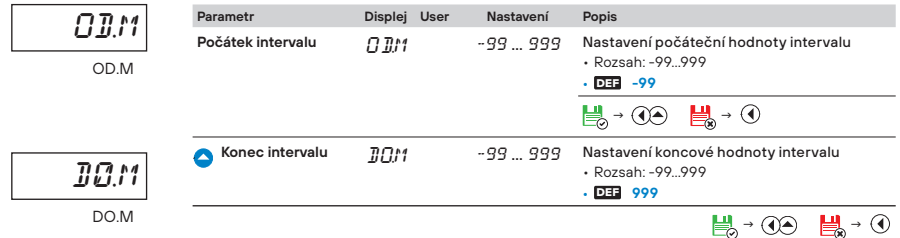

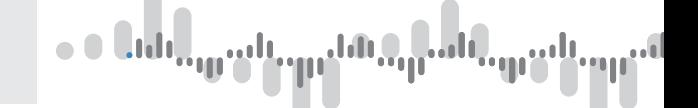

# **6.2.3f Matematické funkce - měřicí jednotky**

# **2s**  $\bullet$  **. O**  $\bullet$  *x* $\bullet$  **<b>.**  $\bullet$  **.**  $\bullet$  *o*  $\bullet$  *n.Fn s* $\bullet$  **<b>***o o s o*  $\bullet$  *po.m s*

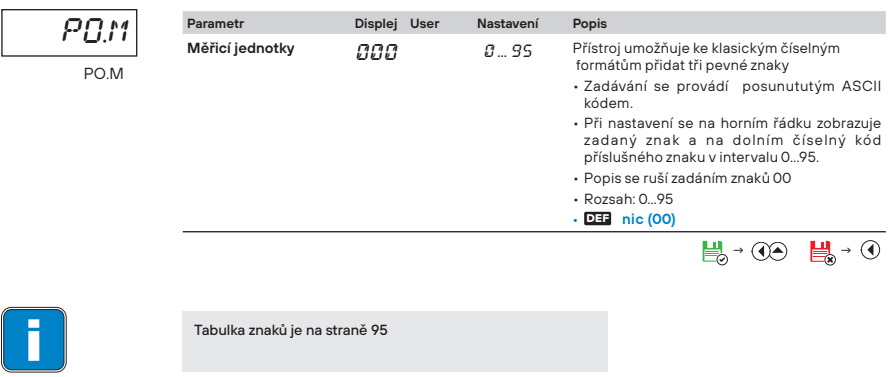

# **6.2.4 Volba vyhodnocení Min/Max hodnoty**

# **2s**  $\cdot$  **0**  $\cdot$  *KAN.* $\cdot$  **<b>00**  $\cdot$  **O**  $\cdot$  *M.M.* $\cdot$  **<b>00**  $\cdot$  *V.M.M.*  $\cdot$

$$
\frac{\mu' \text{M.M.}}{\text{V.M.M.}}
$$

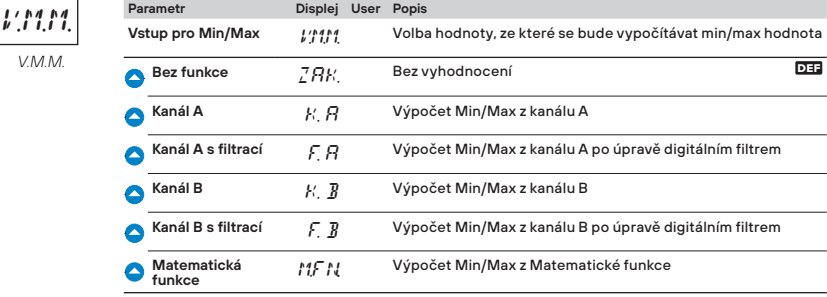

յ<sub>ո</sub>լ <sup>են</sup>ացել ep<sup>an</sup> ٠

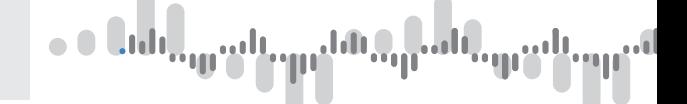

# **6.3 Nastavení - VYSTUPY**

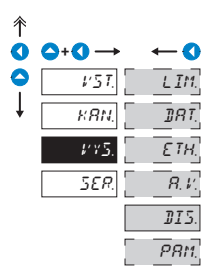

V tomto menu se nastavují parametry výstupních signálů přístroje LIM. Nastavení typu a parametrů<br>LIM. limit  $\underline{\textit{D}}$ RT. Nastavení typu a parametrů<br>
datového výstupu ETH. Nastavení parametrů<br>ETH. datového výstupu - Ethernet  $R, V$ . Nastavení typu a parametrů<br>- analogového výstupu  $\boxed{\text{JI 5.}}$  Nastavení podsvícení<br>displeje PAM. Nastavení záznamu měření<br>— do paměti přístroje

### **6.3.1a Volba vstupu pro vyhodnocení limity 1**

# **20** *, O , VYS.**>* **00** *, LIM.**>* **00** *, L. 1**>* **00** *, VST.**>*

$$
\frac{V5L}{\text{VST}}
$$

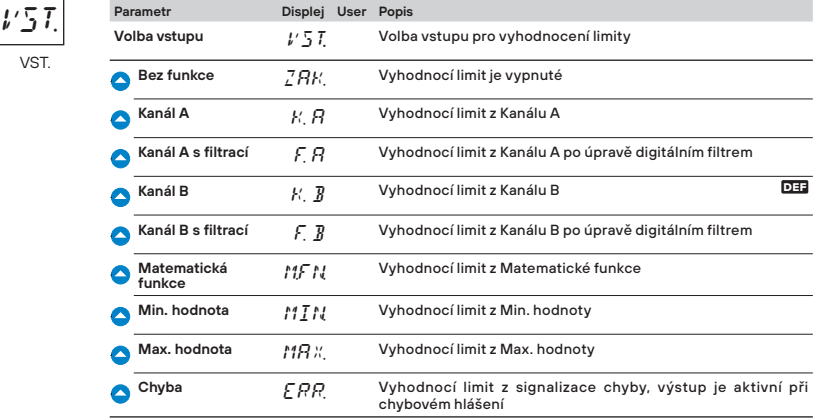

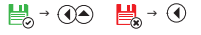

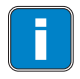

i Nastavení **Limity 2…6** je shodné s nastavení **Limity 1**
#### MENU **PROFI 6.**

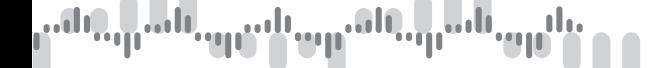

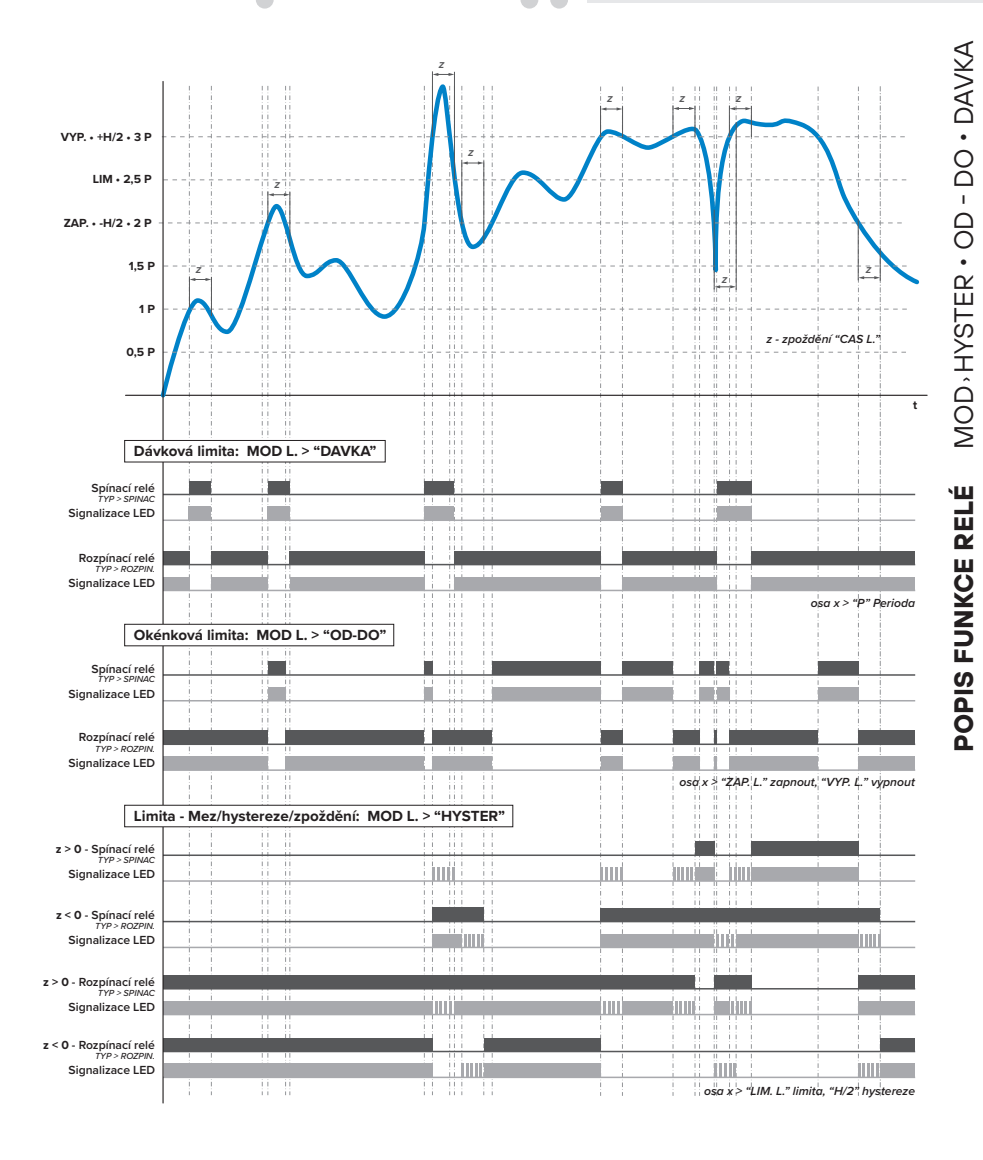

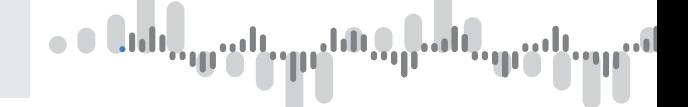

#### **6.3.1b Volba typu limity 1**

# **20** *<i><b>0 <i>vys.* **00** *<i>LIM.* **00** *<i>L.***1 00** *O MOD.*

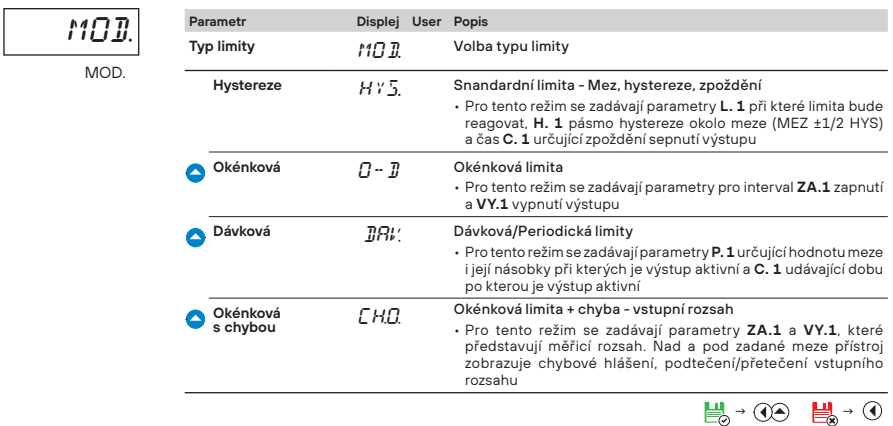

#### **6.3.1c Volba typu výstupu limity 1**

# **20** *<i><b>0 0 <i>vys.***<sup>2</sup> <b>00** *l*<sub>1</sub>*l*<sub>1</sub>*00 <i>i* **1** *1 9 0 <i>7yP.<i>y***</del>**

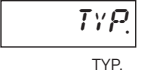

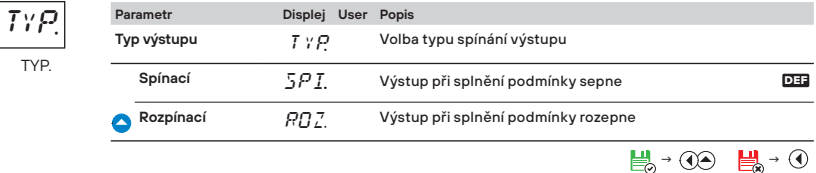

#### **6.3.1d Nastavení hodnot pro vyhodnocení limity 1**

## **2s**  *› › › VYS. › › LIM. › › L. 1 › › › › › M. 1 ›*

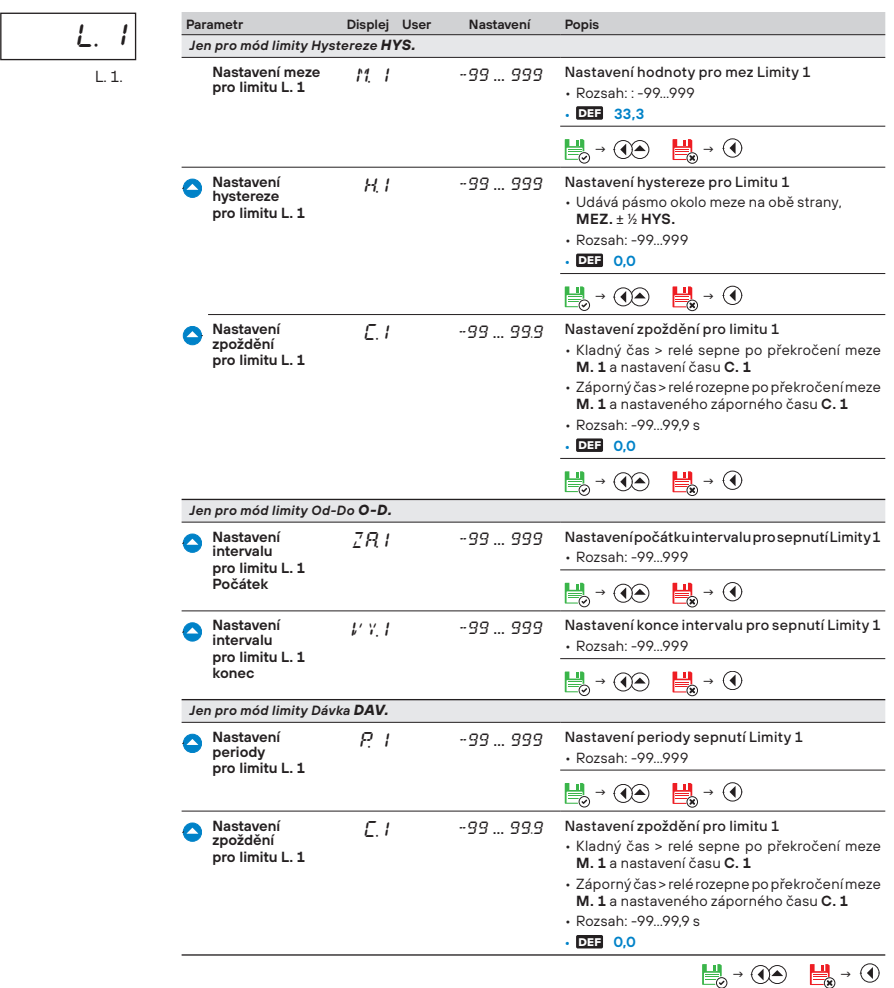

#### **6.3.2a Volba přenosové rychlosti datového výstupu 1**

**20** *<i>O O y**VYS.* **<b>***OO O <i>D DAT.* **<b>***OO D. 1* **<b>***OO BD.* 

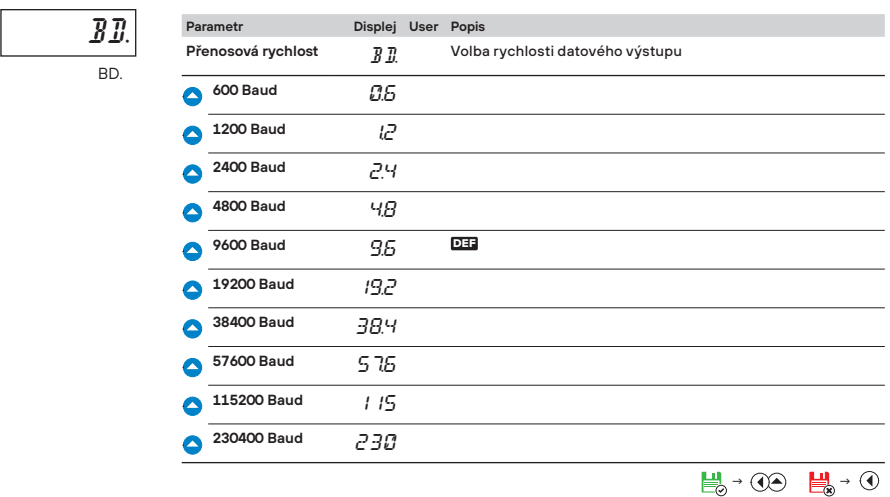

#### **6.3.2b Nastavení adresy datového výstupu 1**

# **2**  $\bullet$  **0**  $\bullet$  *vys.* $\bullet$  **<b>0**  $\bullet$  **0**  $\bullet$  *D. I***<sub>2</sub>** *D. 1***<sub>2</sub> QO**  $\bullet$  **O**  $\bullet$  *ADR.*  $\bullet$

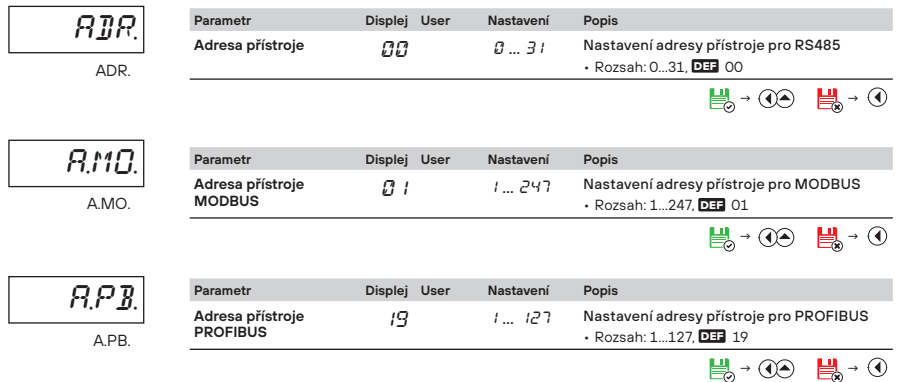

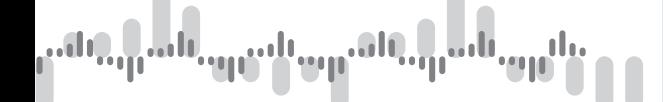

#### MENU **PROFI 6.**

**6.3.2c Volba formátu GSD souboru datového výstupu 1** 

## **20** *, O , O , W***<sub><b><sup></sub>**</sup> *, O , D<sub></sub><sub></sub><i>I*<sub></sub> *, O , D<sub></sub></sub><sub></sub><sub></sub><sub></sub><sub></sub><sub></sub><sub></sub><sub></sub></sub>, O, O<sub></sub><sub></sub><i>GSD. >*</sub>

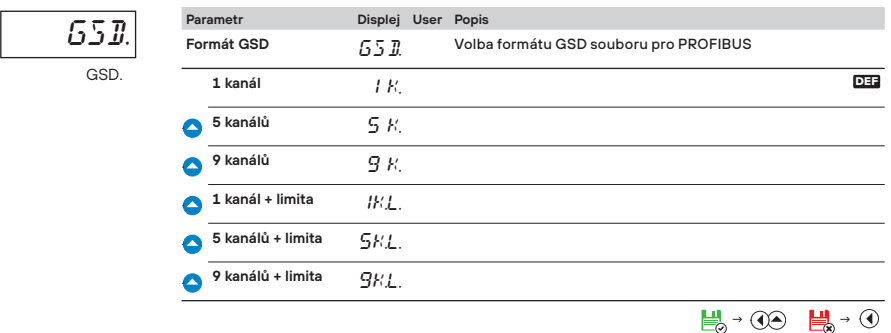

#### **6.3.2d Volba datového protokolu výstupu 1**

# **20**, **0, 0**, *VYS.*  $\rightarrow$  00, 0, DAT.  $\rightarrow$  00, D. 1  $\rightarrow$  00, 0, 0, 0, 0, PRO.  $\rightarrow$

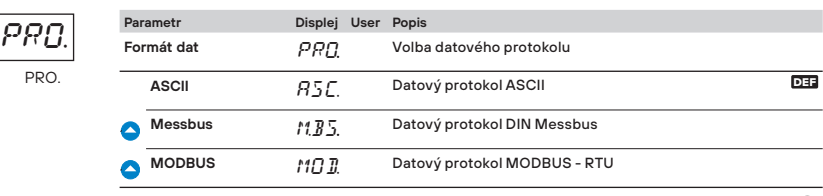

$$
\mathbb{H}^3 \rightarrow \text{O} \oplus \mathbb{H}^3 \rightarrow \text{O}
$$

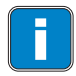

PRO.

i Nastavení datového výstupu **D. 2** je shodné s nastavení **D. 1**

#### **6.3.3a Volba přidělení IP adresy DHCP serverem**

# **20** *, O , VYS.**>* **00** *, O**>**O > ETH. OO > DHC. >*

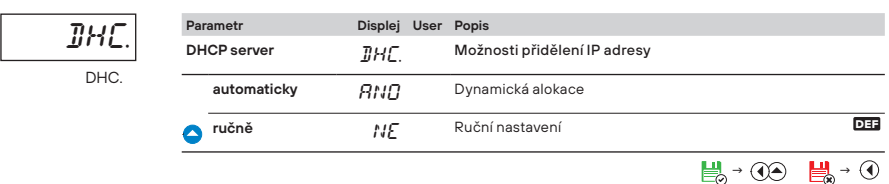

#### **6.3.3b Ruční nastavení IP adresy**

IP

# **2**  $\bullet$  **0**  $\bullet$  *VYS.* $\circ$  **<b>00**  $\circ$  **0**  $\circ$  *ETH.* $\circ$  **<b>00**  $\circ$  **DHC.**  $\circ$  **00**  $\circ$  **O** $\circ$  **IP** $\circ$

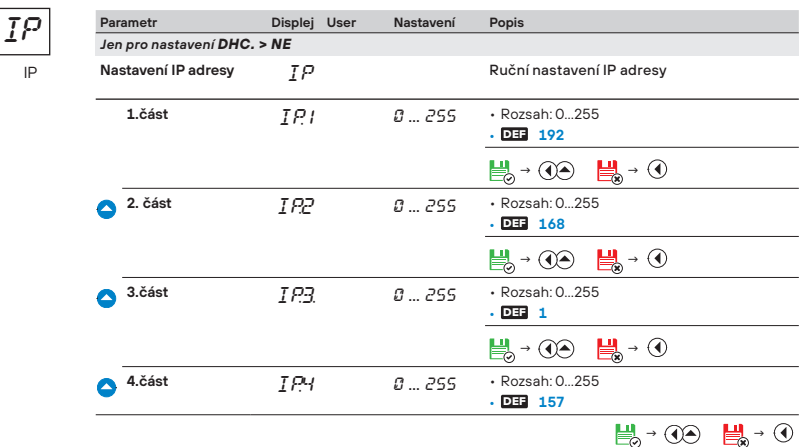

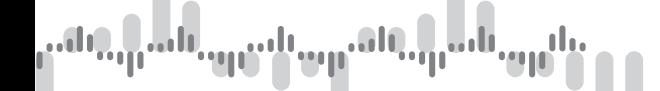

#### **6.3.3c Ruční nastavení masky sítě**

# **2s**  *› › › VYS. › › › › ETH. › › DHC. › › › › nM ›*

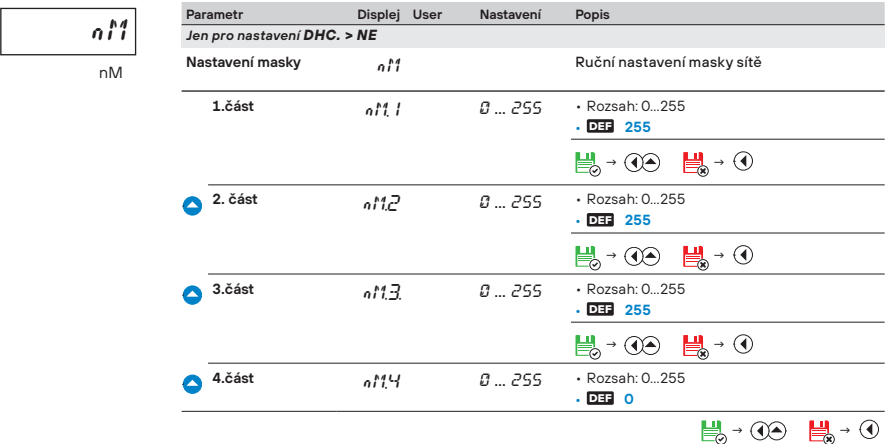

#### **6.3.3d Ruční nastavení implicitní brány (Gateway)**

GW

# **20, 0, 0, vys., 00, 0, 0, ETH., 00, DHC., 00, 0, 0, 0, 0,** GW,

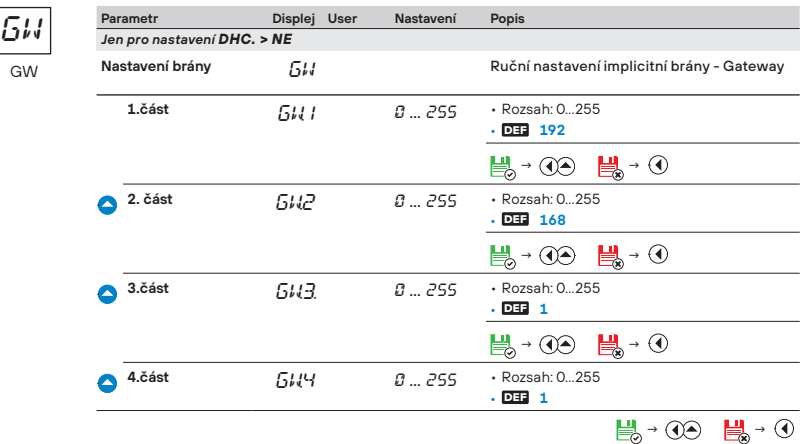

NÁVOD K OBSLUZE **OMX 103UNI** | **79**

#### **6.3.4a Volba vstupu pro analogový výstup 1**

# **2**, 0, 0, vys., 00, 0, 0, 0, A. *V.*, 00, A. 1, 00, *V.A.1*,

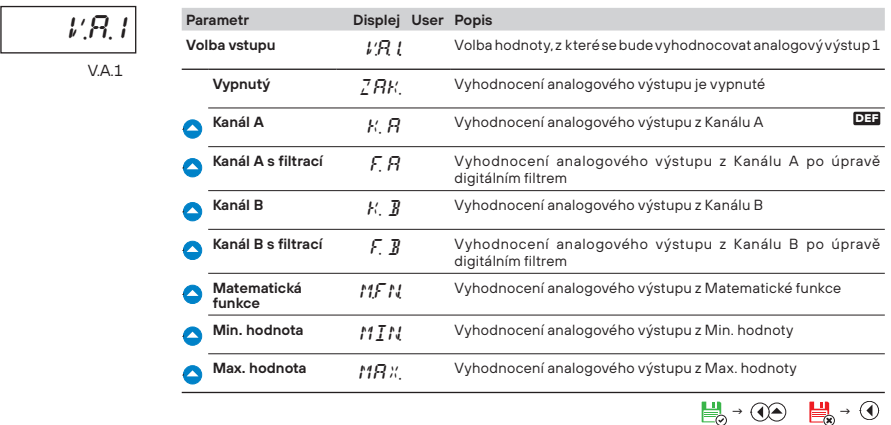

#### **6.3.4b Volba typu analogového výstupu 1**

## **2**,0,0,*vys.*,00,0,0,0,0,4,*v.*,00,4,1,00,0,7,4,1

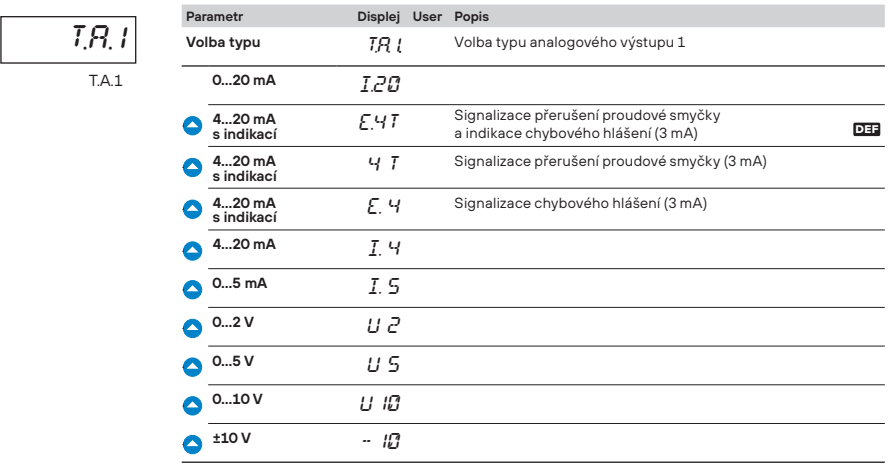

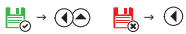

#### **6.3.4c Nastavení rozsahu pro analogový výstup 1**

# **2**  $\bullet$  **. 0**  $\bullet$  **. 0**  $\bullet$  **. 0**  $\bullet$  **. 0**  $\bullet$  **. A.** *V.*  $\bullet$  **. 00**  $\bullet$  **A. A.** *A. L. 1* $\bullet$  **<b>***A. L. 1*

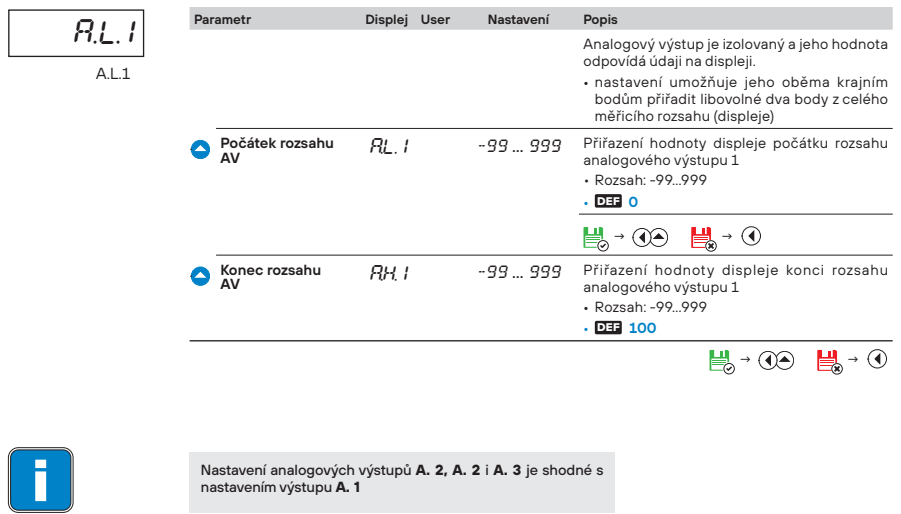

nastavením výstupu **A. 1**

#### **6.3.5a Volba podsvětlení displeje**

## **20** *, O***, O<sub></sub>,** *VYS.**>* **00** *,* **O<sub></sub> , O<sub></sub> , O<sub></sub> , O<sub></sub> , DIS.** *>* **00** *,* **B. L.** *>*

$$
\frac{B}{B} \frac{L}{B}
$$

Parametr **Displej User Popis**<br>Podsvětlení **B** Volba podsvětlení disleje **Vypnuté**  $\mathcal{H}$ **E** Podsvětlení je vypnuté Zapnuté **ANO** Podsvětlení je zapnuté **Zapnuté s omezením** CAS Podsvětlení je časově omezené DEF • Po stisku tlačítka je podsvětlení aktivní po 60 s • Podsvícení se automaticky aktivuje při každém chybovém hlášení společně s blikáním zelené LED  $\mathbb{H}_0$  **→ ①**  $\mathbb{H}_0$  → ①

NÁVOD K OBSLUZE **OMX 103UNI** | **81**

#### **6.3.5b Volba komparátoru pro signalizaci na LED 1**

# **2**  $\bullet$  **0**  $\bullet$  *vys.* $\bullet$  **0**  $\bullet$  **<b>0**  $\bullet$  **0**  $\bullet$  **0**  $\bullet$  **0**  $\bullet$  **0**  $\bullet$  **0**  $\bullet$  **0**  $\bullet$  **1**  $\bullet$  **1**

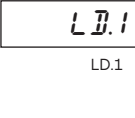

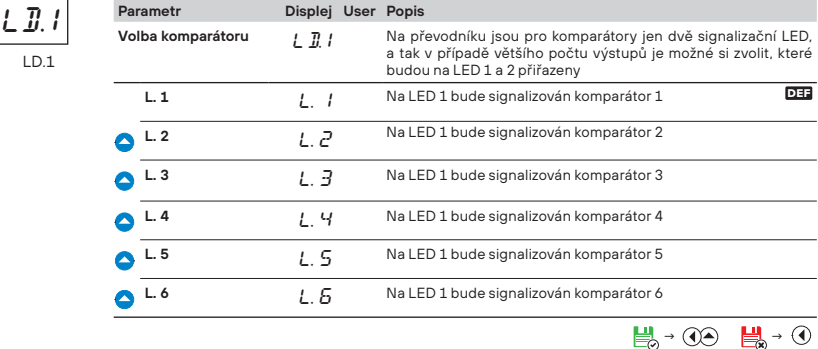

#### **6.3.5b Volba komparátoru pro signalizaci na LED 2**

# $\ddot{\bullet}$ ,0,0,yys.,00,0,0,0,0,0,pis.,00,0,0,LD.2,

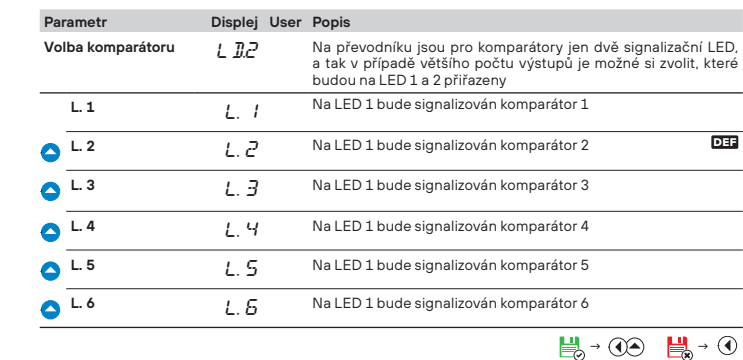

 $L$ *D.2* 

LD.2

# MENU **PROFI 6.**

#### **6.3.6a Volba režimu záznamu dat do paměti přístroje**

## **20**, **9, 0**, *VYS. . 00***, 0, 0, 0, 0, 0, PAM. › 00** *› PRE. ›*

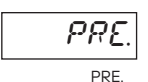

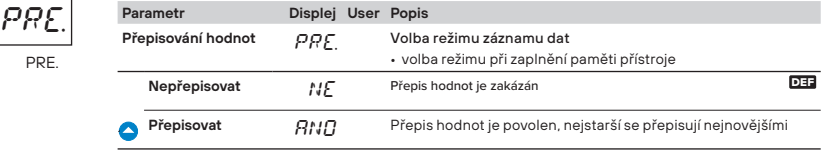

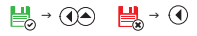

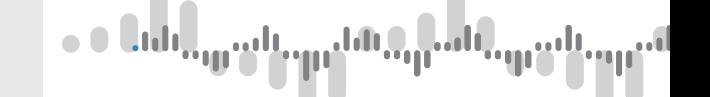

#### **6.3.6b Nastavení záznamu dat do paměti přístroje - START**

## **20,0,0,0,0,0,0,0,0,0,0,0,0,0,0,0,**

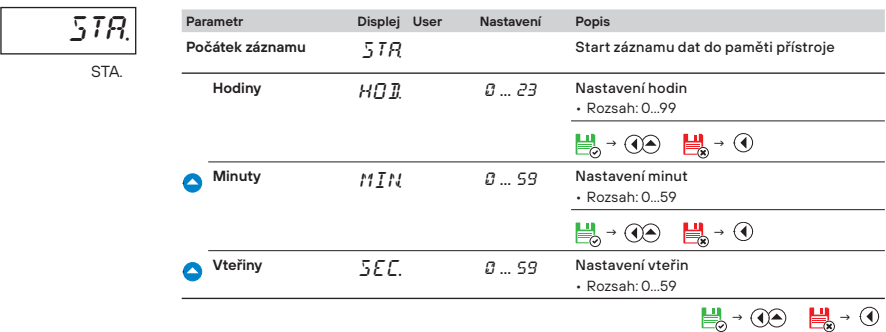

#### **6.3.6c Nastavení záznamu dat do paměti přístroje - STOP**

# **2**, **0, 0**, *vys.* , 00, 0, 0, 0, 0, 0, <sub>PAM.</sub> , 00, 0, 0, <sub>STO.</sub> ,

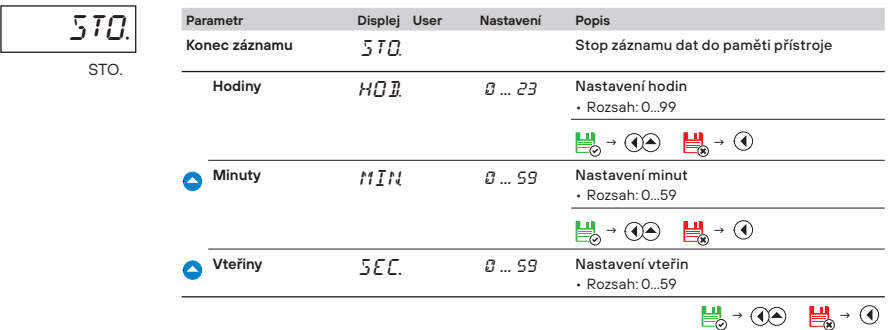

#### **6.3.6c Nastavení záznamu dat do paměti přístroje - PERIODA**

# **20, 0, 0, vys., 00, 0, 0, 0, 0, 0, 0, pam., 00, 0, 0, 0, PER.**

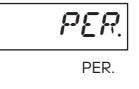

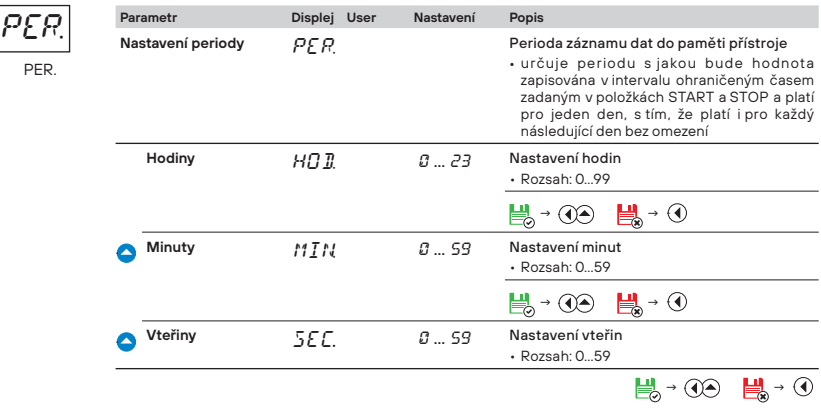

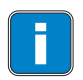

#### **RTC**

Nejmenší možná rychlost záznamu je 1x za den, nejrychlejší je 1x za sekundu. V mimořádných případech lze nastavit 8x za sekundu nastavením periody záznamu 00:00:00. Tento mód není doporučen, kvůli velké zátěži paměti. Záznam je realizován v časovém okně, které platí pro jeden den, následující den se situace ciklicky opakuje. Dále záznam může být omezen oknem záznamů, kdy se zaznamenávají buď záznamy vně nebo uvnitř intervalu. Doba přepisování lze určit z počtu zaznamenávaných kanálů a periody ukládání.

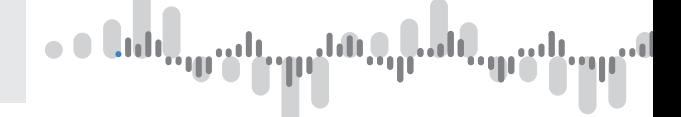

#### **6.4 Nastavení - SERVIS**

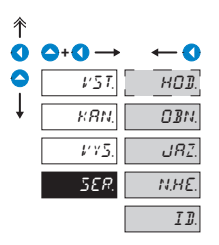

V tomto menu se nastavují servisní funkce přístroje  $H$ O $\overline{I}$ . Nastavení RTC **OBN.** Obnovení výrobního<br>nastavení a kalibrace přístroje  $\overline{JRT}$  Jazyková verze menu přístroje N.PR. Nastavení nového  $\boxed{I\ \overline{I\!\!I}}$  Identifikace přístroje

#### **6.4.1 Nastavení hodin RTC**

# **20** *<i>O SER.* **<b>00** *B HOD. OO <i>b CAS OO b HOD. <i>y*

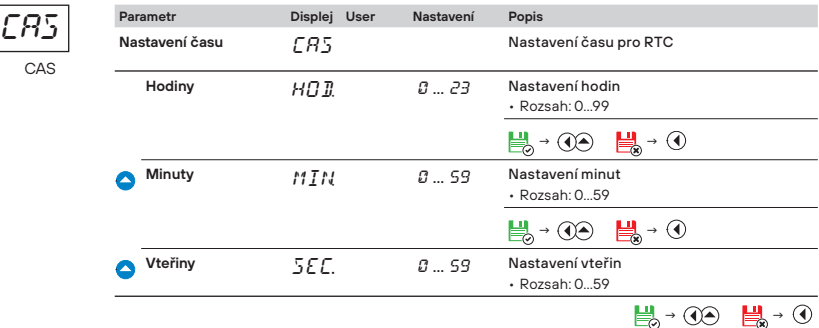

CAS

# **20** *<i>O . O sER.**>* **00** *>* HOD. *>* 00 *> DAT. >* 00 *> ROK>*

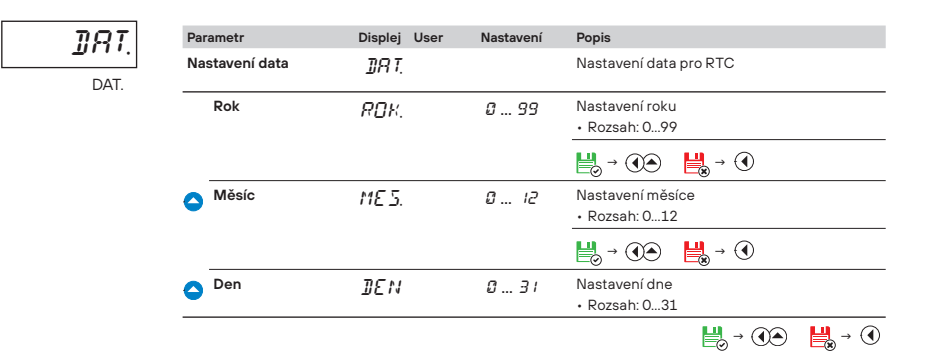

#### **6.4.2 Obnova výrobního nastavení**

SET.

## **20** *, O***, O** *, SER.**>* **00** *, O , OBN. >* 00 *, SET. >*

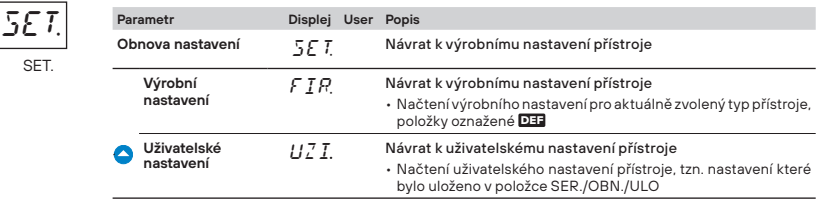

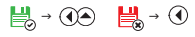

# **20** *, O* **, O** , SER. *OO* **, O** *, OBN. OO**, O , ULO. >*

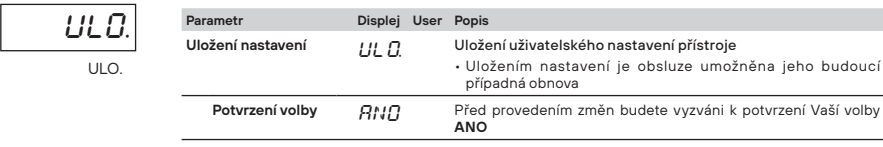

 $\mathbb{H}_{\theta}$  **→ ①**  $\mathbb{H}_{\theta}$  → ①

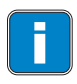

Změna nastavení je platná až při dalším vstupu do menu

 $\bullet$ 

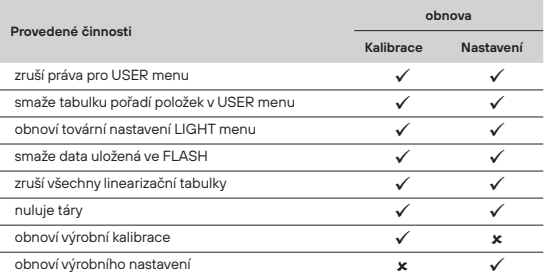

#### **6.4.3 Volba jazykové verze menu přístroje**

## **20**, 0, 0, 8 c **c 20, 00, 0, 0**, JAZ. *>*

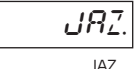

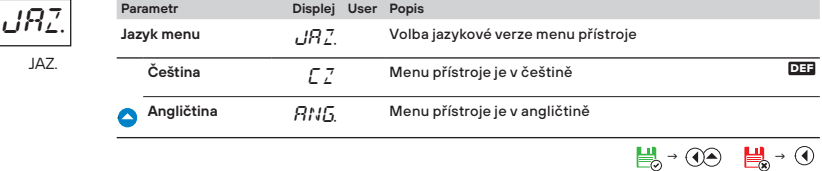

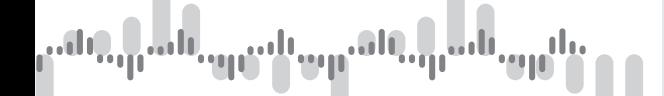

#### **6.4.4 Nastavení nového přístupového hesla**

## **20** *, 0, 0, 0, ser.**, 00**, 0, 0, 0, 0, n.HE.**>*

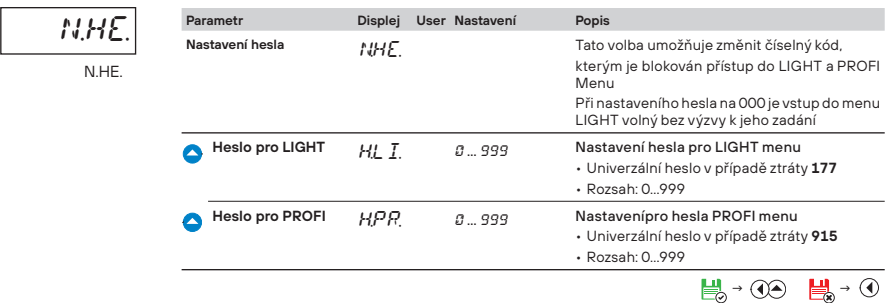

#### **6.4.5 Identifi kace přístroje**

# **20** *, O***, O<sub></sub>, SER. <b>***OO* **, O**, O, O, O<sub></sub>, ID. *OO , ANO*

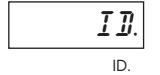

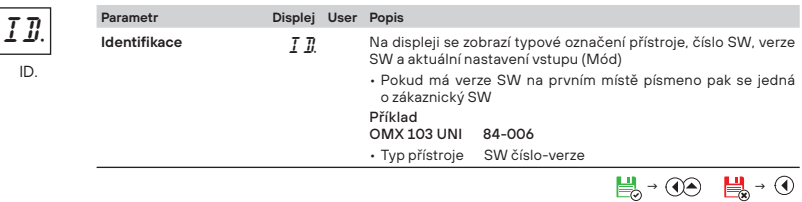

#### **7.** MENU **USER**

# NASTAVENÍ **USER**

Pro obsluhu Položky menu sestavuje uživatel (Profi/Light) podle přání Přístup není blokovaný heslem Volba stromové (PROFI) nebo lineární (LIGHT) struktury menu

# **7.0 Nastavení vlastního menu "USER"**

- **USER** menu je určené pro uživatele, který potřebuje snadno opakovaně měnit jen několik vybraných položek v menu, např. opakovaná změna nastavení limit
- z výroby nejsou žádné položky v **USER** menu povoleny
- na položkách označených **USER** nebo inverzním trojúhelníkem L. 1
- nastavení lze provést v **LIGHT** nebo **PROFI** menu, s tím že **USER** menu pak přebírá danou strukturu menu

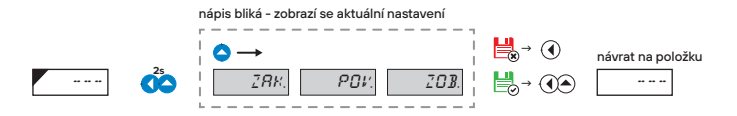

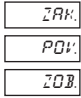

položka nebude v USER menu zobrazena

položka bude v USER menu zobrazena s možností nastavení

položka bude v USER menu pouze zobrazena

# MENU **USER 7.**

#### **■ Nastavení pořadí položek v "USER" menu**

Při sestavování USER menu z aktivniho LIGHT menu lze položkám (max. 10) přiřadit pořadí, v kterém budou zobrazovány v menu .

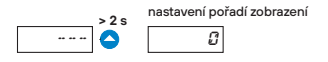

#### **■ Příklad nastavení pořadí položek do "USER" menu**

Jako příklad použijeme požadavek na přímý přístup do položek Limity 1 a Limity 2 (Příklad je pro LIGHT menu ale nastavení je možné i v PROFI menu).

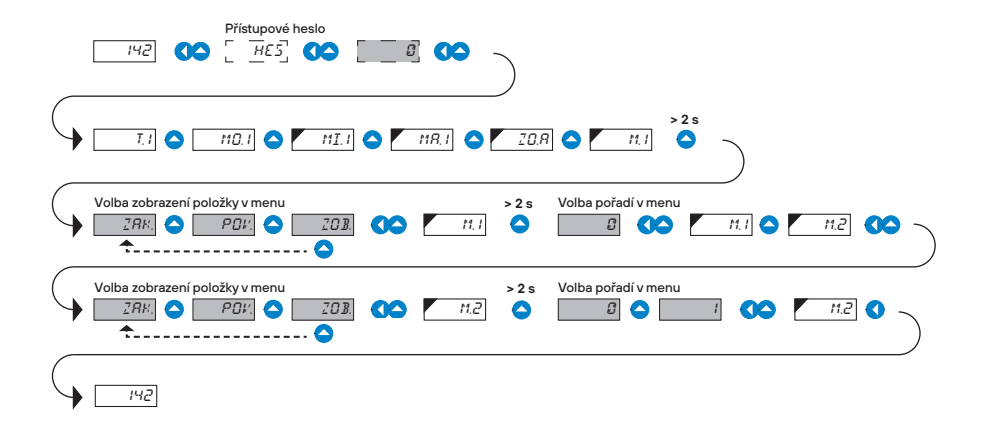

Výsledkem tohoto nastavení je, že po stisku tlačítka **S**e na displeji zobrazí "M.1". Tlačítkem  $\bullet\bullet$  potvrdíte volbu a nastavíte požadovanou hodnotu limity nebo tlačítkem **o** přejdete na nastavení "M.2" kde postupujete shodně. Ukončení nastavení ukončíte tlačítkem **O + ○** kterým uložíte poslední nastavení a návrat do měřicího režimu je po stisku $\bigcirc$ .

 METODA MĚŘENÍ **8.** STUDENÉHO KONCE

#### **8. 1 Připojení termočlánku**

Přístroj s nastaveným vstupem pro měření teploty s termočlánkem umožňuje nastavení dvou typů měření studeného konce.

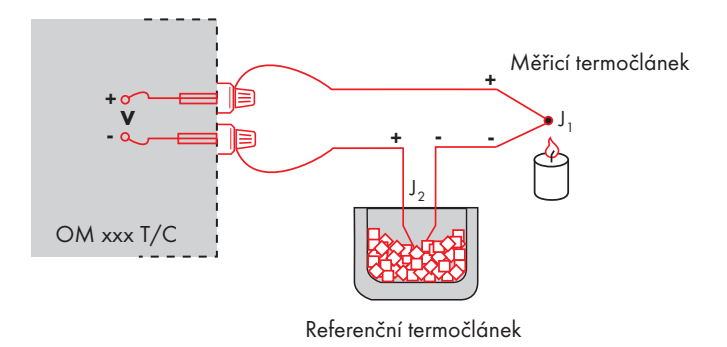

#### **■ S referenčním termočlánkem**

- referenční termočlánek může být umístěn ve stejném místě jako měřicí přístroj nebo v místě se stabilní teplotou/kompenzační krabici
- $\cdot$  při měření s referenčním termočlánkem nastavte v menu přístroje PR. I na  $INZ$ nebo E $\#Z$
- při použití termostatu (kompenzační krabice nebo prostředí s konstantní teplotou) nastavte v menu přístroje  $5k$ . *I* jeho teplotu (platí pro nastavení PR, *I* na  $E \nmid Z$ )
- pokud je referenční termočlánek umístěn ve stejném prostředí jako měřicí přístroj tak nastavte v menu přístroje PR1. na INZ Na základě této volby probíhá měření okolní teploty čidlem umístěným ve svorkovnici přístroje.

#### **■ Bez referenčního termočlánku**

- v přístroji není kompenzována nepřesnost vznikající vytvořením rozdílných termočlánků na přechodu svorka/ vodič termočlánku
- $\cdot$  při měření bez referenčního termočlánku nastavte v menu přístroje  $PR$ . I na  $IN$ l nebo E $\mathbb{X}$ . I
- při měření teploty bez použití referenčního termočlánku může být chyba naměřeného údaje i 10°C (platí pro nastavení  $PR_1$  na  $E \nmid \emptyset$ )

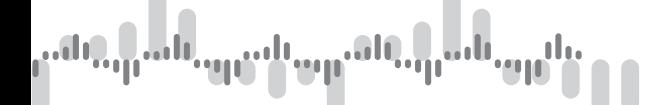

Přístroje komunikují po sériové lince RS232 nebo RS485. Pro komunikaci používá ASCII protokol. Komunikace probíhá v následujícím formátu:

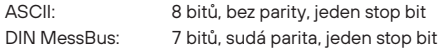

Rychlost přenosu je nastavitelná v menu přístroje. Adresa přístroje se nastavuje v menu přístroje v rozsahu 0…31. Výrobní nastavení přednastaví vždy ASCII protokol, rychlost 9600 Baud, adresu 00. Použitý typ linky - RS232 / RS485 - je určen výstupní kartou, kterou přístroj automaticky identifikuje. Příkazy jsou popsány v popisu který naleznete na www.orbit.merret.cz/rs.

#### **PODROBNÝ POPIS KOMUNIKACE PO SÉRIOVÉ LINCE**

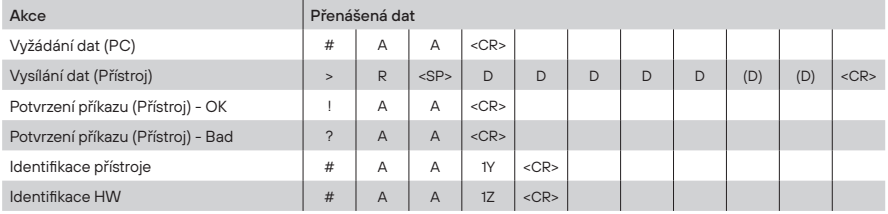

#### **LEGENDA**

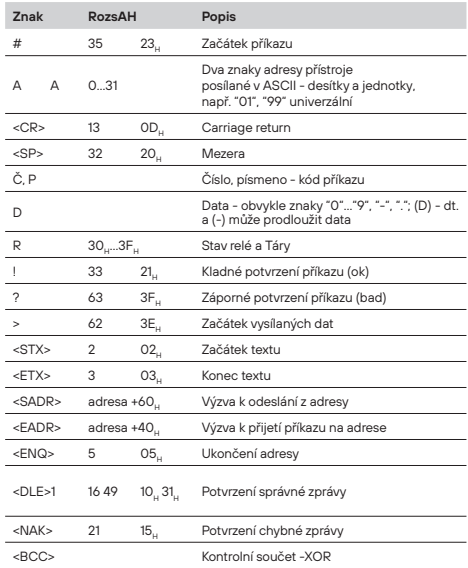

#### **RELÉ, TÁRA**

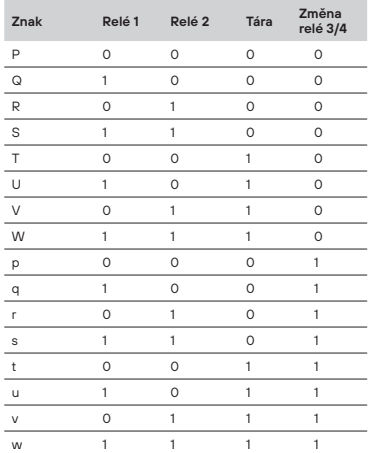

Stav relé lze vyčíst příkazem #AA6X <CR>. Přístroj ihned vrátí hodnotu ve formátu >HH <CR>, kde HH je hodnota v HEX formátu a rozsahu 00, ... FF ... Nejnižší bit odpovídá "Relé 1", nejvyšší "Relé 8"

# **10.1 Tabulka chybových hlášení**

 $\bullet$ 

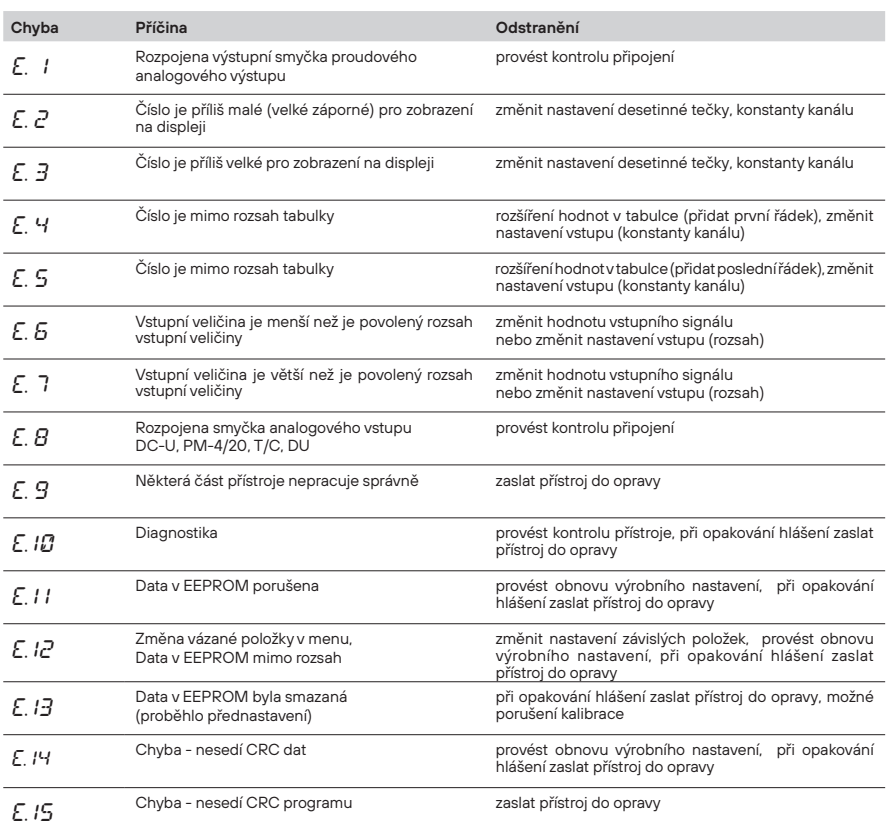

**Cidi** 

TABULKA ZNAKŮ **11.**

#### **11.1 Zobrazení měřicích jednotek**

Přístroj umožňuje ke klasickým číselným formátům přidat třia znaky popisu (na úkor počtu zobrazovaných míst). Zadávání se provádí pomocí posunutého ASCII kódu. Při úpravě se na prvních dvou pozicích zobrazují zadané znaky a na posledních dvou kód příslušného znaku od 0 do 95. Číselná hodnota daného znaku je rovna součtu čísel na obou osách tabulky.

Popis se ruší zadáním znaků s kódem 00

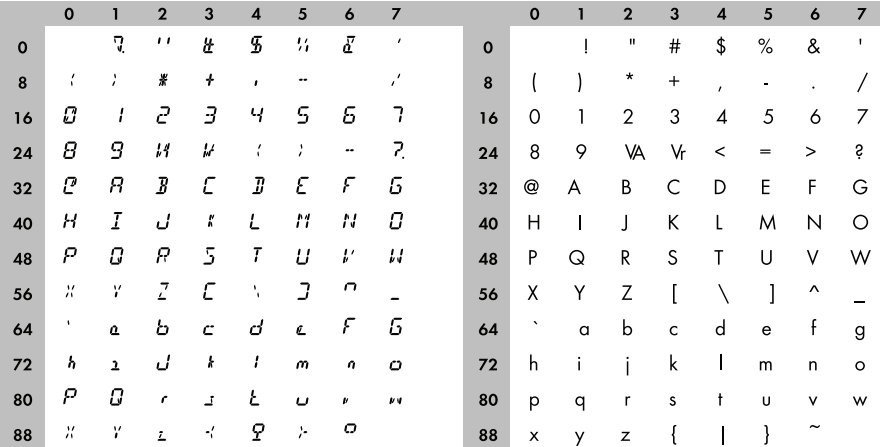

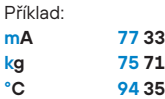

# **12.** TECHNICKÁ DATA

# **Juli**  $\bullet$ lоd

#### **VSTUP**

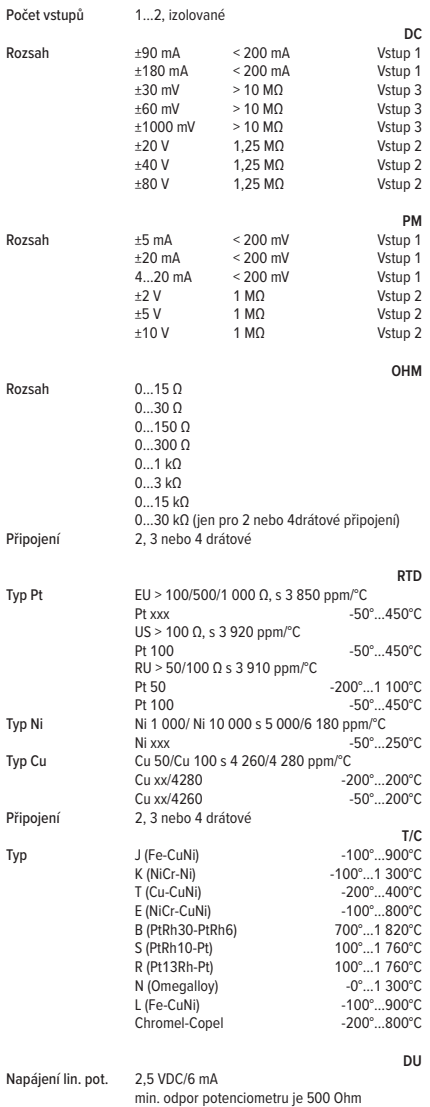

#### **ZOBRAZENÍ**

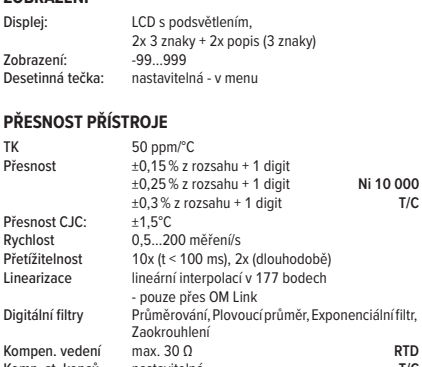

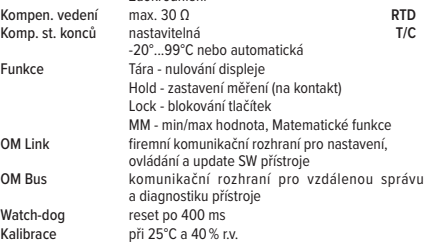

#### **KOMPARÁTOR**

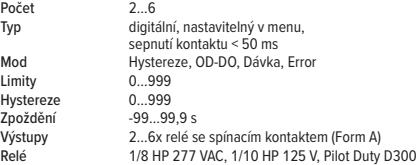

#### **DATOVÉ VÝSTUPY**

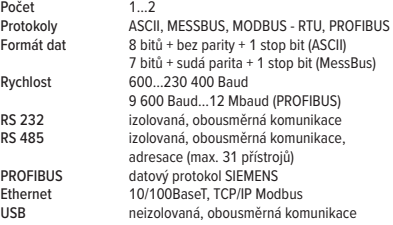

#### **ANALOGOVÉ VÝSTUPY**

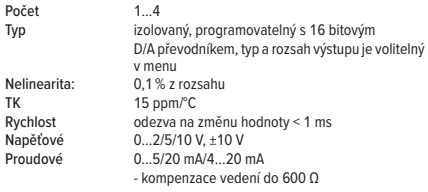

#### **ZÁZNAM HODNOT**

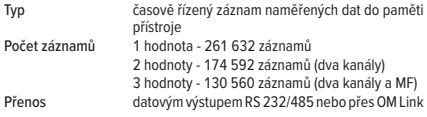

#### **POMOCNÉ NAPĚTÍ**

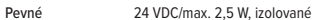

#### **NAPÁJENÍ**

Volby 10…30 V AC/DC, max. 5 VA, PF ≥ 0,4, l<sub>stP</sub>< 40 A/1 ms, izolované - jištěno pojistkou uvnitř (T 4000 mA) 80…250 V AC/DC, max. 5 VA, PF ≥ 0,4, l<sub>stP</sub>< 40 A/1 ms, izolované - jištěno pojistkou uvnitř (T 630 mA)

#### **MECHANICKÉ VLASTNOSTI**

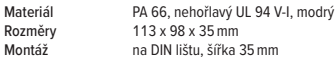

#### **PROVOZNÍ PODMÍNKY**

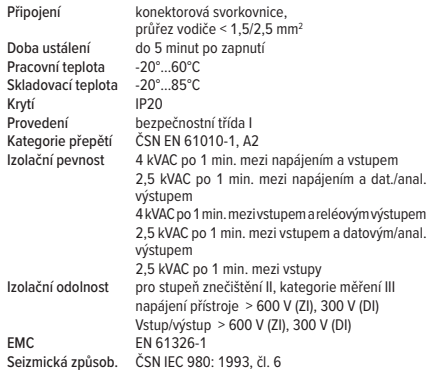

#### ROZMERY **13.** A MONTÁŽ PŘÍSTROJE

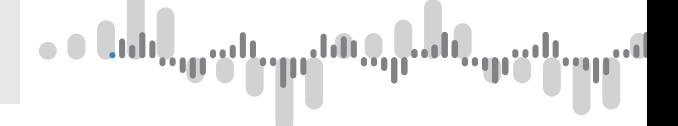

**Pohled zpředu Pohled z boku**

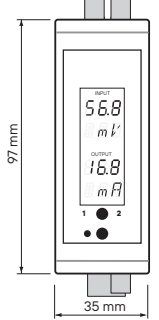

<u>TU DI DI DI DI DI DI DI DI DI D</u> 100000000000000

**Pohled shora**

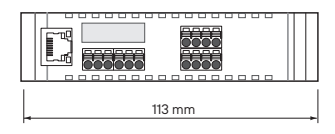

Montáž na DIN lištu šířky 35 mm

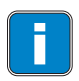

Při instalaci převodníku doporučujeme zajistit proudění vzduchu podél bočních stěn. Neosazovat převodníky na doraz k sobě.

127 mm

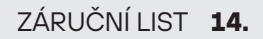

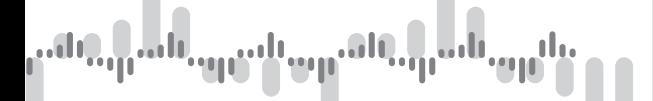

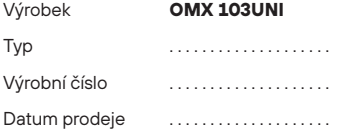

Na tento přístroj je stanovena záruční lhůta 60 měsíců ode dne prodeje spotřebiteli. Závady vzniklé během této doby chybou výroby nebo vadou materiálu budou bezplatně odstraněny. anovena záruční lhůta 60 měsíců ode dne prodeje<br>n této doby chybou výroby nebo vadou materiálu l<br>provedení přístroje platí záruka, byl-li přístroj zapoje<br>e na závady způsobené:<br>anickým poškozením<br>wyou<br>em nepovolané osoby v

Na jakost, činnost a provedení přístroje platí záruka, byl-li přístroj zapojen a používán přesně podle návodu.

Záruka se nevztahuje na závady způsobené:

- mechanickým poškozením mechanickým
	- dopravou
- zásahem nepovolané osoby včetně uživatele n
- neodvratnou událostí neodvra
- jinými neodbornými zásahy

Záruční a pozáruční opravy provádí výrobce, pokud není uvedeno jinak.

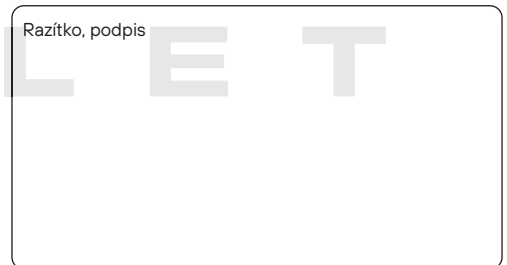

. . thin a graphy of <mark>մրահաշփ</mark>որը

م و دان باب باب به بود برید با تورید .<br>مردم و دان باب باب به برید با تورید . تأتن

. . thin a wall popular سأتأش **Sept<sup>od</sup>** راأب

# ES PROHLÁŠENÍ O SHODĚ

**Společnost: ORBIT MERRET, spol. s r.o.** Klánova 81/141, 142 00 Praha 4, Česká republika, IČ: 00551309

#### **Výrobce: ORBIT MERRET, spol. s r.o.** Vodňanská 675/30, 198 00 Praha 9, Česká republika

prohlašuje na svou výlučnou odpovědnost, že níže uvedený výrobek splňuje požadavky technických předpisů, a že výrobek je za podmínek námi určeného použití bezpečný a že jsme přijali veškerá opatření, kterými zabezpečujeme shodu všech výrobků níže uvedeného typu uváděných na trh, s technickou dokumentací a s požadavky příslušného nařízení vlády ČR.

**Výrobek:** Panelový programovatelný přístroj

**Typ: OMX 103**

**Verze:** UNI, PWR, DC, UQC, T

#### **Výše popsaný předmět prohlášení je vyroben ve shodě s požadavky:**

Nařízení vlády č. 118/2016 Sb., elektrická zařízení nízkého napětí (směrnice č. 2014/35/EU) Nařízení vlády č. 117/2016 Sb., elektromagnetická kompatibilita (směrnice č. 2014/30/EU)

#### **Vlastnosti výrobku jsou v souladu s harmonizovanou normou:**

el. bezpečnost: ČSN EN 61010-1 EMC: ČSN EN 61326-1 Elektrická měřicí, řídicí a laboratorní zařízení - Požadavky na EMC "Průmyslová oblast" ČSN EN 50131-1, kap. 14 a kap. 15, ČSN EN 50130-4, kap. 7, ČSN EN 50130-4, kap. 8 (ČSN EN 61000-4-11, ed. 2), ČSN EN 50130-4, kap. 9 (ČSN EN 61000-4-2), ČSN EN 50130-4, kap. 10 (ČSN EN 61000-4-3, ed. 2) ČSN EN 50130-4, kap. 11 (ČSN EN 61000-4-6), ČSN EN 50130-4, kap. 12 (ČSN EN 61000-4-4, ed. 2) ČSN EN 50130-4, kap. 13 (ČSN EN 61000-4-5), ČSN EN 61000-4-8, ČSN EN 61000-4-9, ČSN EN 61000-6-1, ČSN EN 61000-6-2, ČSN EN 55022, kap. 5 a kap. 6

Výrobek je opatřen označením CE, vydáno v roce 2020

#### **Jako doklad slouží protokoly autorizovaných a akreditovaných organizací:**

EMC EUROSIGNAL, Laboratoř č. L1663, protokol č: 286-LAB-20 ze dne 30/10/2020

Místo a datum vydání: Praha, 1. října 2020 Miroslav Hackl v.r.

Jednatel společnosti

Posouzení shody podle §22, zákona č. 22/1997 Sb. a změnách ve znění zákona č. 71/2000 Sb. a zákona č. 205/2002 Sb

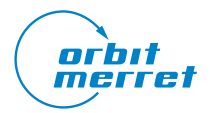

# $\bullet$ m<sup>ont</sup>

**ORBIT MERRET, spol. s r. o.** Vodňanská 675/30 198 00 Praha 9 Česká republika

tel.: +420 281 040 200 fax.: +420 281 040 299 orbit@merret.cz

www.orbit.merret.cz

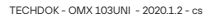

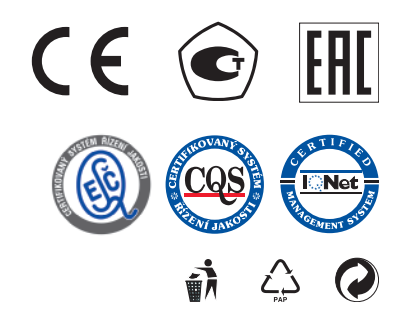